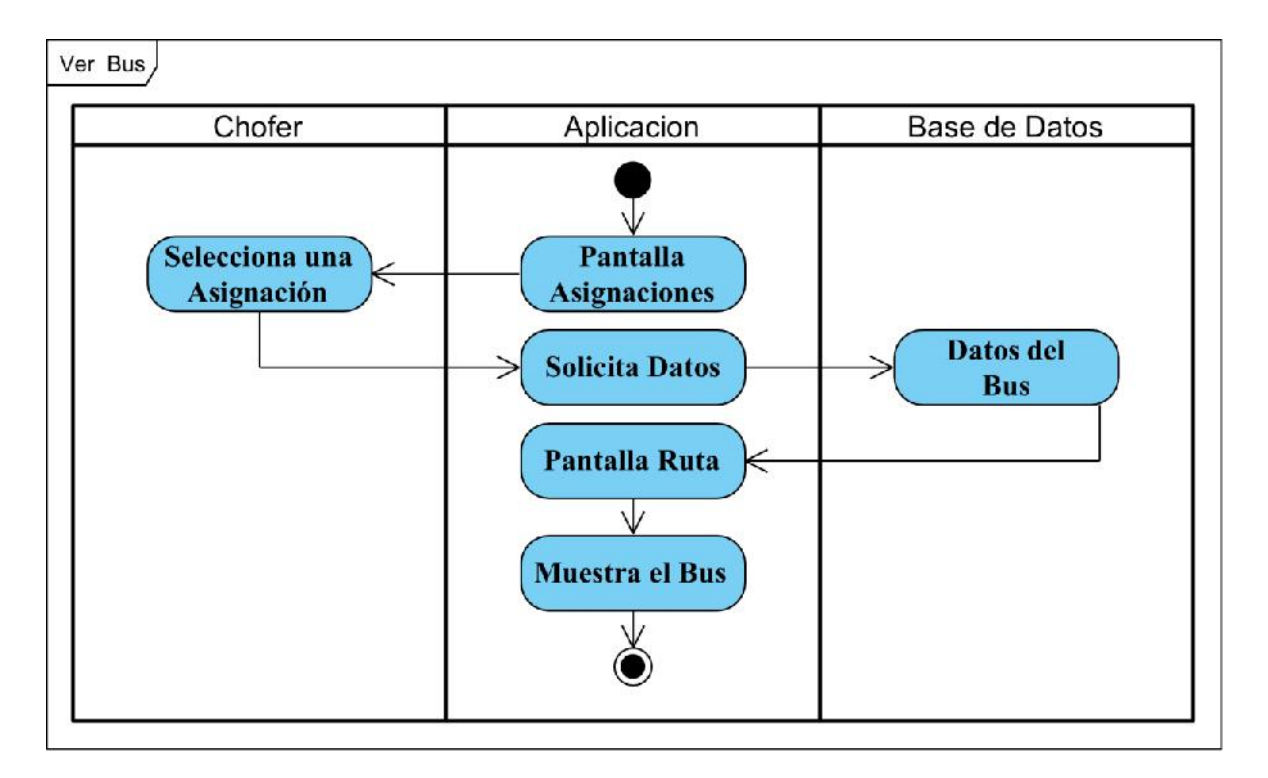

Figura 76 Diagrama de actividad Ver Bus

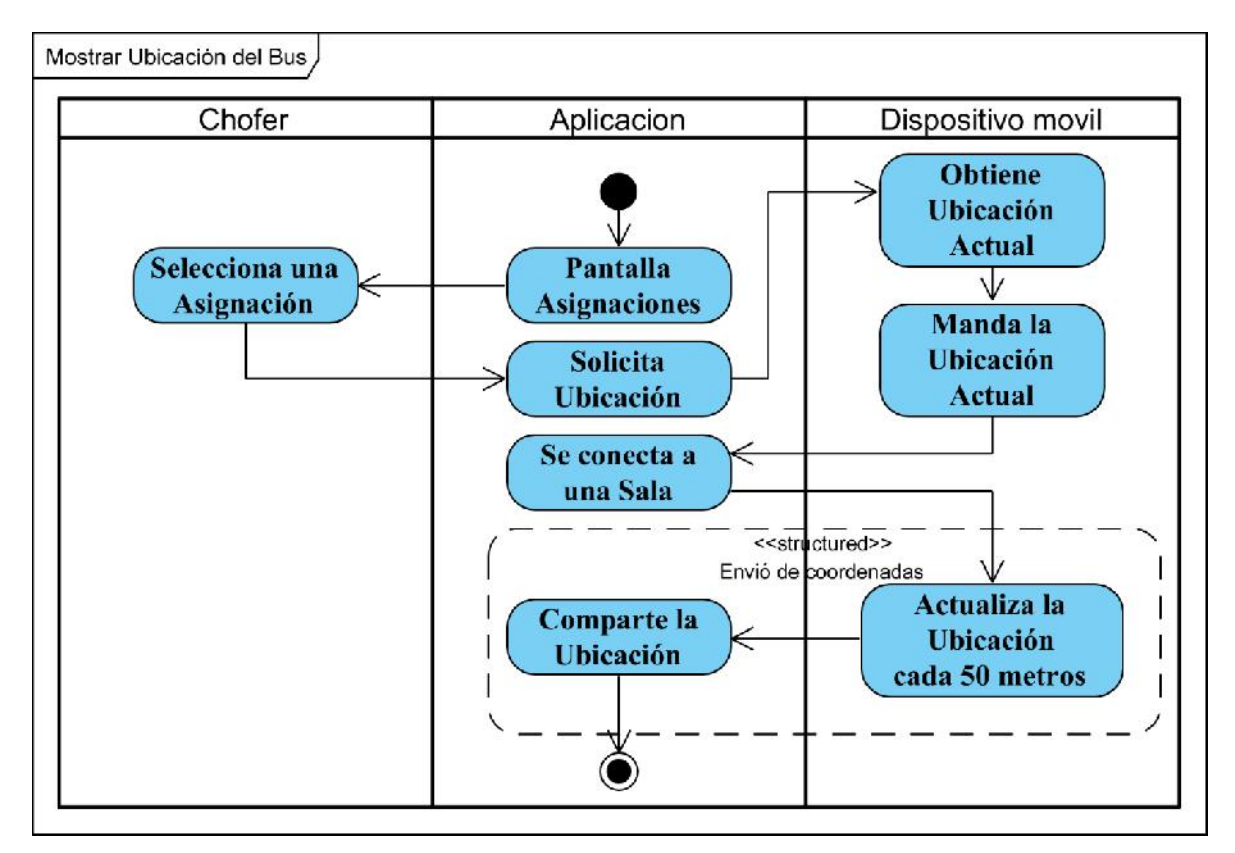

Figura 77 Diagrama de actividad Mostrar Ubicación del bus

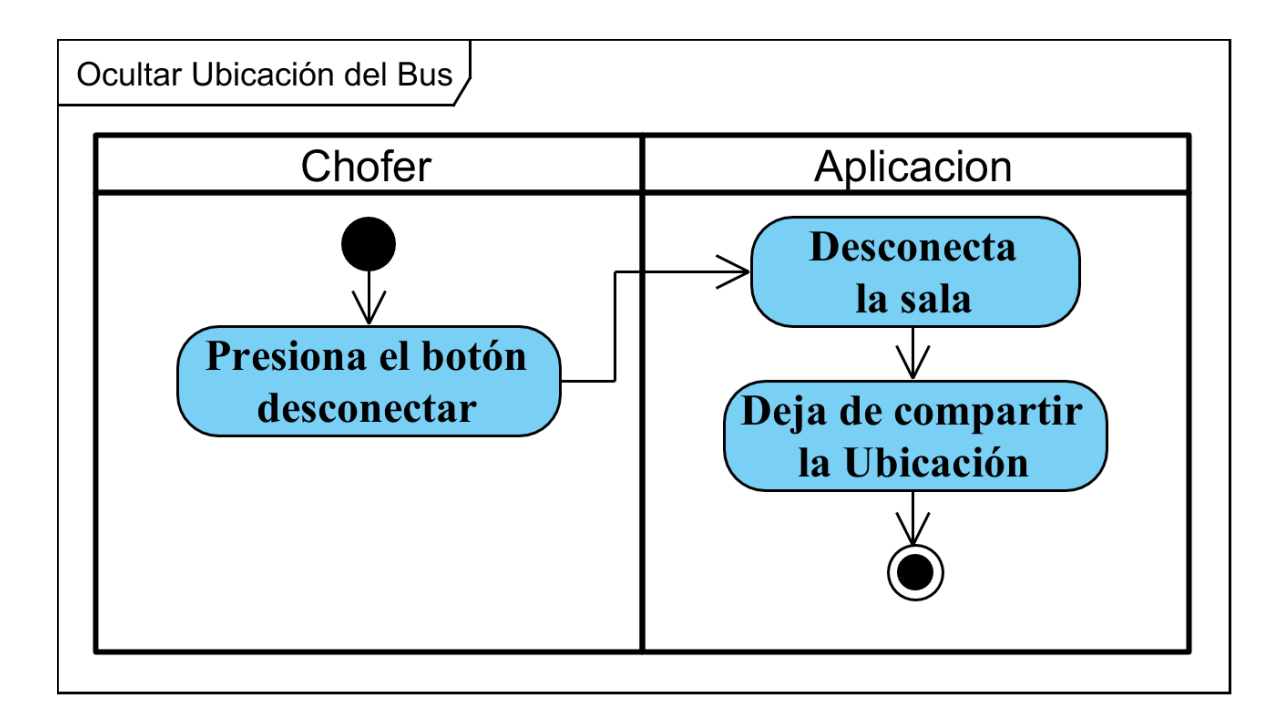

Figura 78 Diagrama de actividad Ocultar Ubicación del Bus

# **II.1.2.10.3 Diagrama de actividad general de la aplicación del estudiante**

### **II.1.2.10.3.1 Diagrama de actividad Listar Líneas**

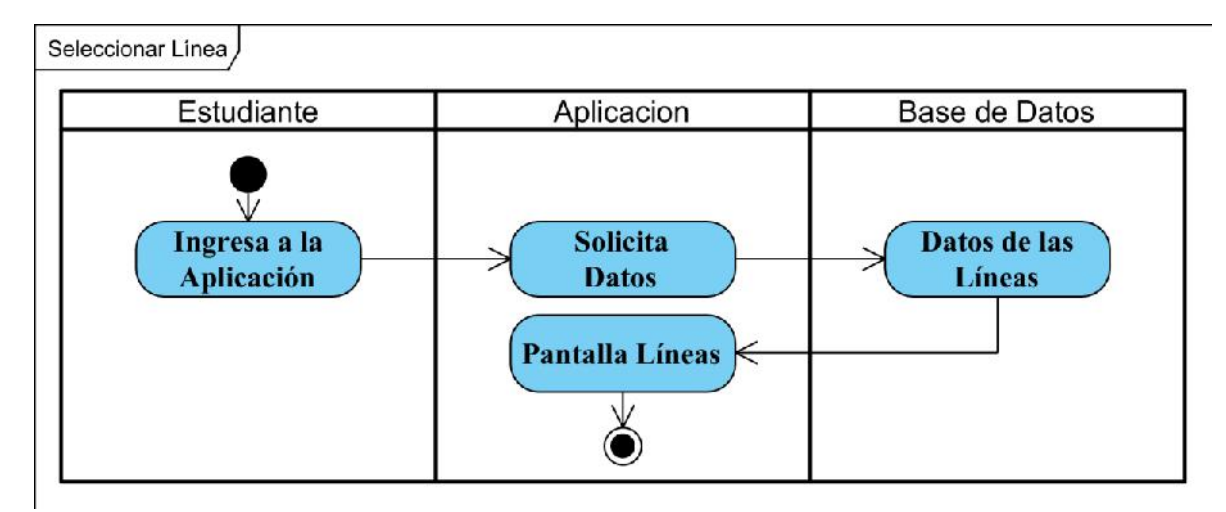

Figura 79 Diagrama de actividad Seleccionar Línea

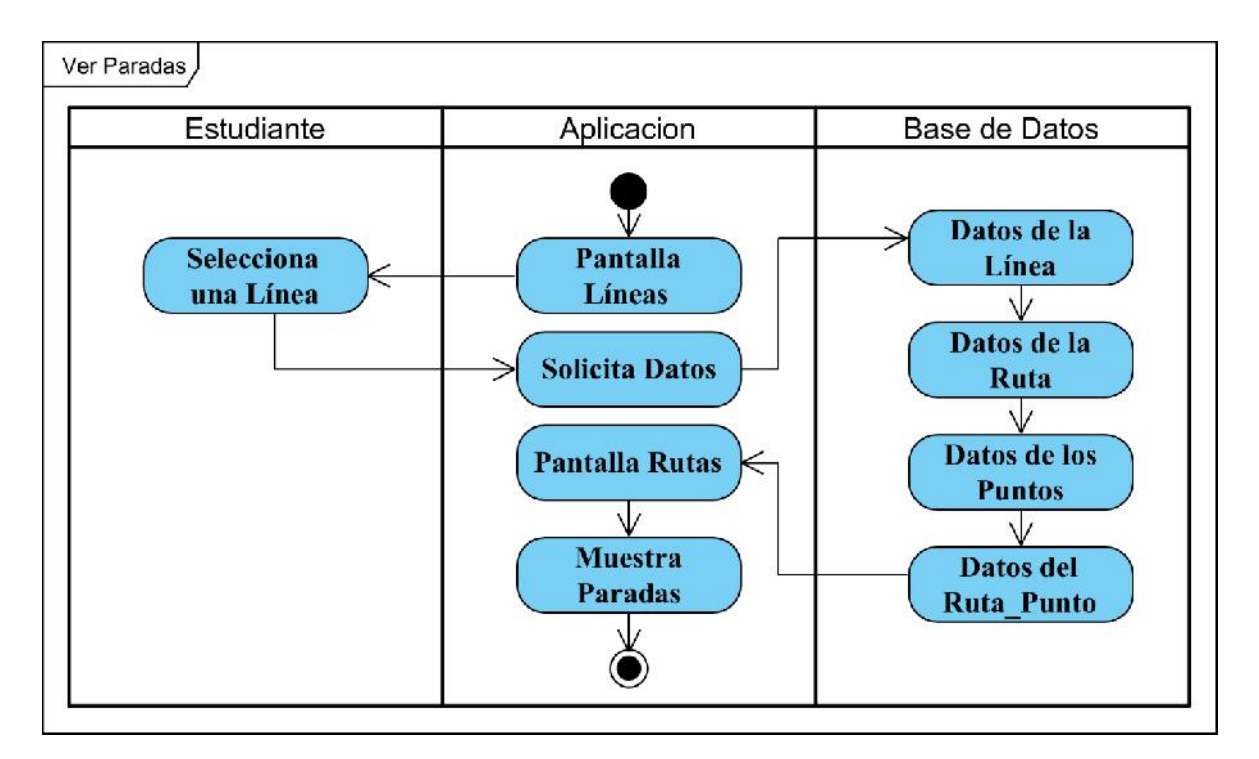

Figura 80 Diagrama de actividad Ver Paradas

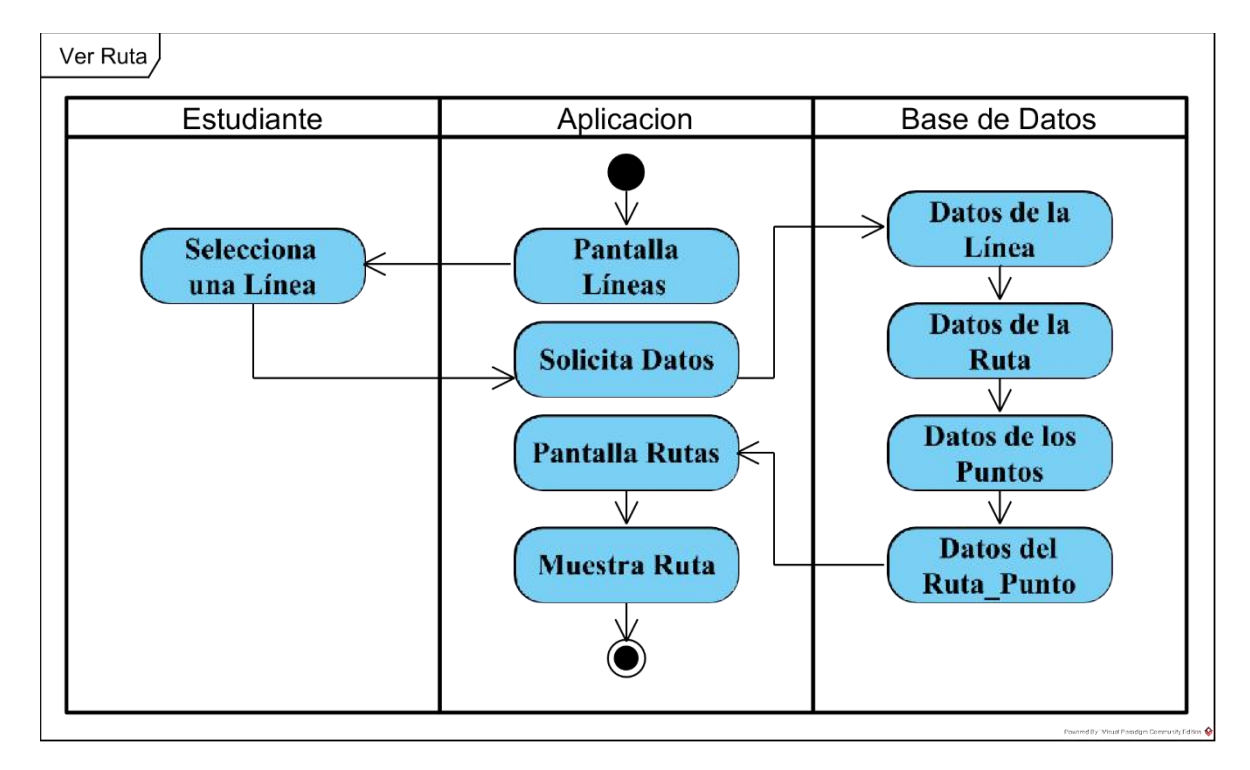

Figura 81 Diagrama de actividad Ver Ruta

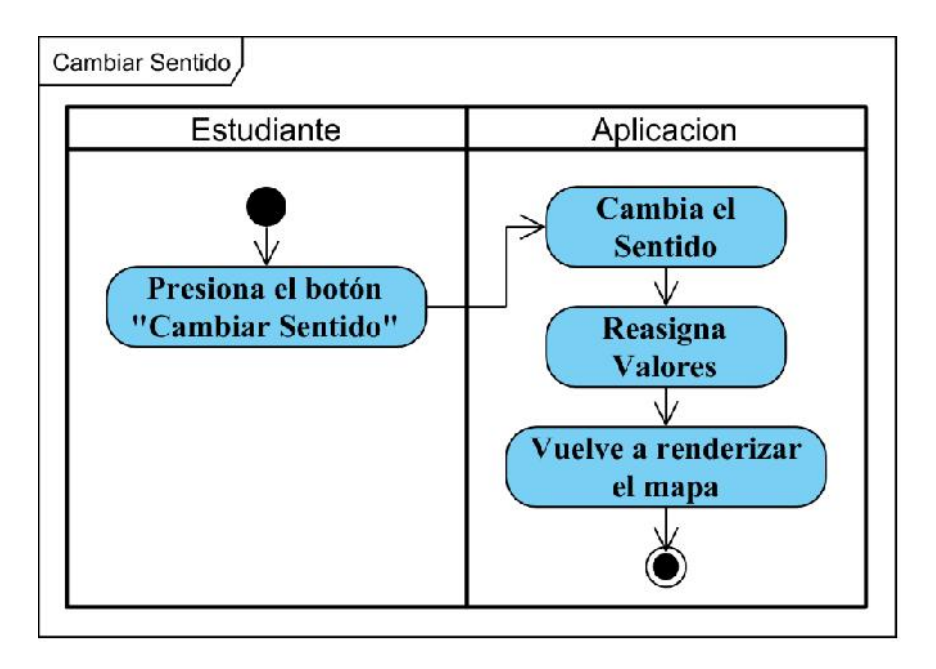

Figura 82 Diagrama de actividad Cambiar Sentido

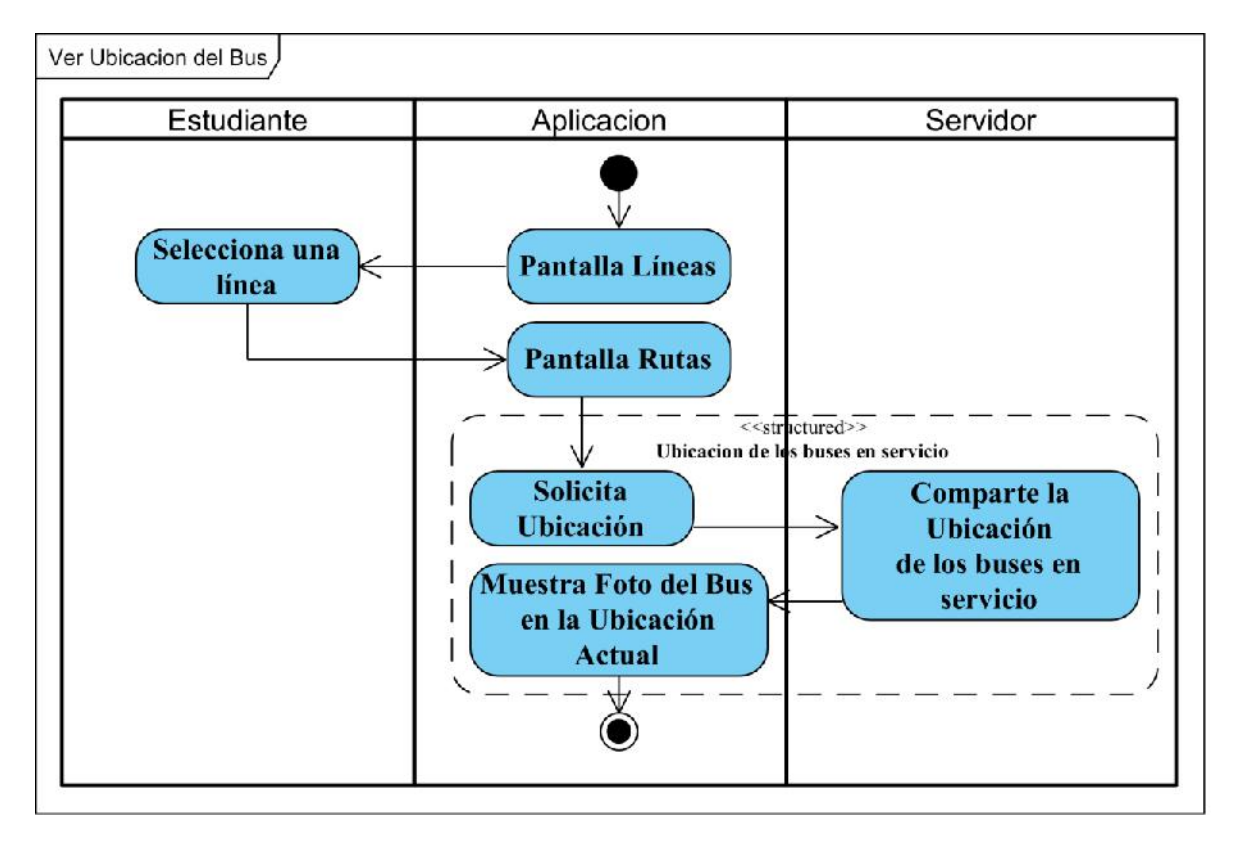

Figura 83 Diagrama de actividad Ver Ubicación del Bus

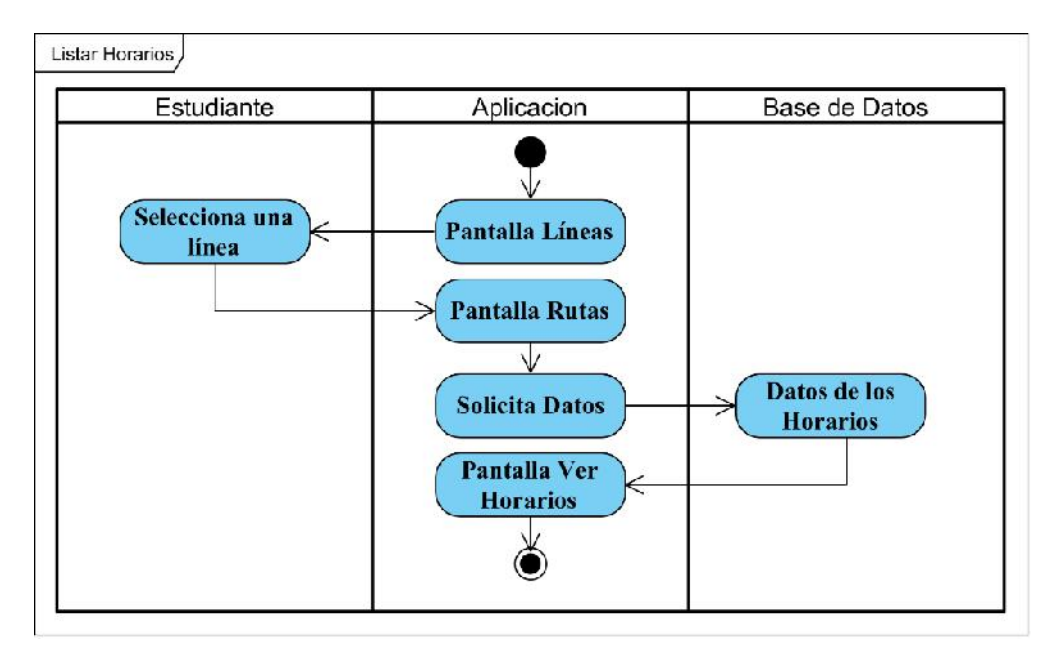

### **II.1.2.10.3.2 Diagrama de actividad Ver Horarios**

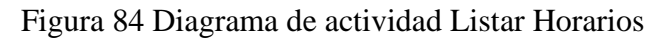

## **II.1.2.10.3.3 Diagrama de actividad Ver Parada**

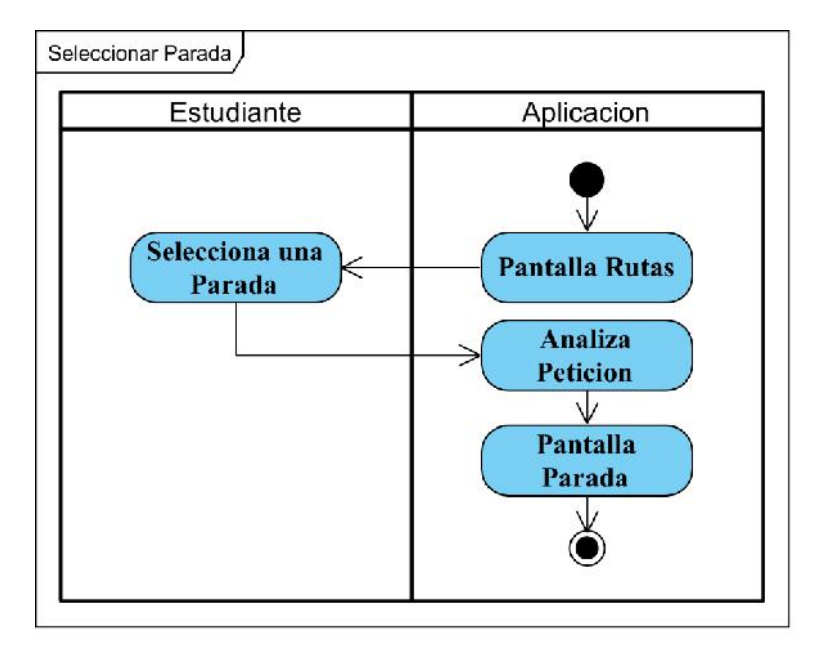

Figura 85 Diagrama de actividad Seleccionar Parada

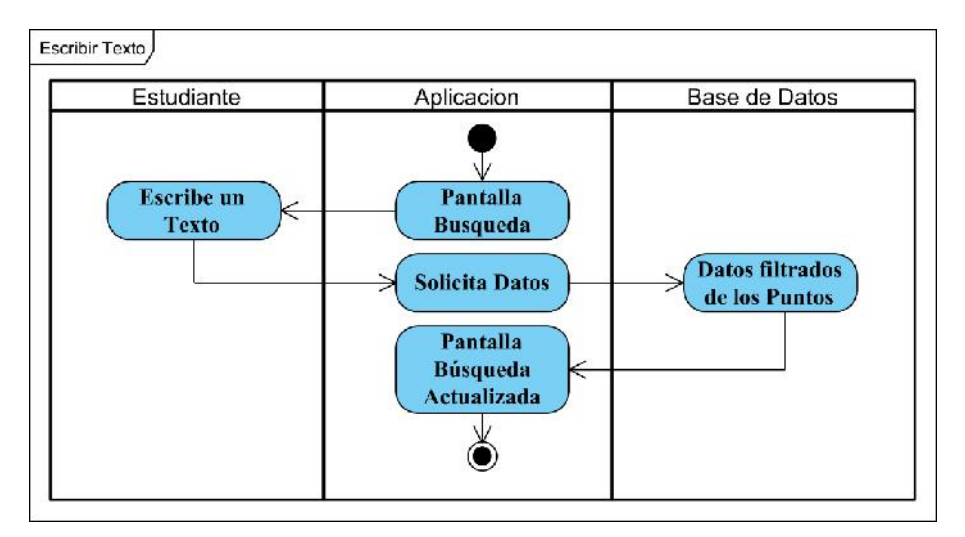

## **II.1.2.10.3.4 Diagrama de actividad Buscar Parada**

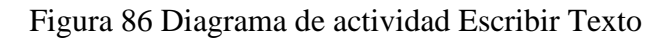

#### **II.1.2.11 Diagrama de secuencias**

#### **II.1.2.11.1 Diagrama de secuencia del sistema web**

#### **II.1.2.11.1.1 Diagrama de secuencia Ingresar al Sistema**

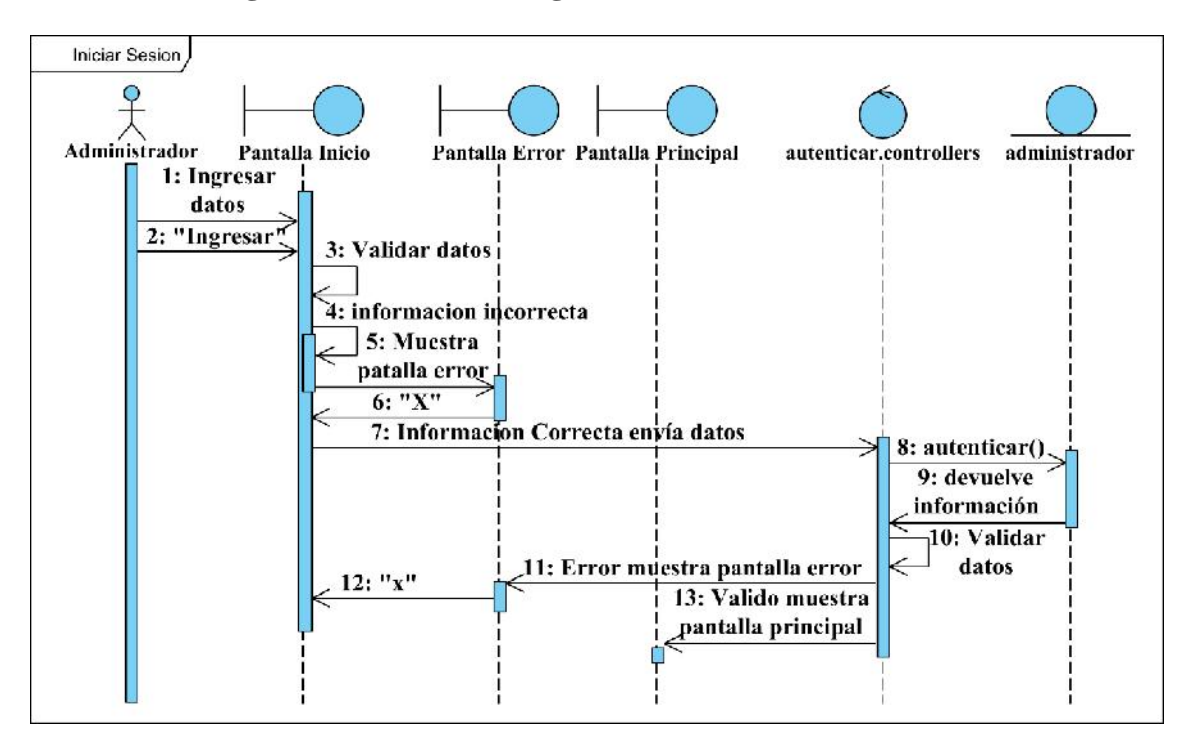

Figura 87 Diagrama de secuencia Iniciar Sesión

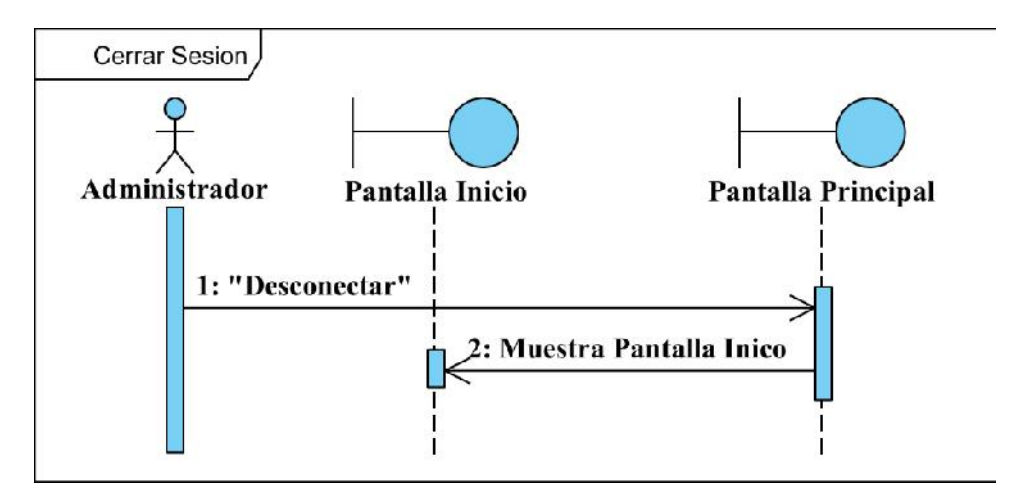

Figura 88 Diagrama de secuencia Cerrar Sesión

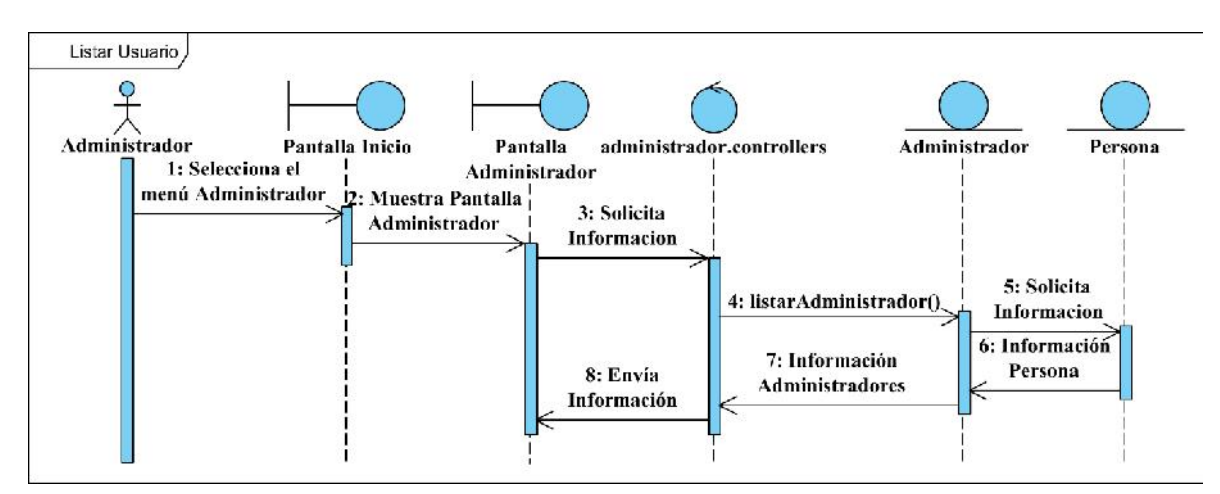

#### **II.1.2.11.1.2 Diagrama de secuencia Gestionar Usuarios**

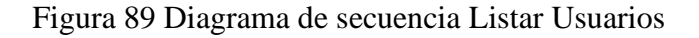

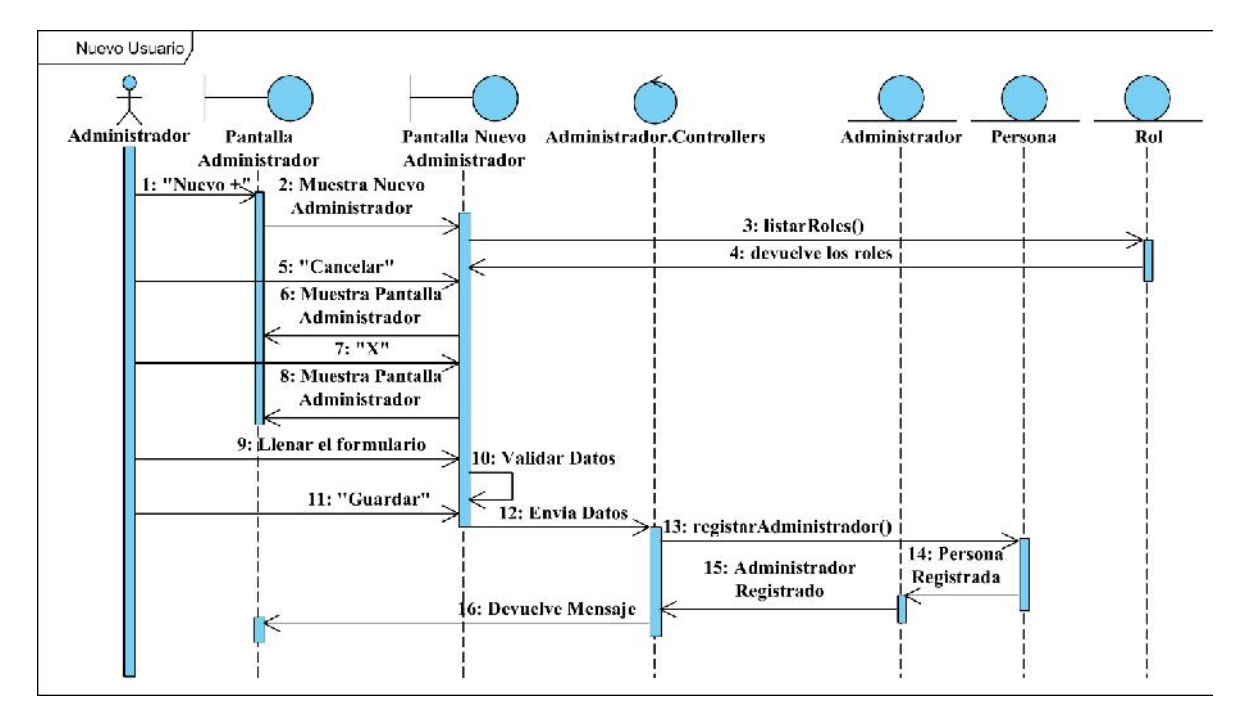

Figura 90 Diagrama de secuencia Nuevo Usuario

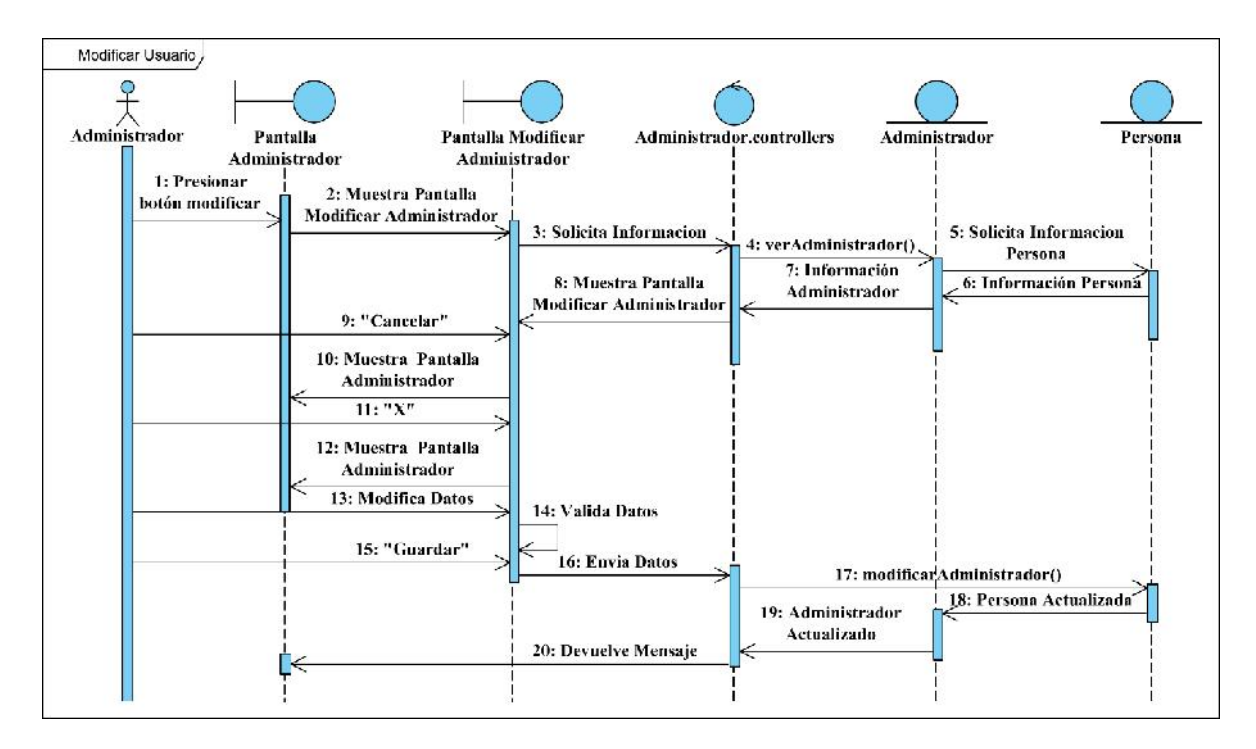

Figura 91 Diagrama de secuencia Modificar Usuario

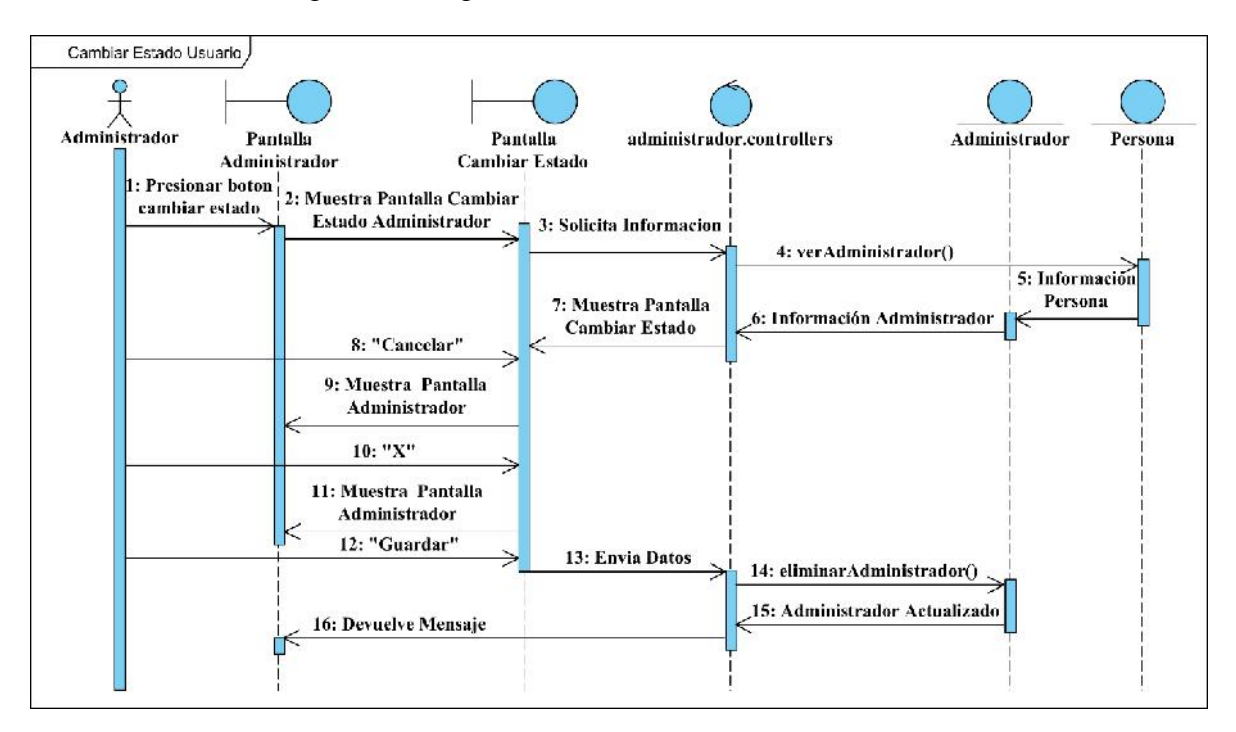

Figura 92 Diagrama de secuencia Cambiar Estado Usuario

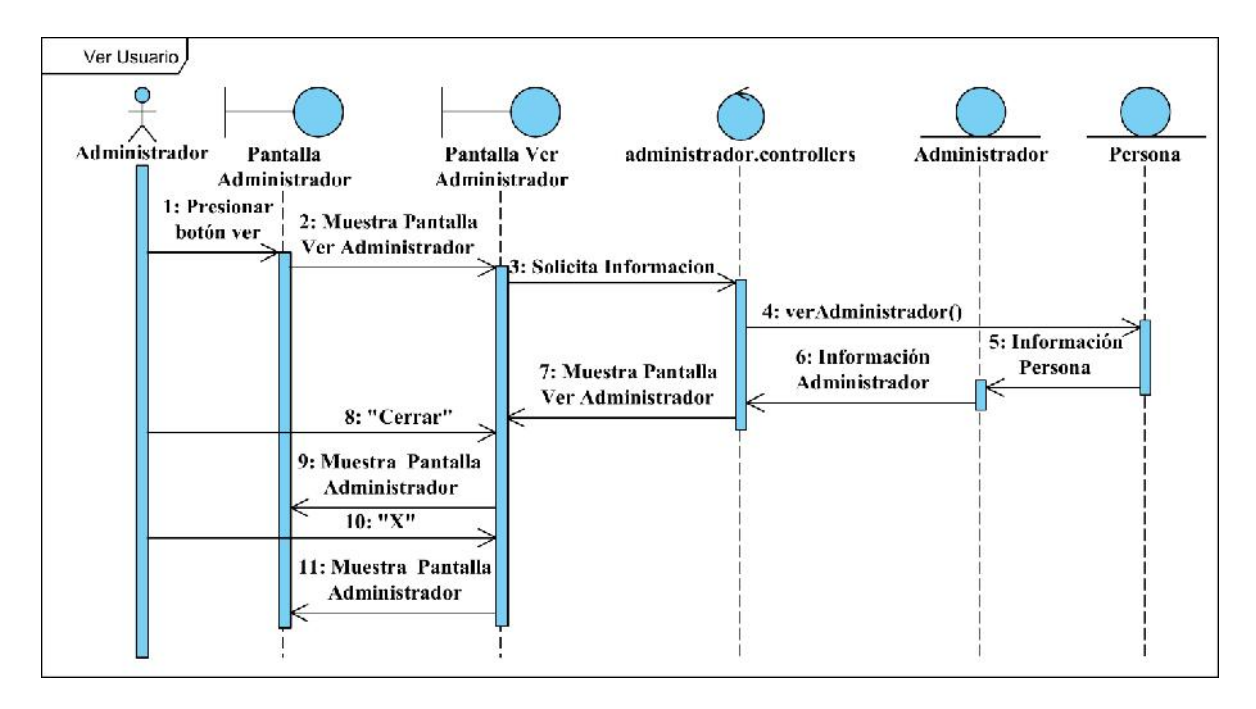

Figura 93 Diagrama de secuencia Ver Usuario

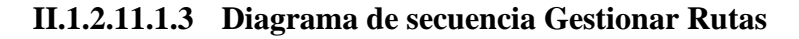

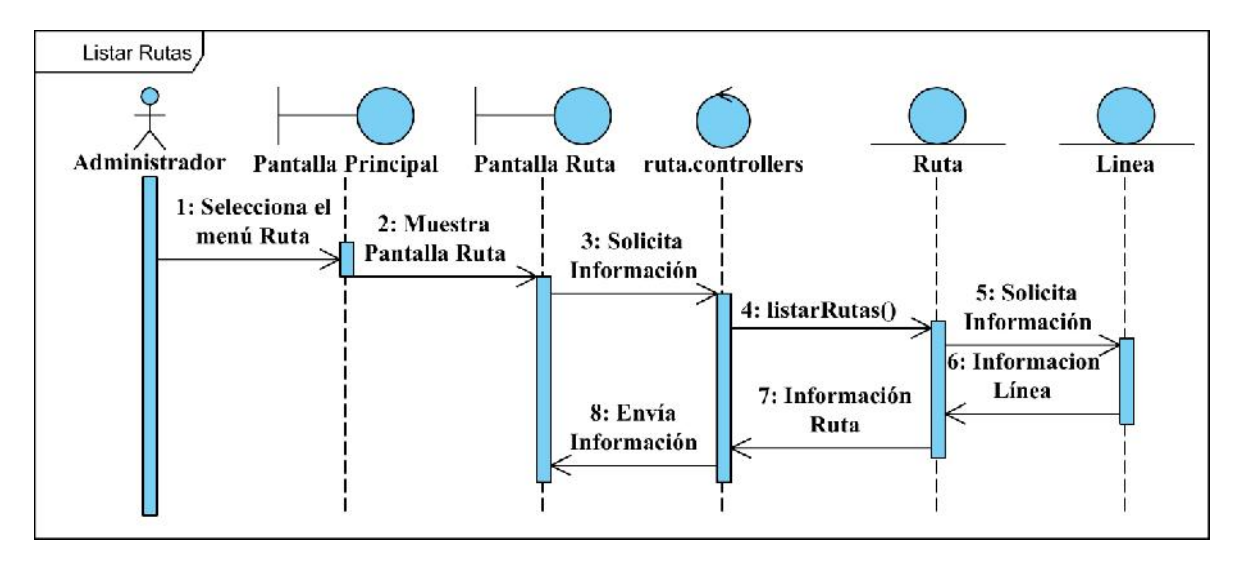

Figura 94 Diagrama de secuencia Listar Rutas

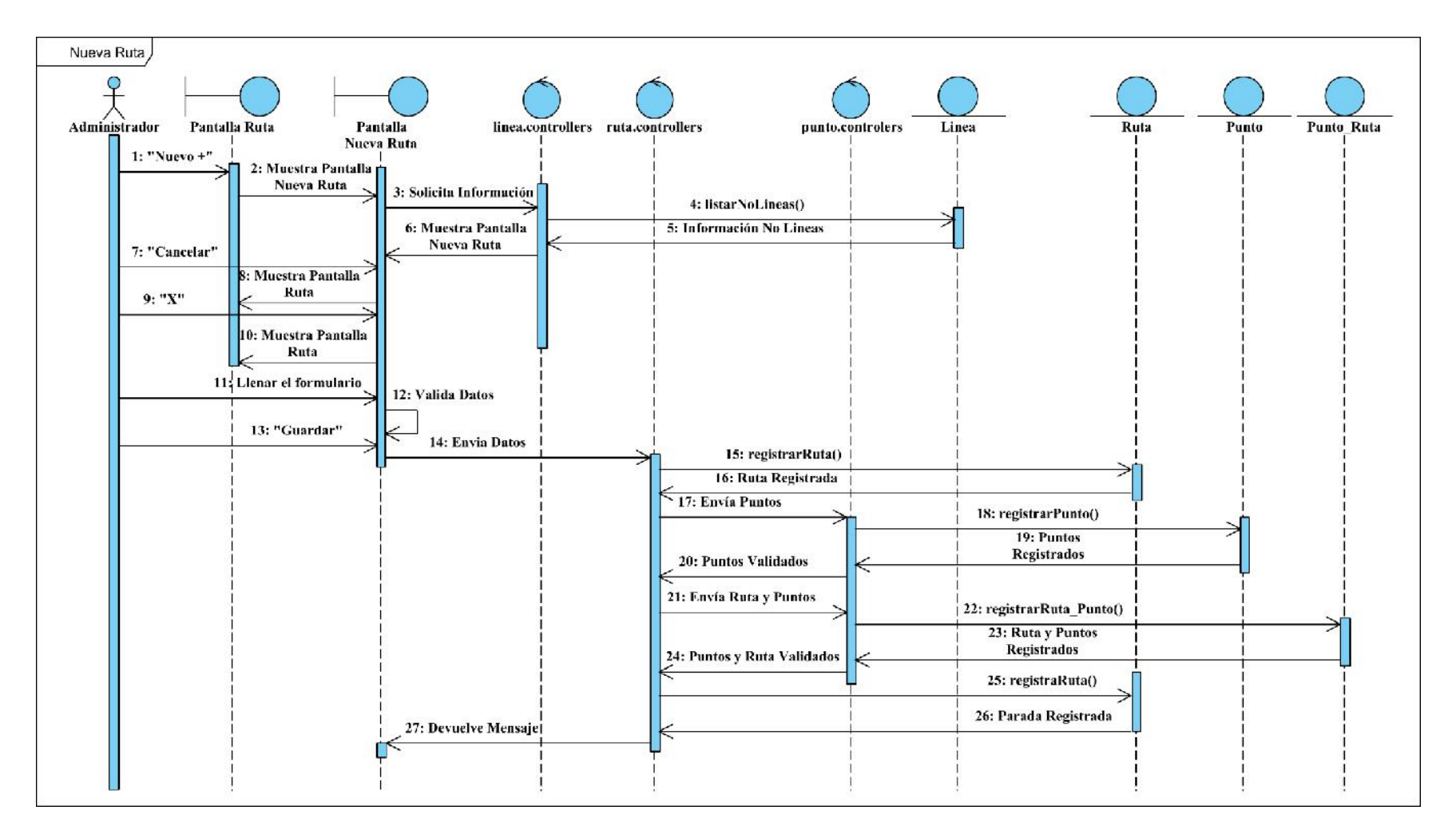

Figura 95 Diagrama de secuencia Nueva Ruta

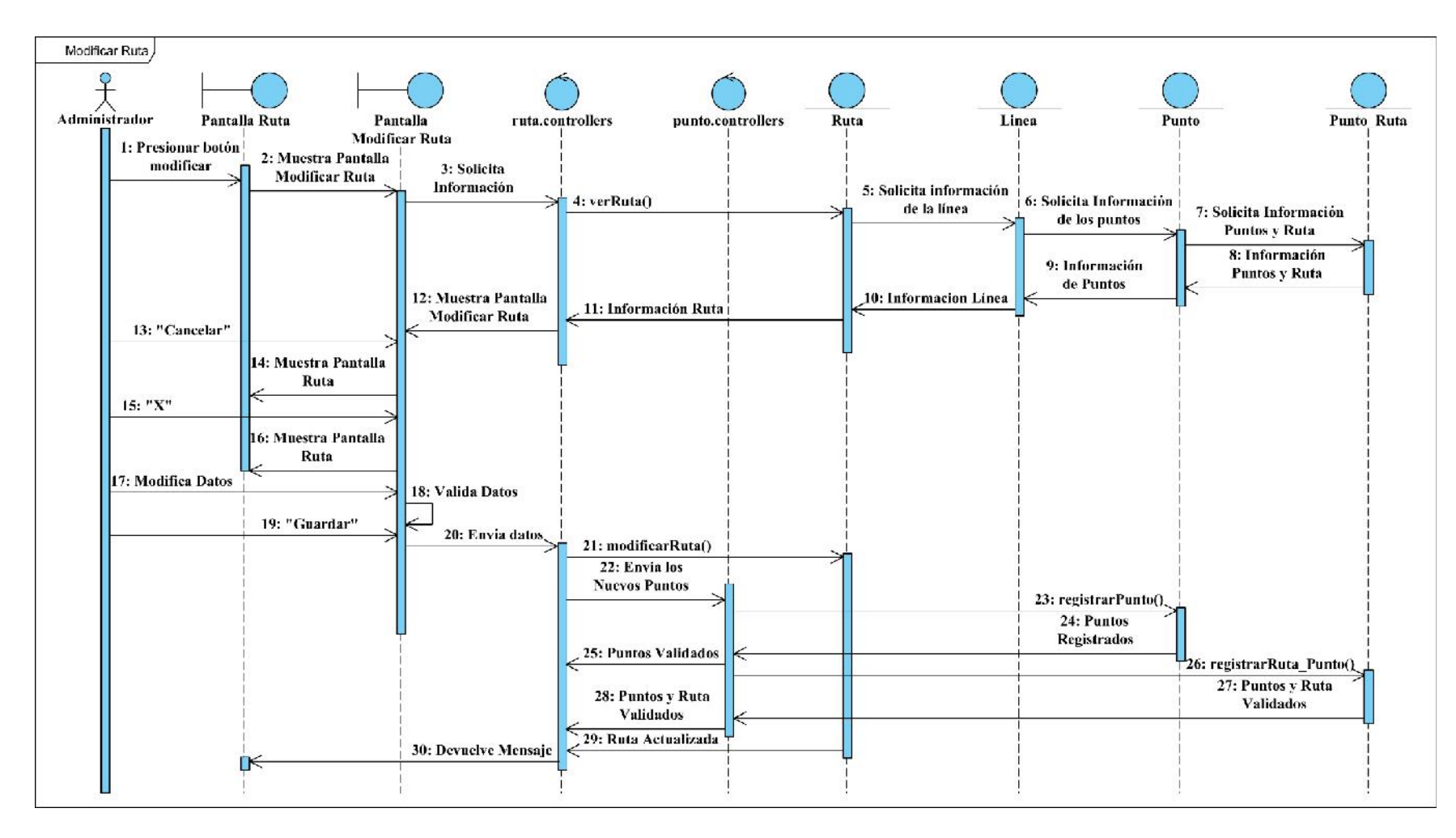

Figura 96 Diagrama de secuencia Modificar Ruta

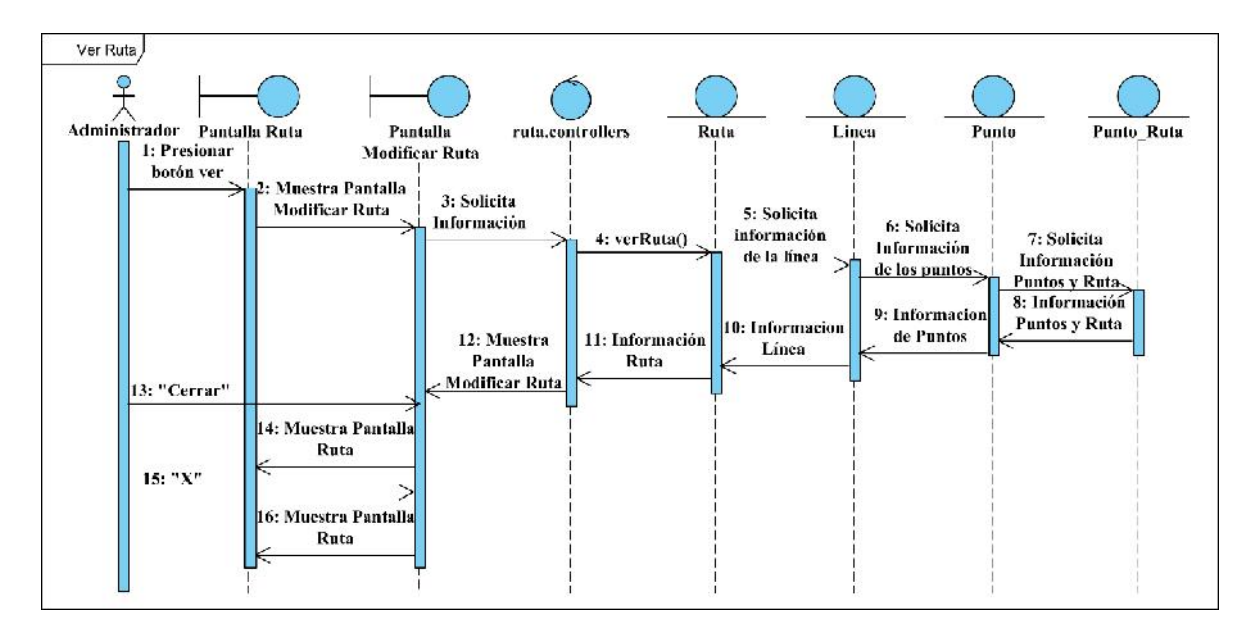

Figura 97 Diagrama de secuencia Ver Ruta

**II.1.2.11.1.4 Diagrama de secuencia Gestionar Líneas**

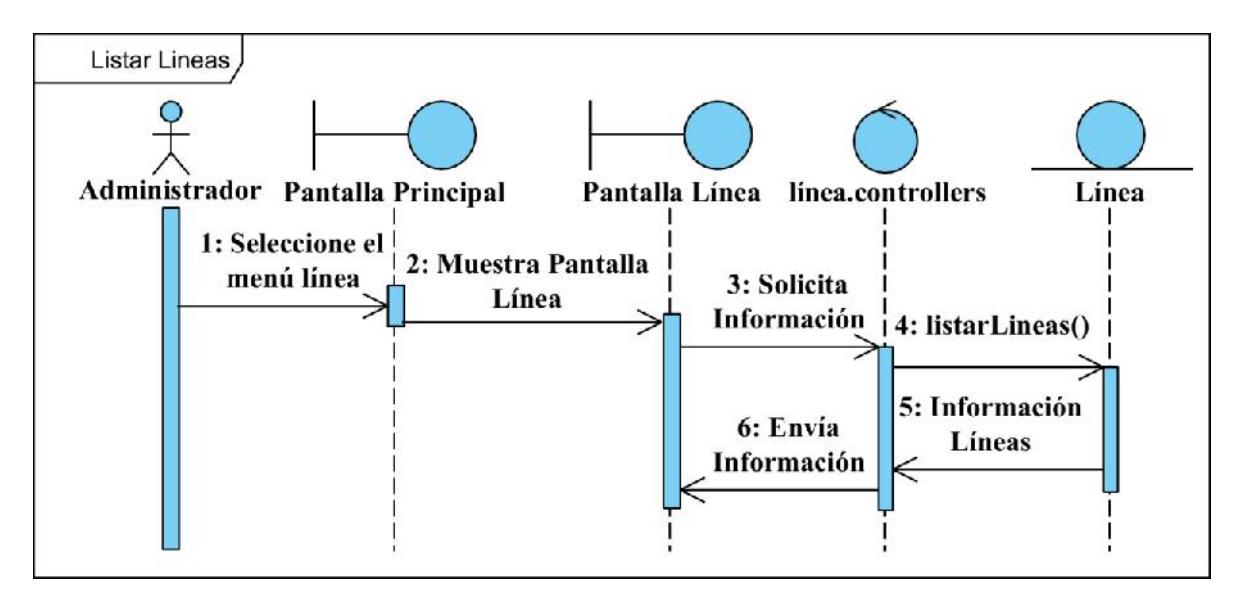

Figura 98 Diagrama de secuencia Listar Líneas

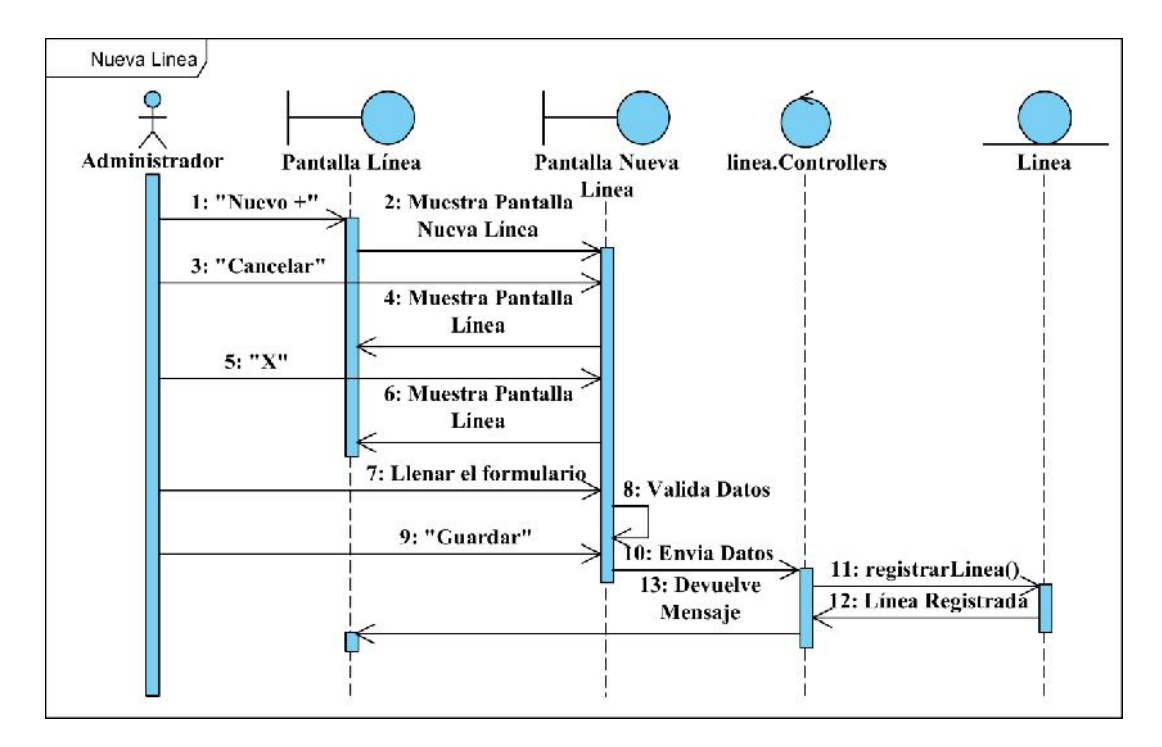

Figura 99 Diagrama de secuencia Nueva Línea

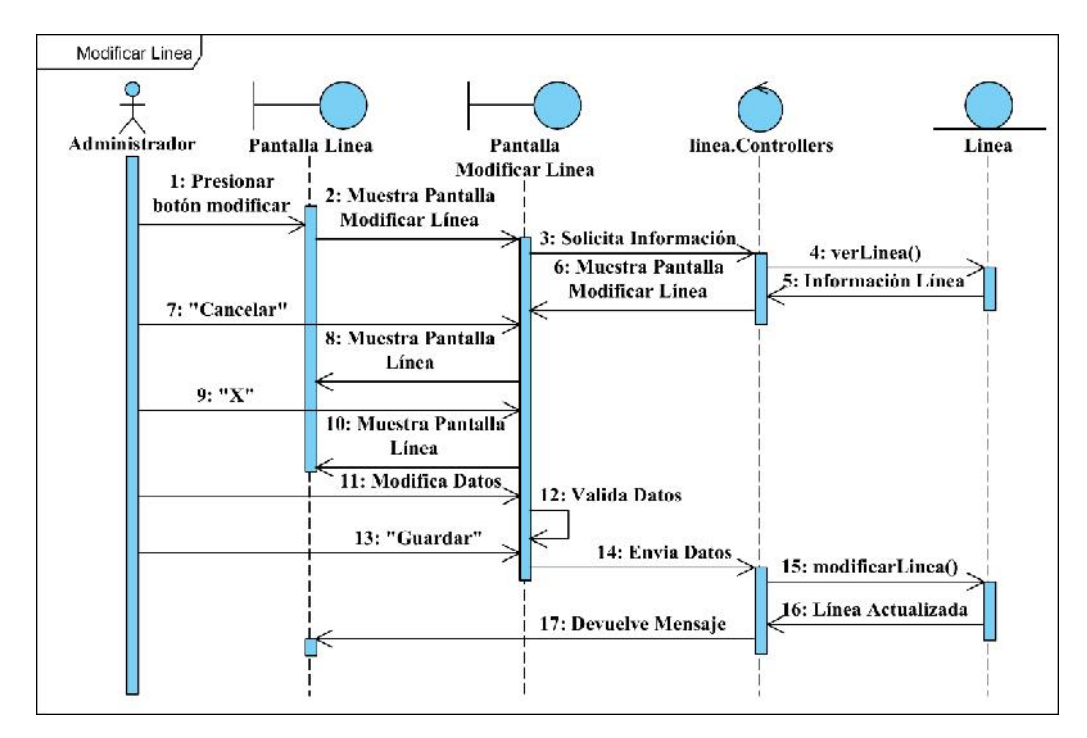

Figura 100 Diagrama de secuencia Modificar Línea

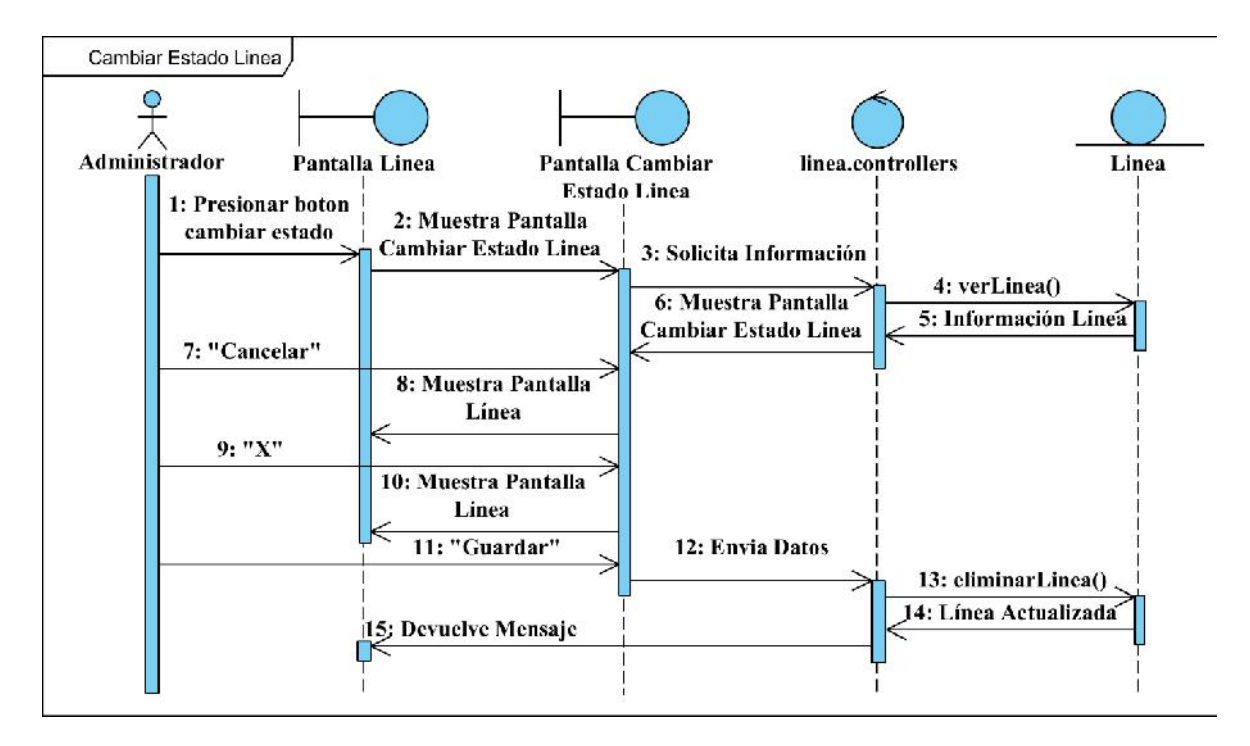

Figura 101 Diagrama de secuencia Cambiar Estado Línea

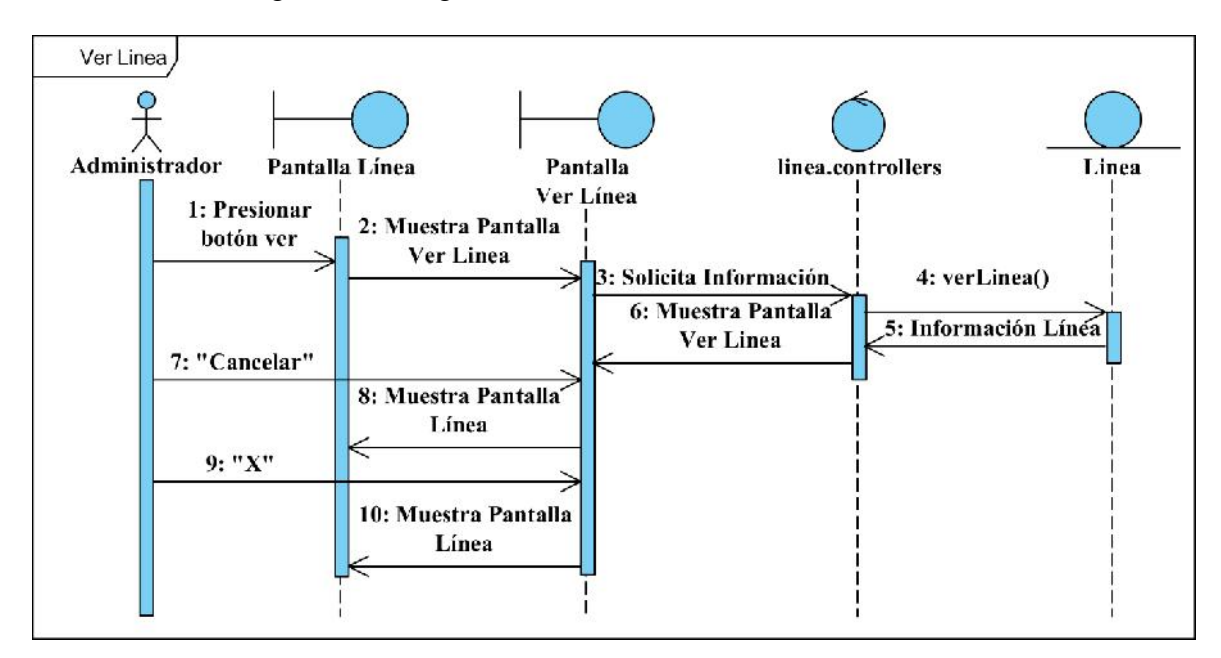

Figura 102 Diagrama de secuencia Ver Línea

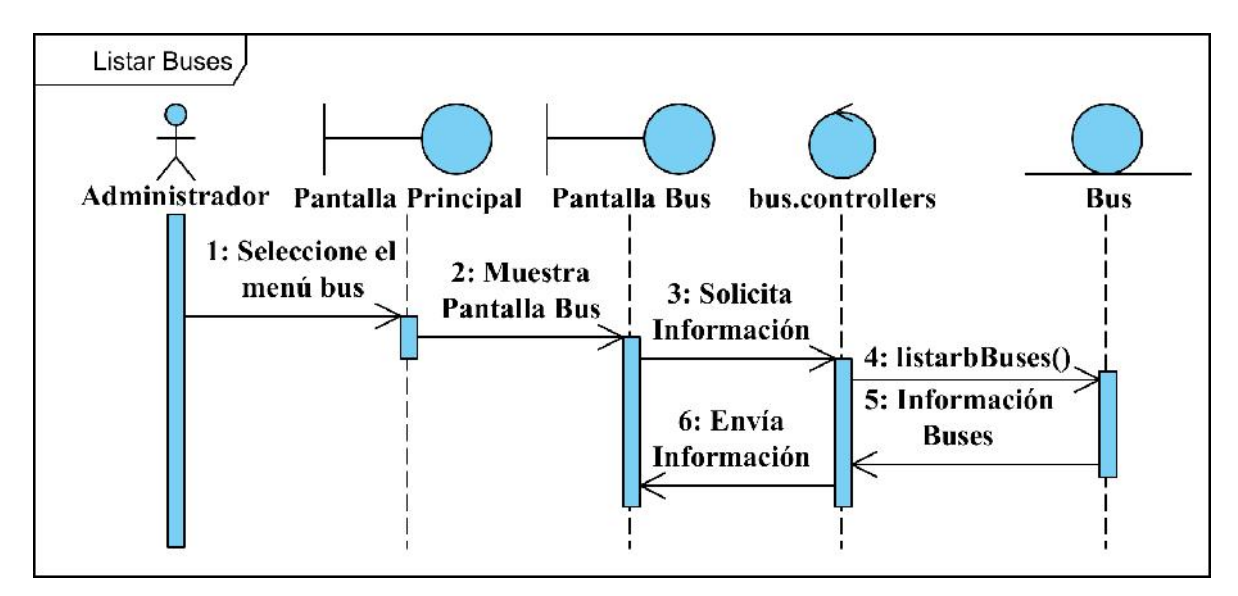

**II.1.2.11.1.5 Diagrama de secuencia Gestionar Buses**

Figura 103 Diagrama de secuencia Listar Buses

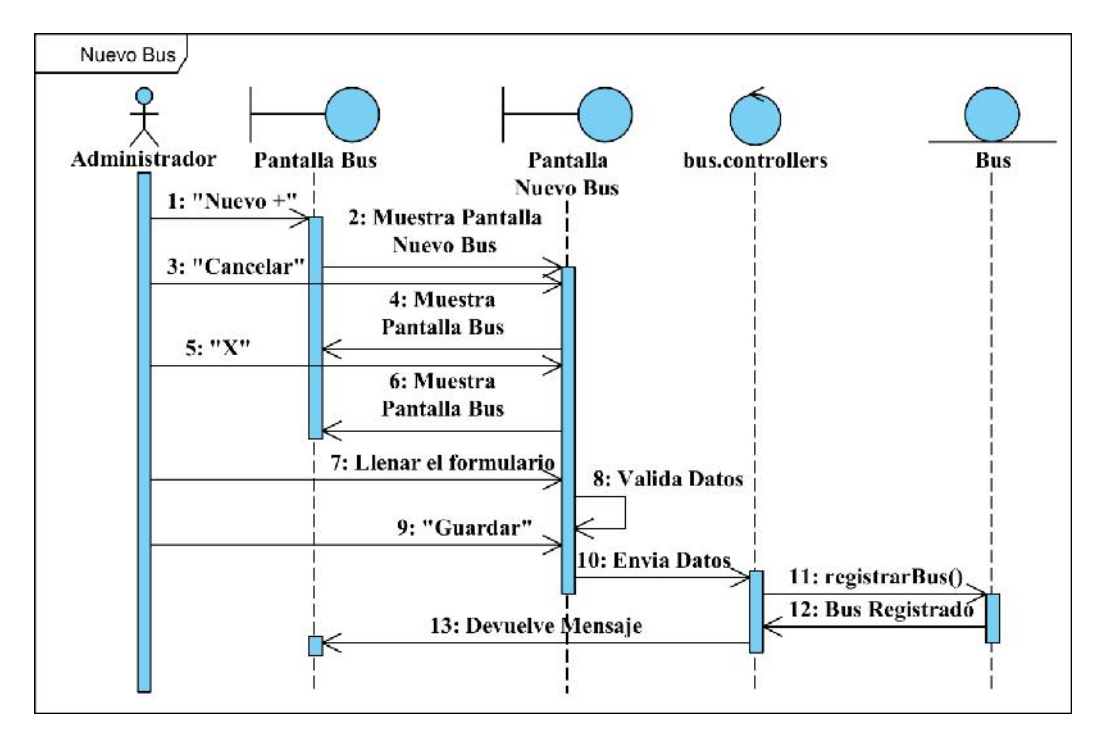

Figura 104 Diagrama de secuencia Nuevo Bus

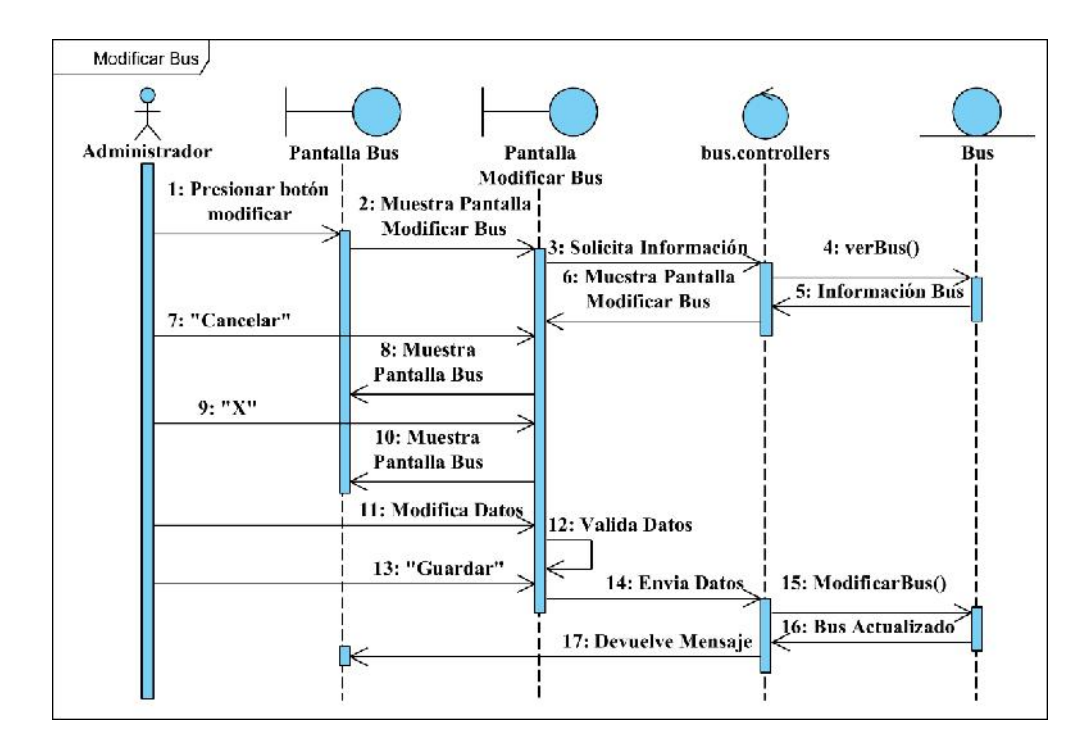

Figura 105 Diagrama de secuencia Modificar Bus

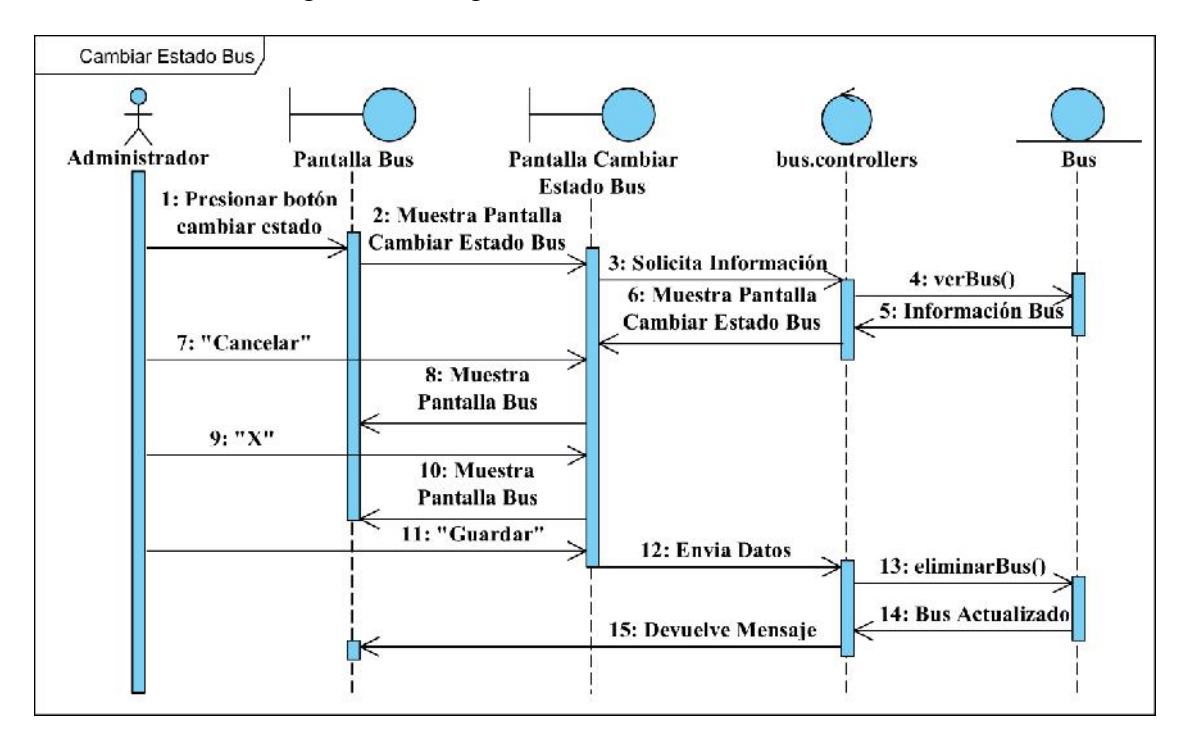

Figura 106 Diagrama de secuencia Cambiar Estado Bus

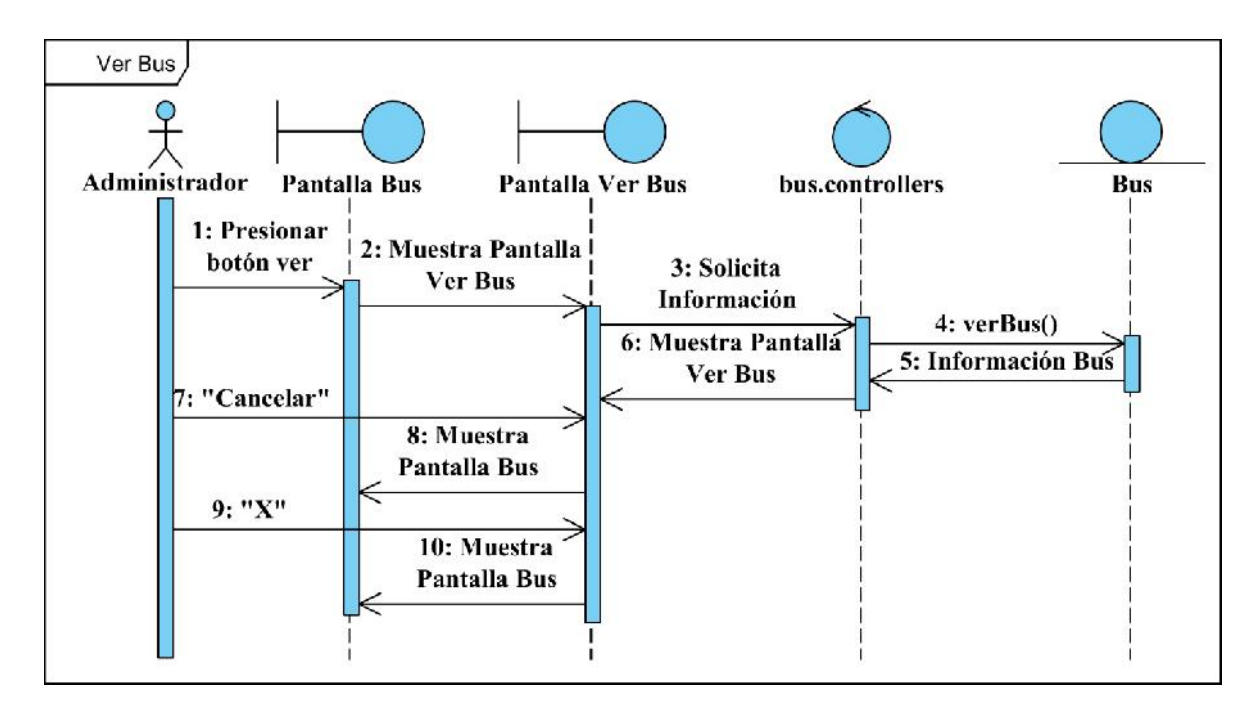

Figura 107 Diagrama de secuencia Ver Bus

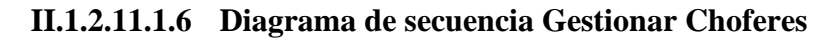

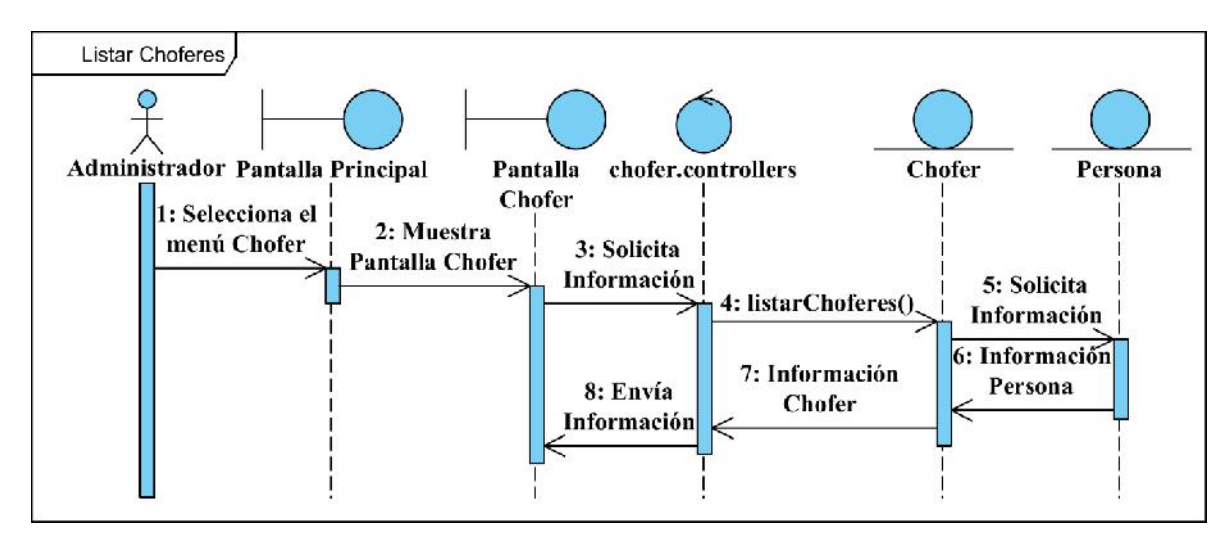

Figura 108 Diagrama de secuencia Listar Choferes

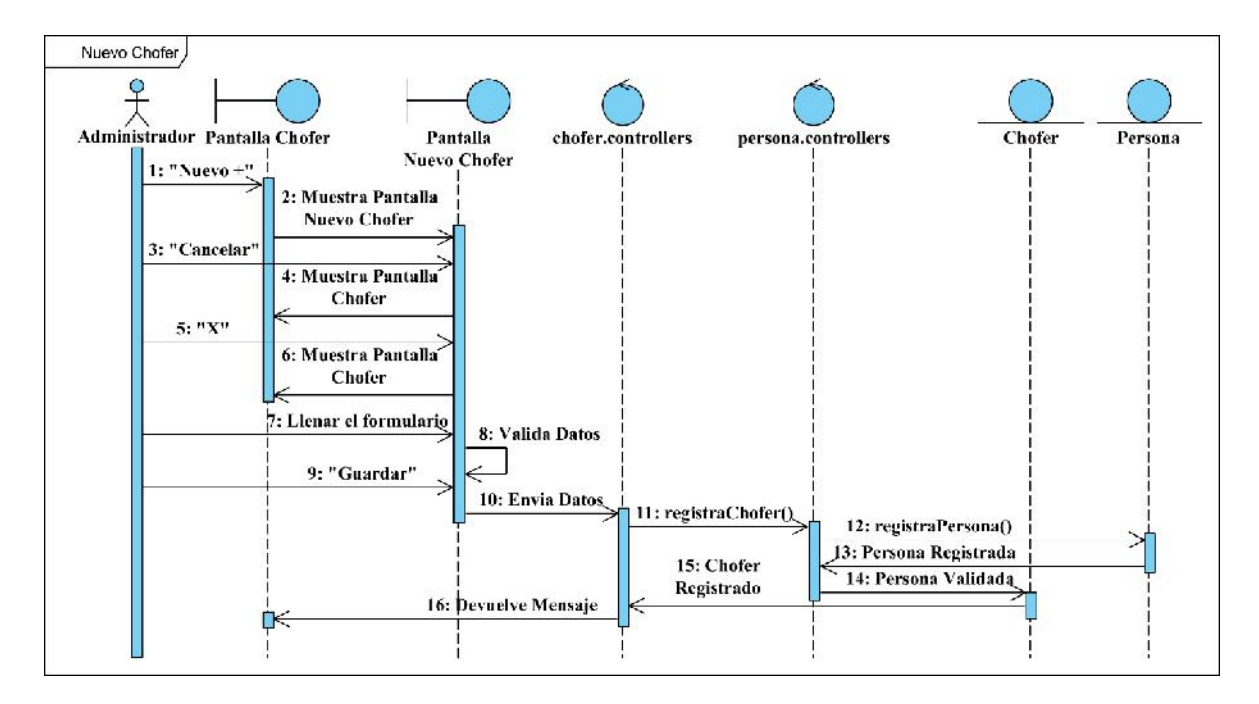

Figura 109 Diagrama de secuencia Nuevo Chofer

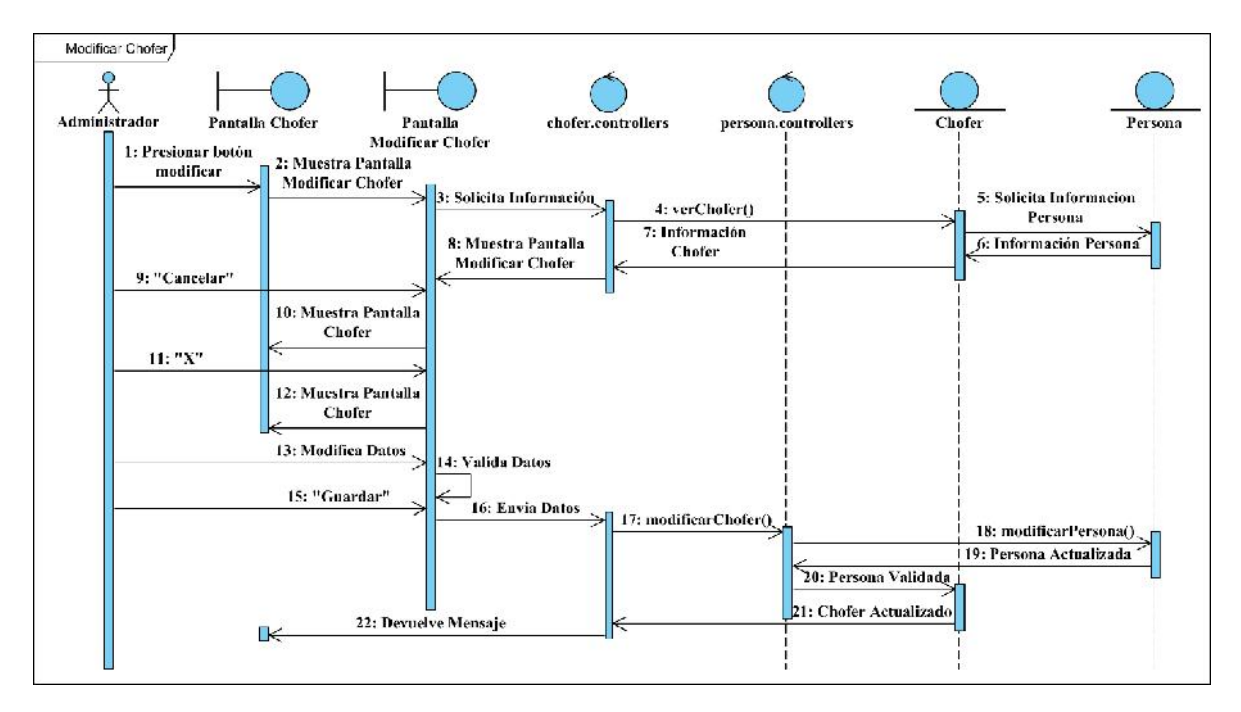

Figura 110 Diagrama de secuencia Modificar Chofer

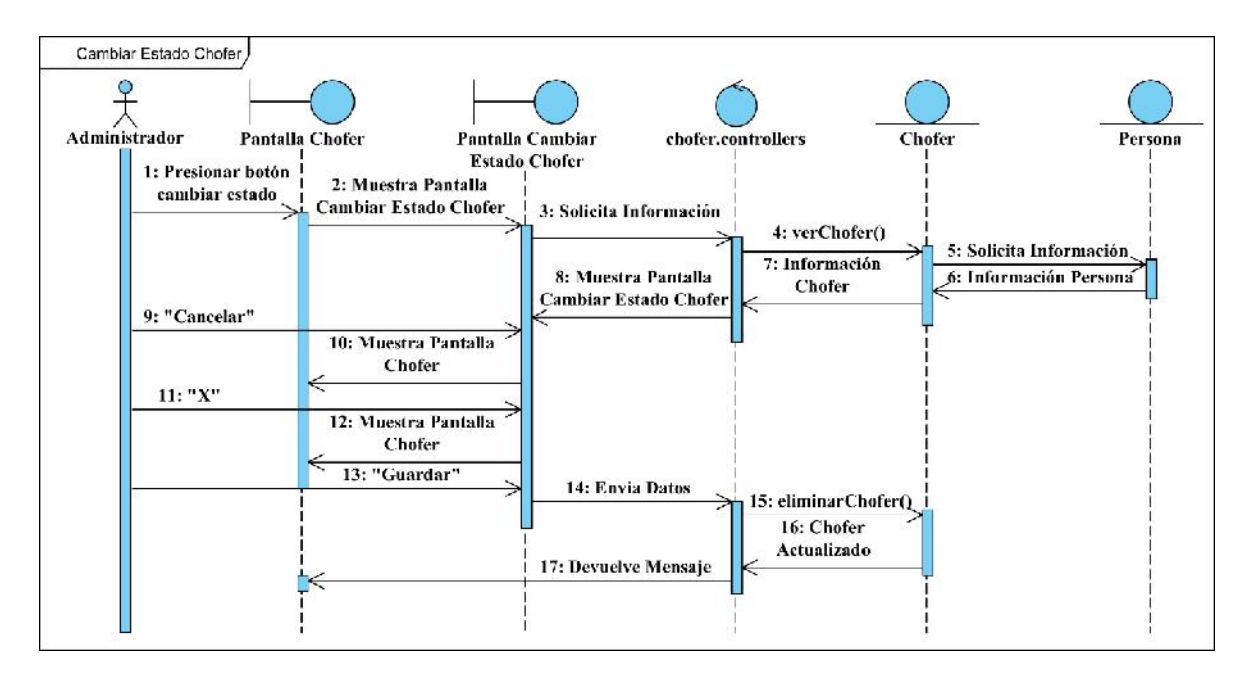

Figura 111 Diagrama de secuencia Cambiar Estado Chofer

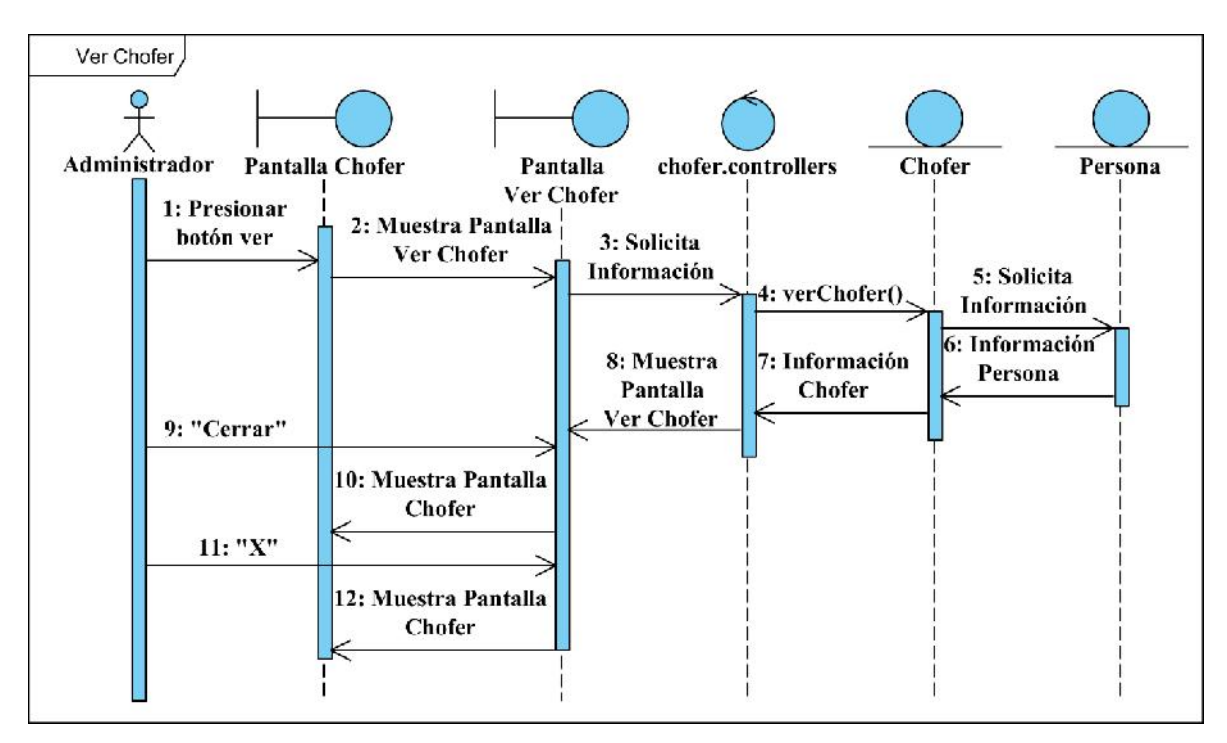

Figura 112 Diagrama de secuencia Ver Chofer

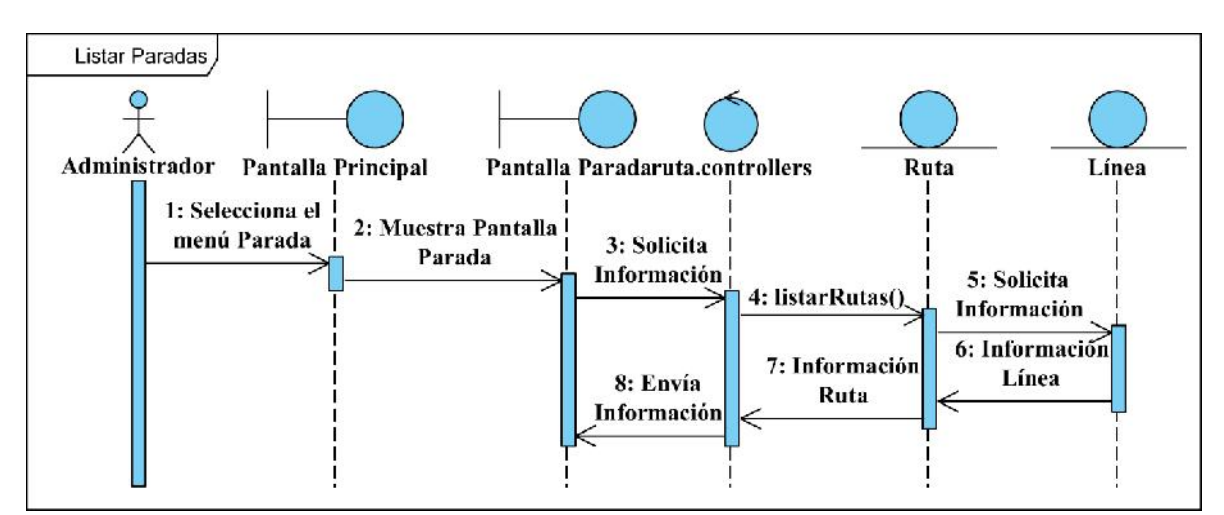

**II.1.2.11.1.7 Diagrama de secuencia Gestionar Paradas**

Figura 113 Diagrama de secuencia Listar Paradas

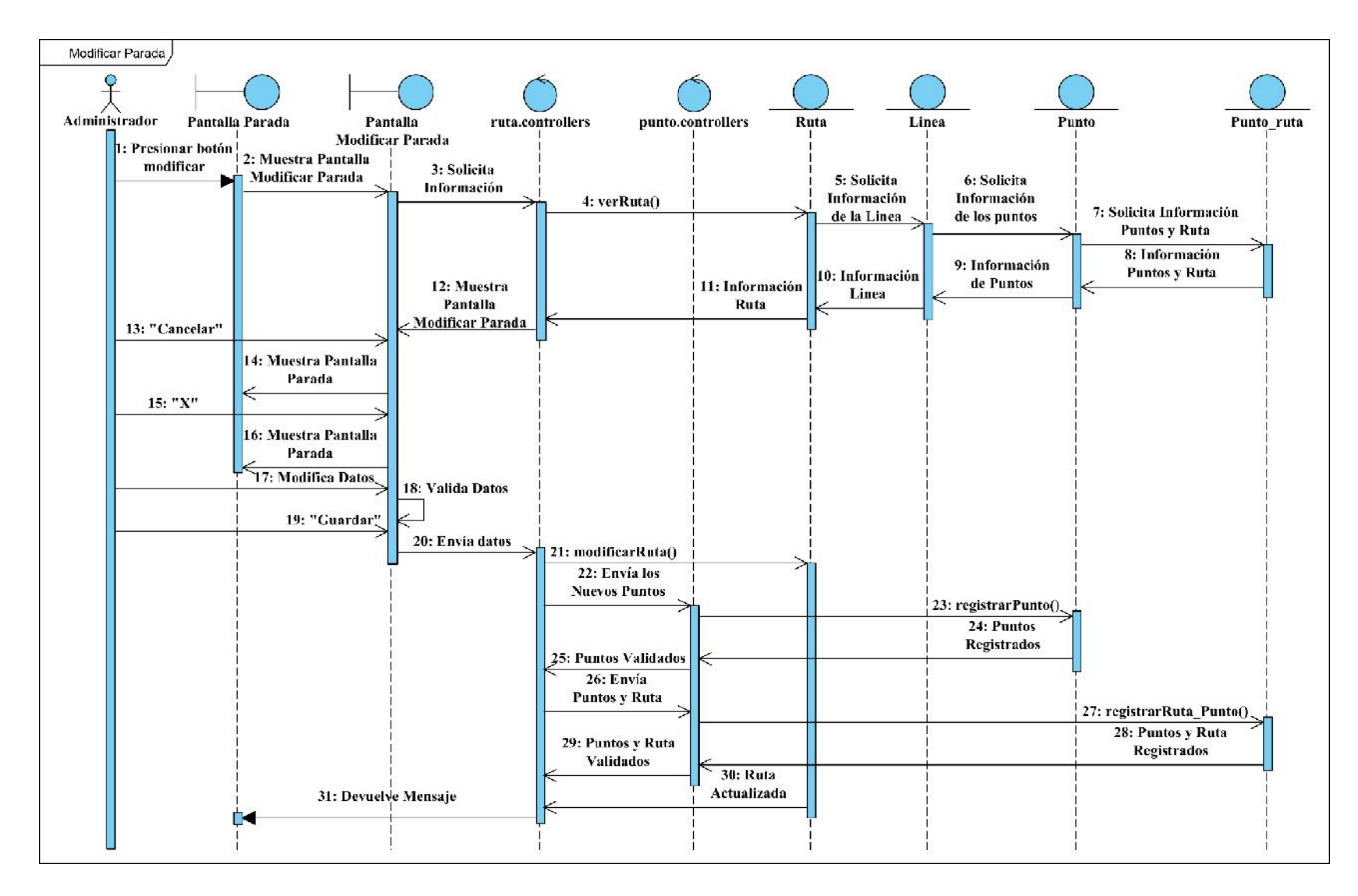

Figura 114 Diagrama de secuencia Modificar Parada

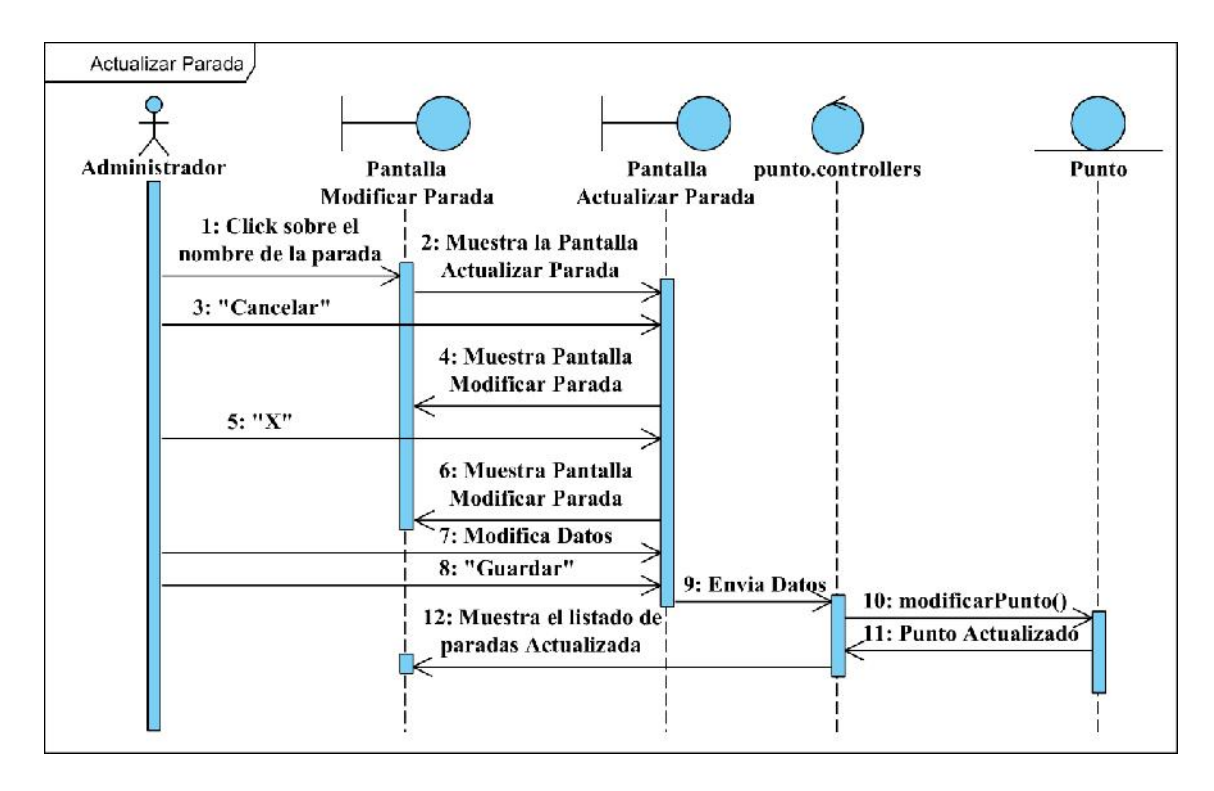

Figura 115 Diagrama de secuencia Actualizar Parada

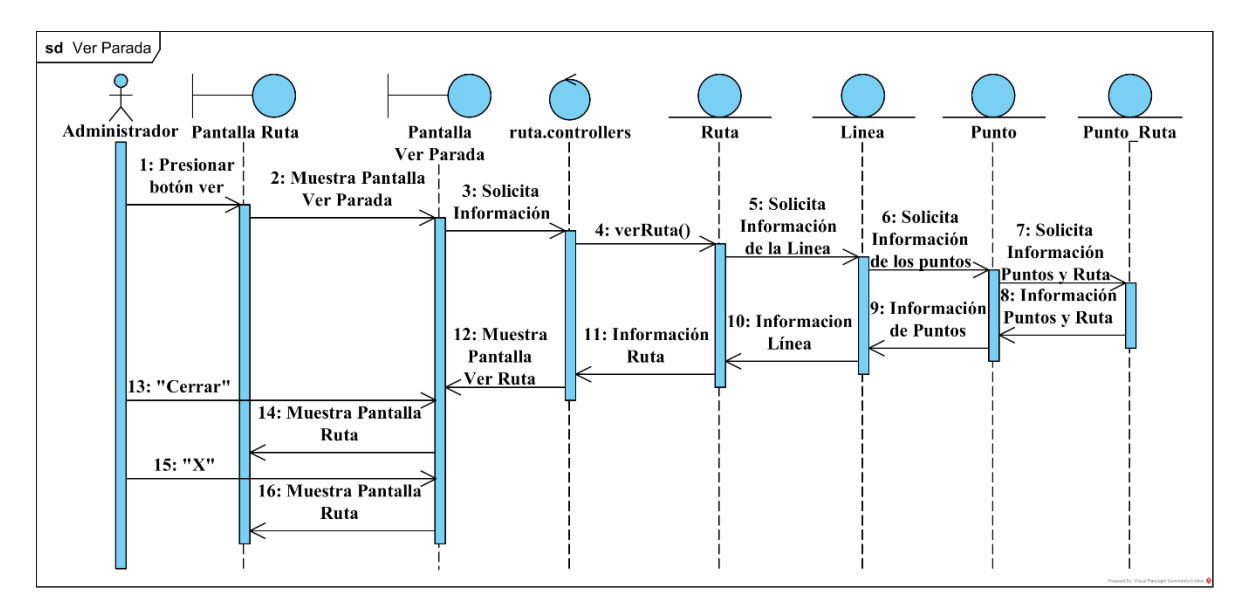

Figura 116 Diagrama de secuencia Ver Parada

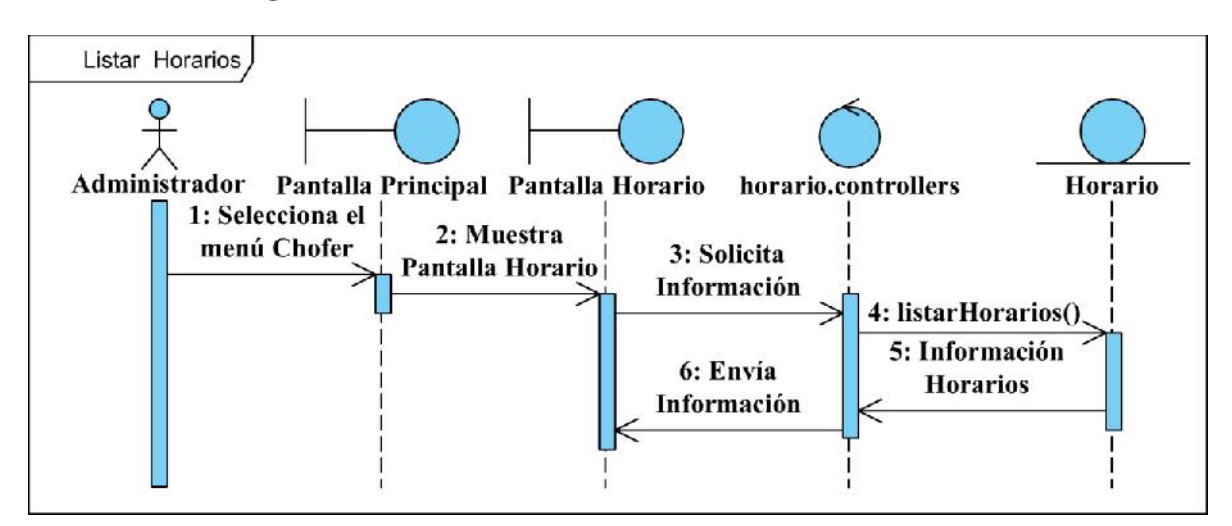

#### **II.1.2.11.1.8 Diagrama de secuencia Gestionar Horarios**

Figura 117 Diagrama de secuencia Listar Horarios

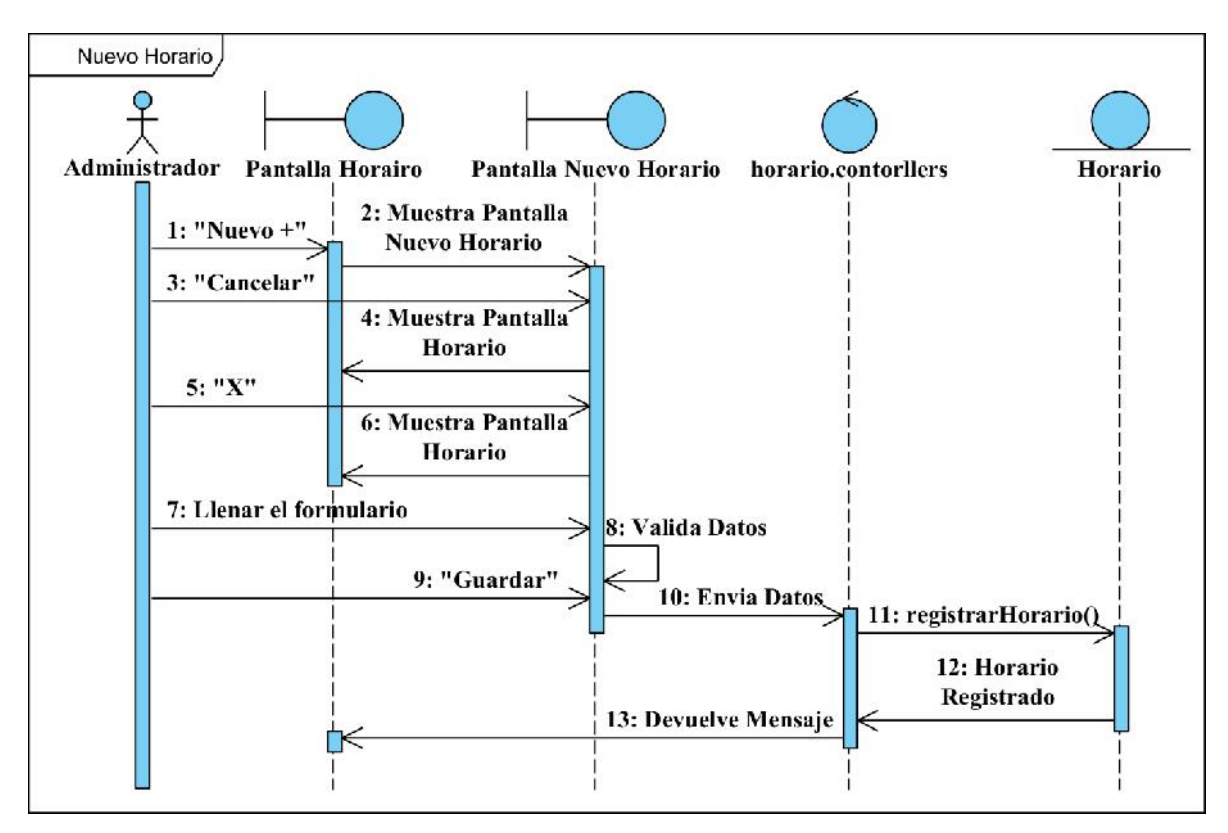

Figura 118 Diagrama de secuencia Nuevo Horario

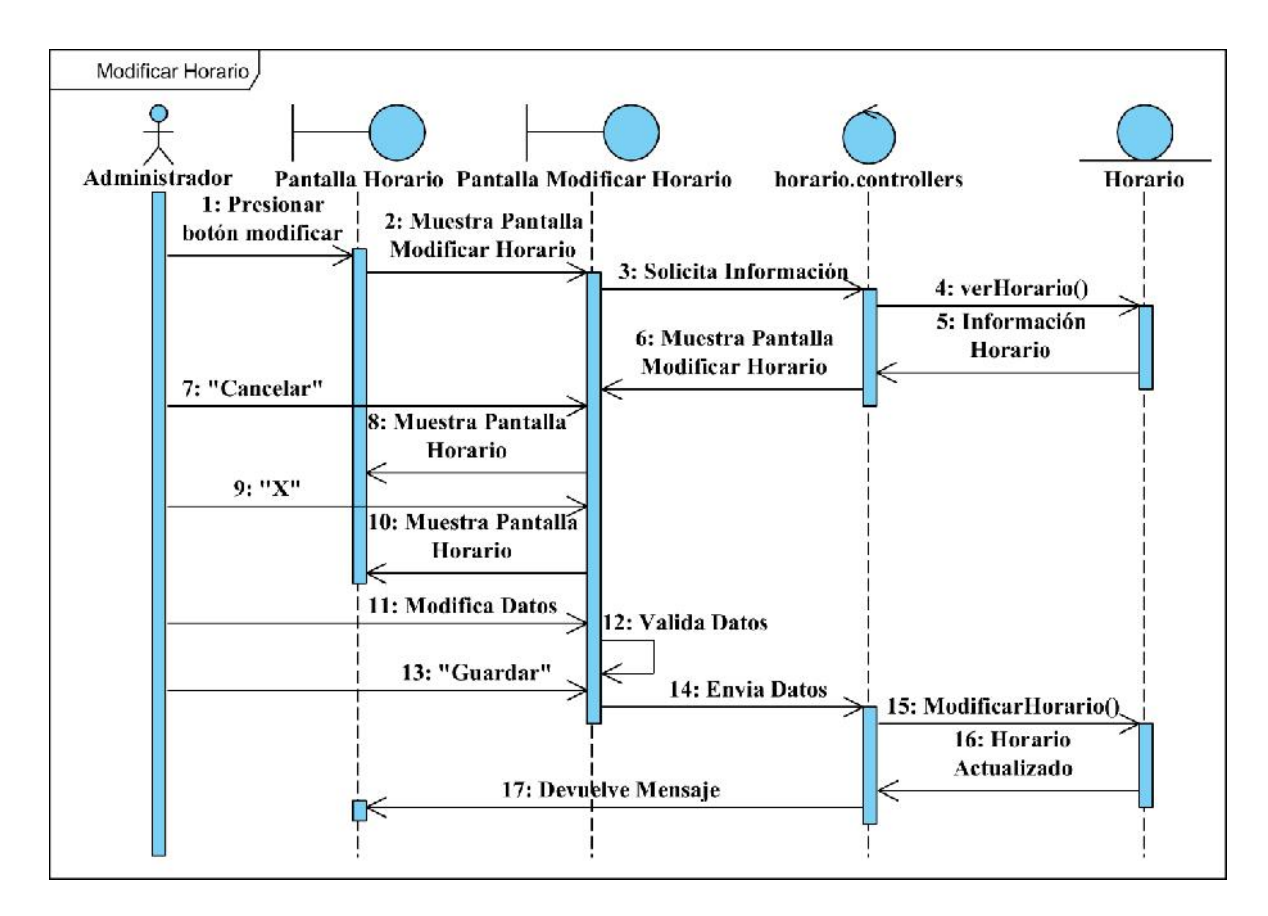

Figura 119 Diagrama de secuencia Modificar Horario

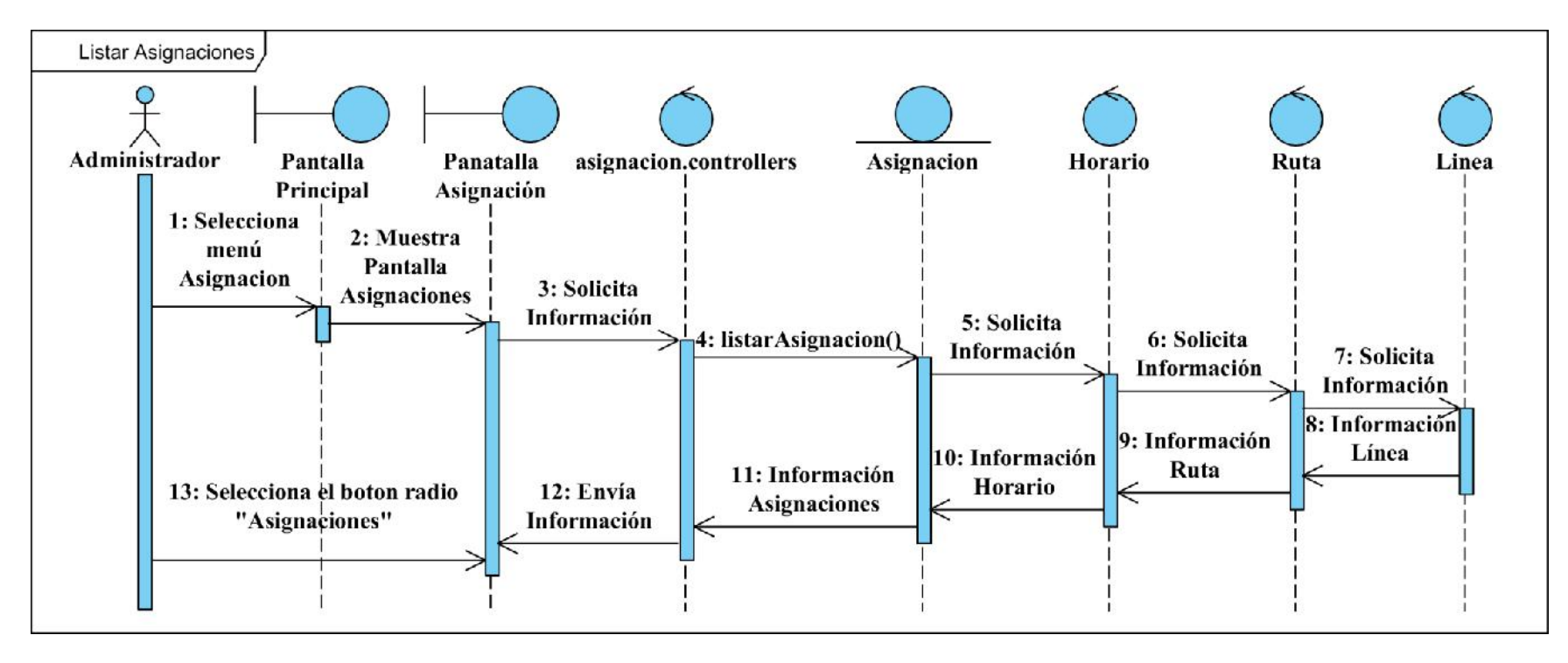

**II.1.2.11.1.9 Diagrama de secuencia Gestionar Asignaciones**

Figura 120 Diagrama de secuencia Listar Asignaciones

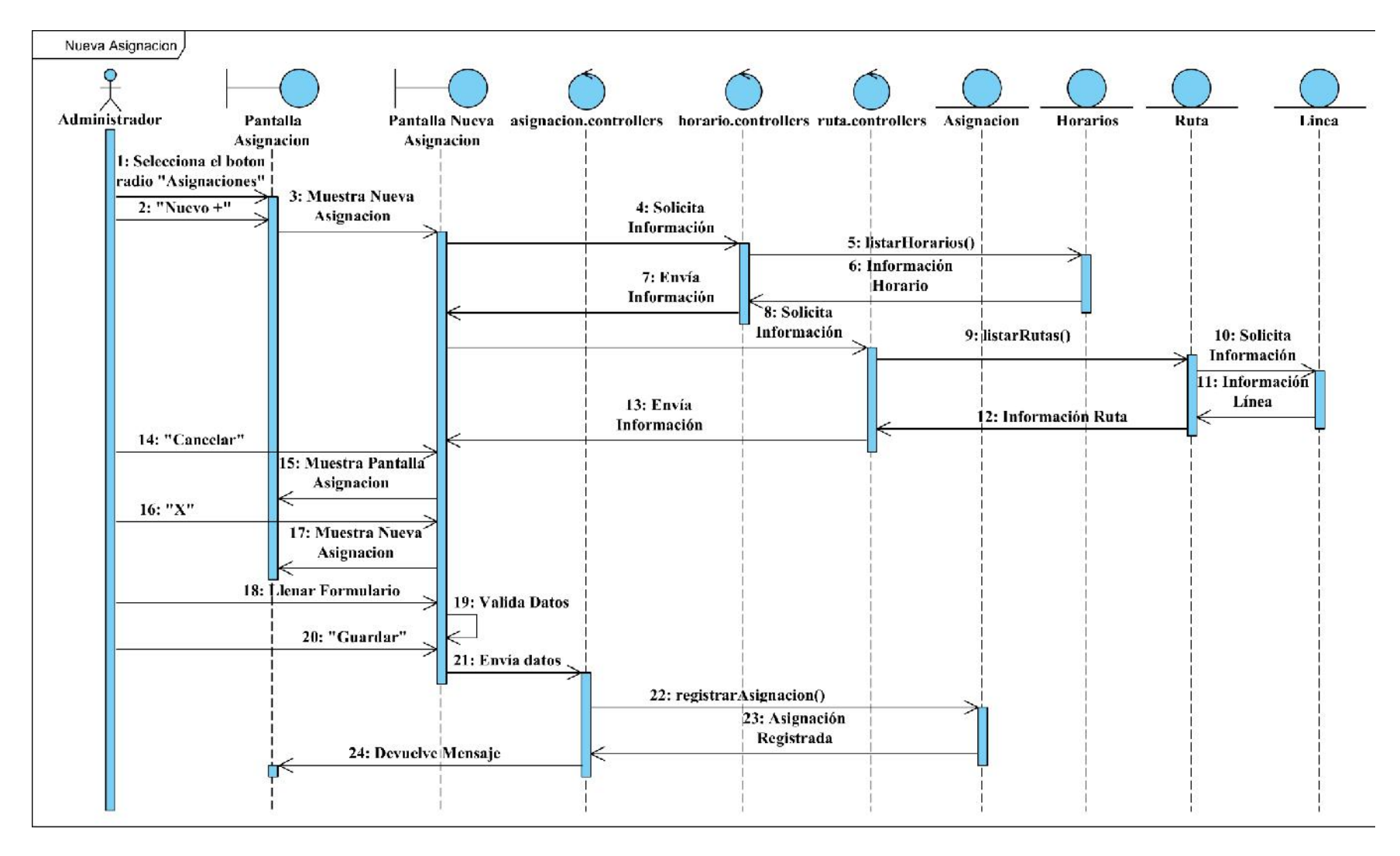

Figura 121 Diagrama de secuencia Nueva Asignación

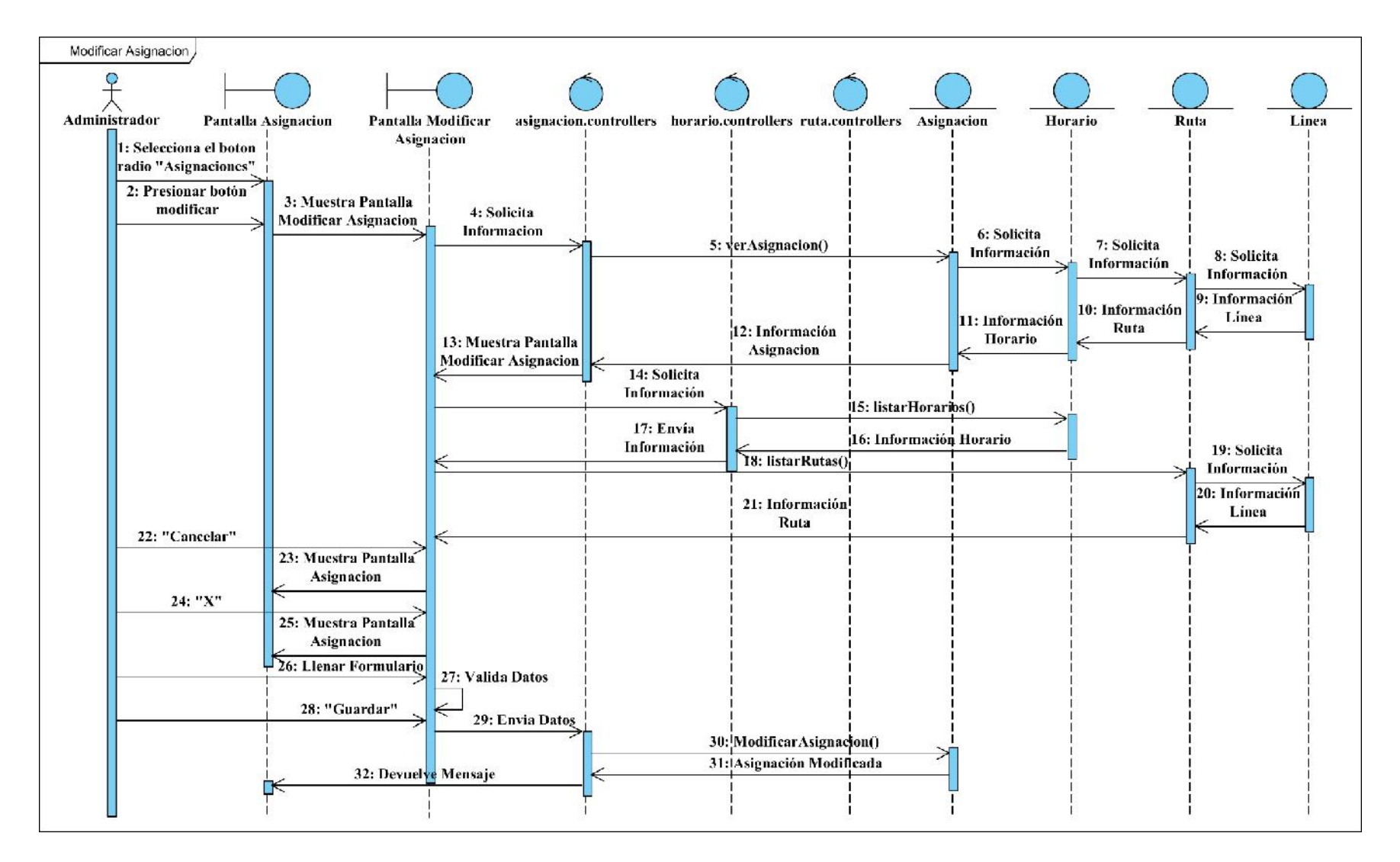

Figura 122 Diagrama de secuencia Modificar Asignación

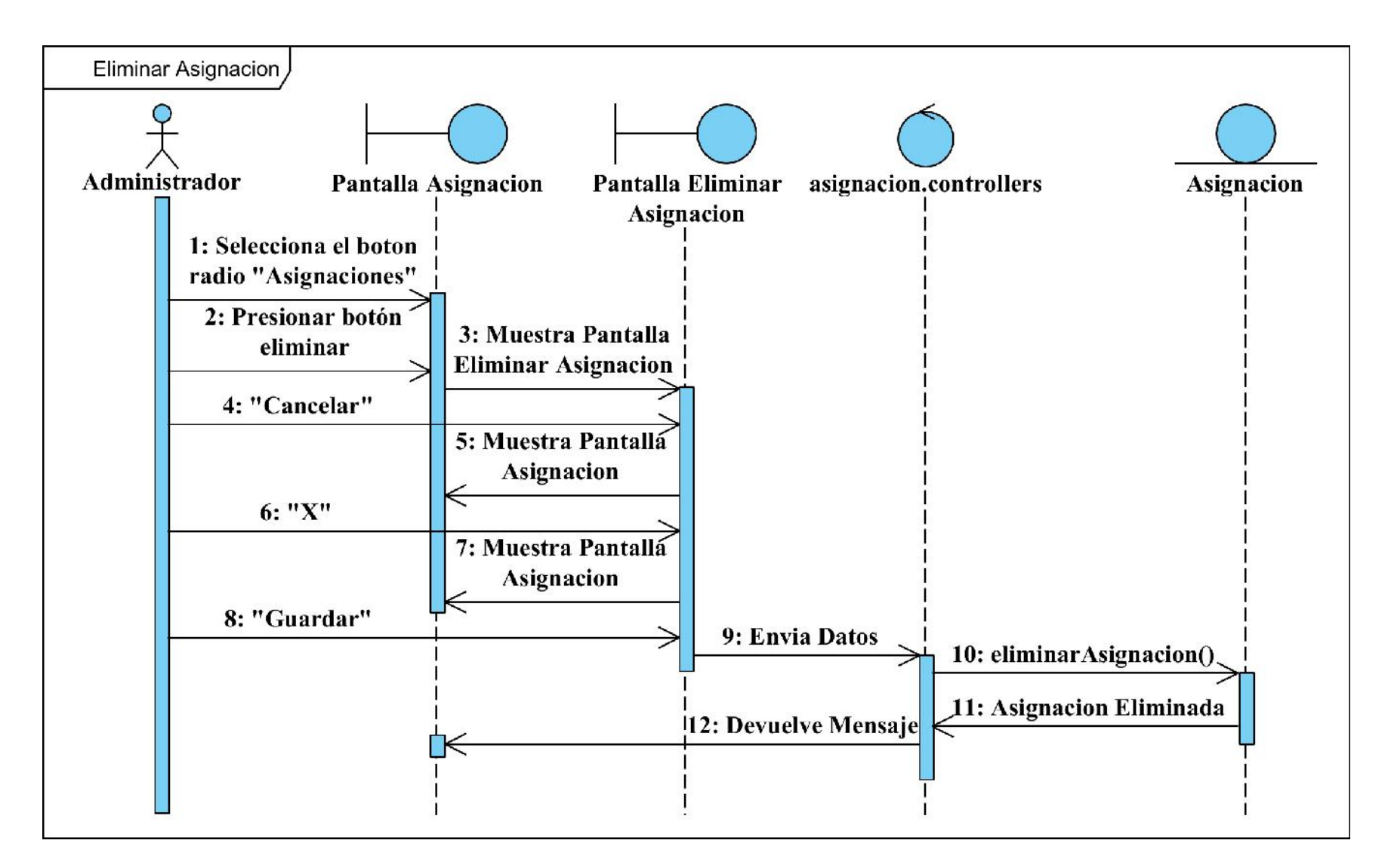

Figura 123 Diagrama de secuencia Eliminar Asignación

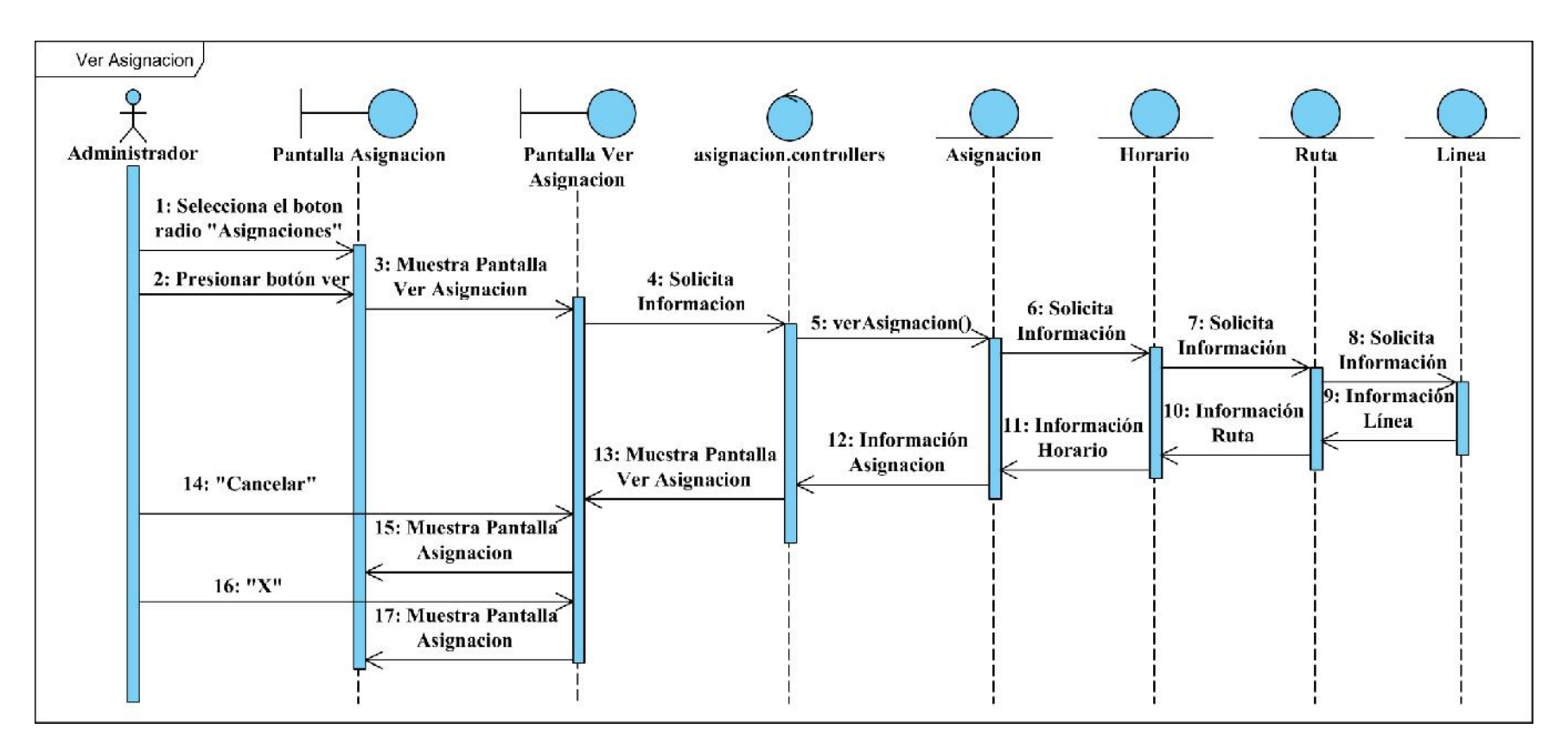

Figura 124 Diagrama de secuencia Ver Asignación

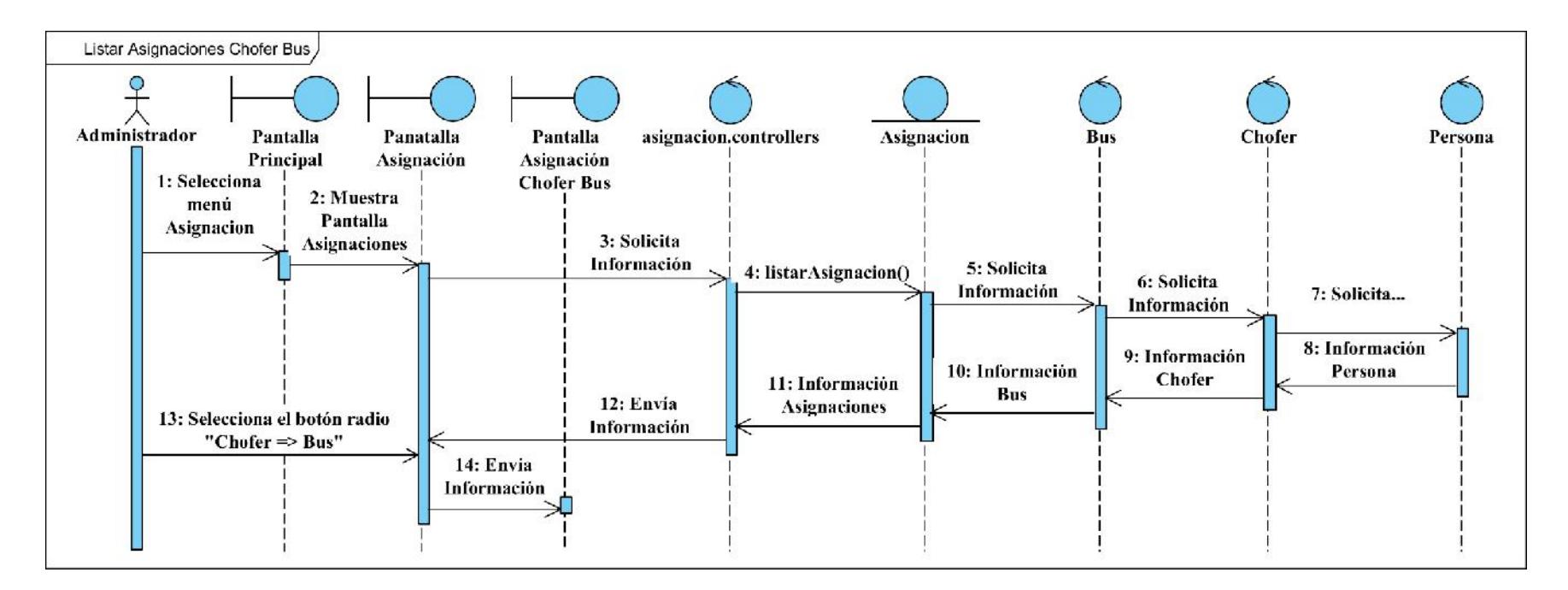

Figura 125 Diagrama de secuencia Listar Asignaciones Chofer Bus

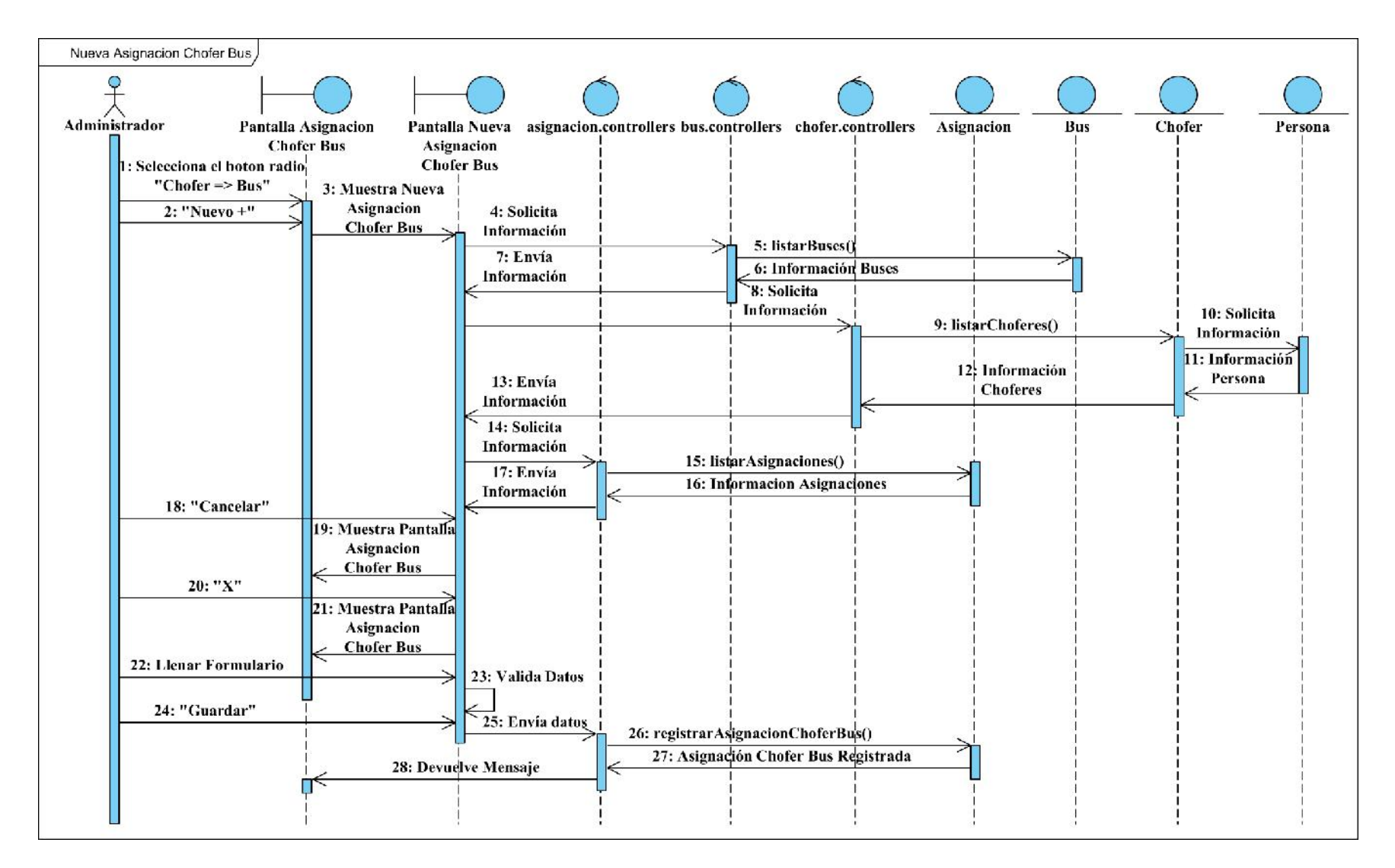

Figura 126 Diagrama de secuencia Nueva Asignación Chofer Bus

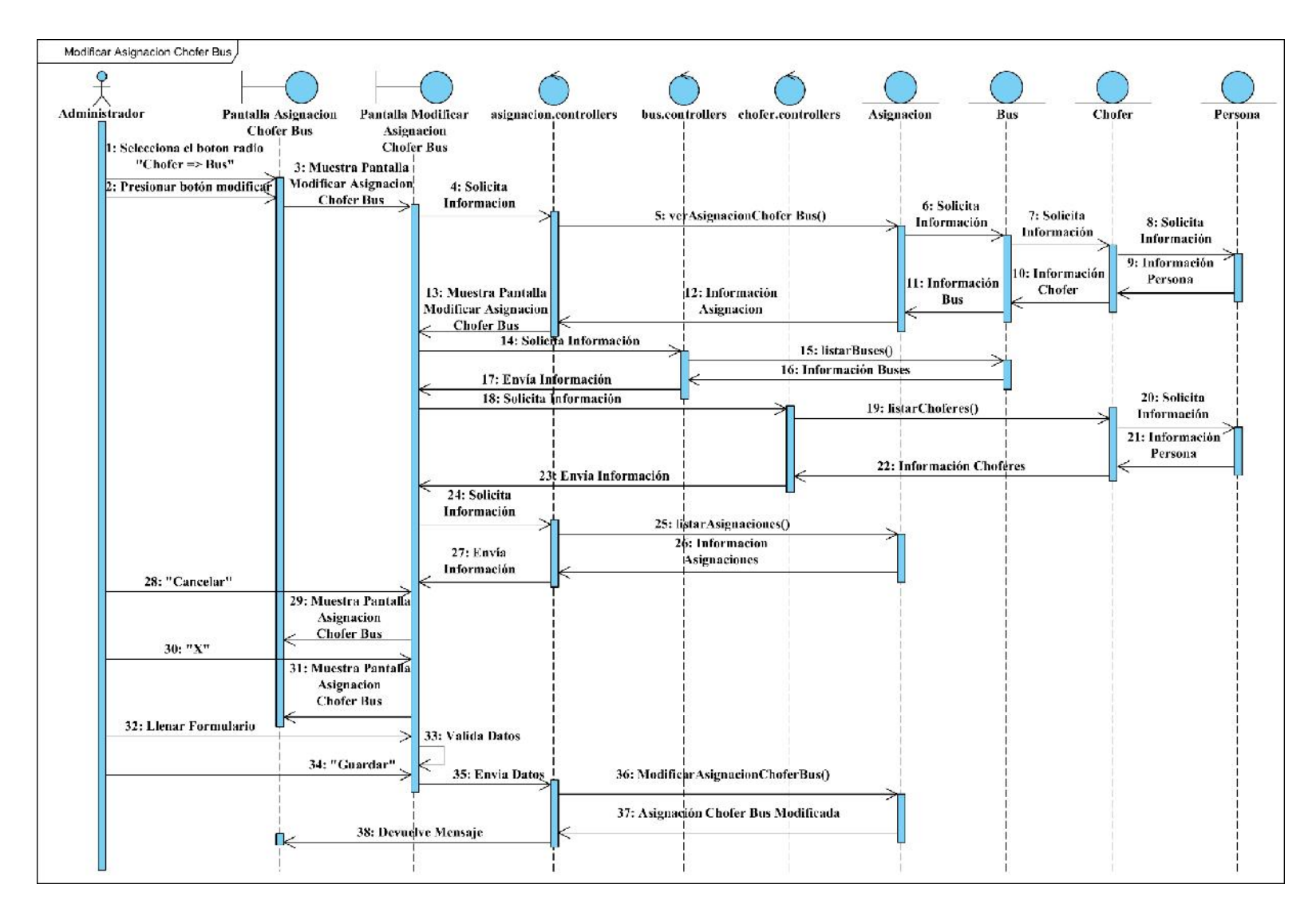

Figura 127 Diagrama de secuencia Modificar Asignación Chofer Bus

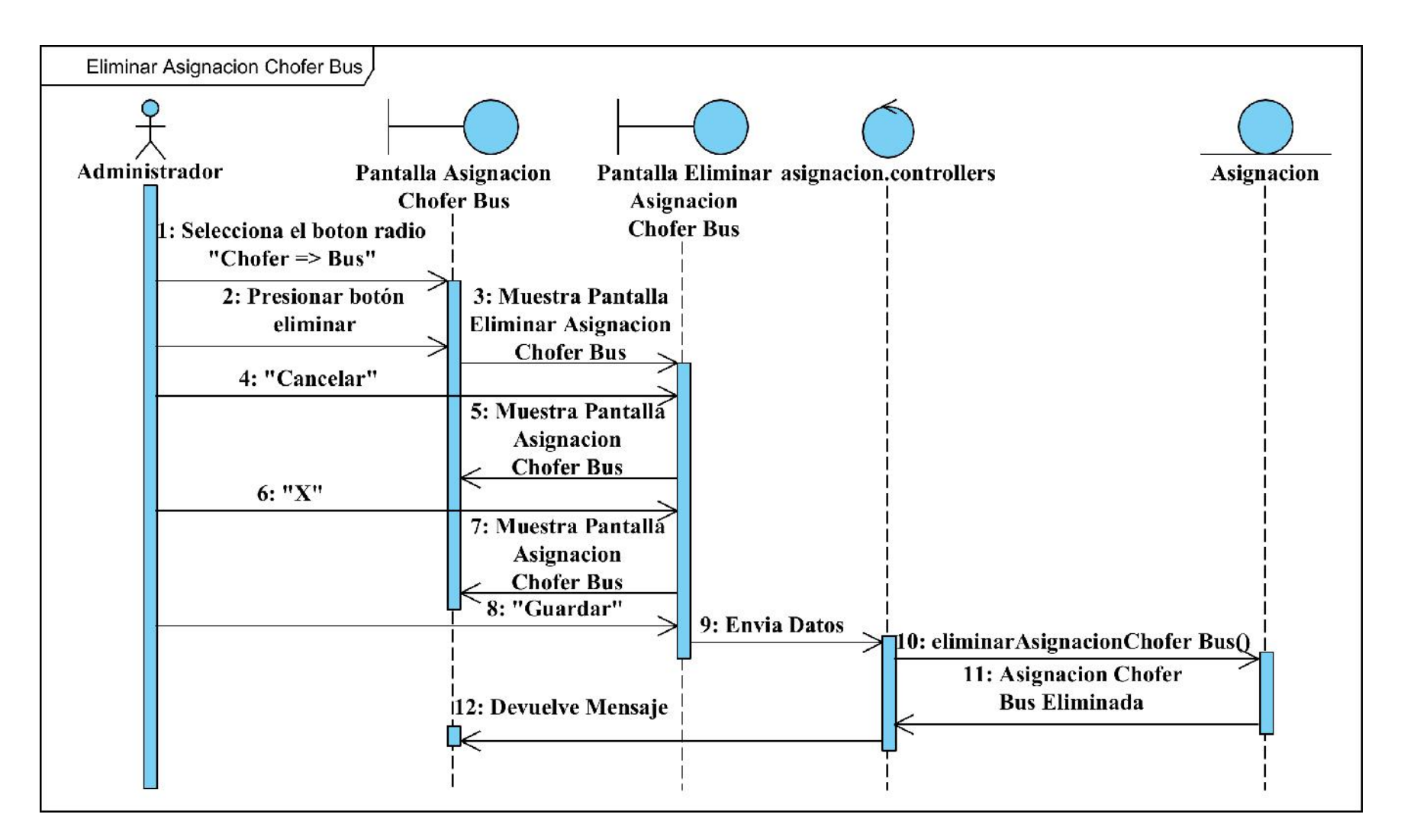

Figura 128 Diagrama de secuencia Eliminar Asignación Chofer Bus

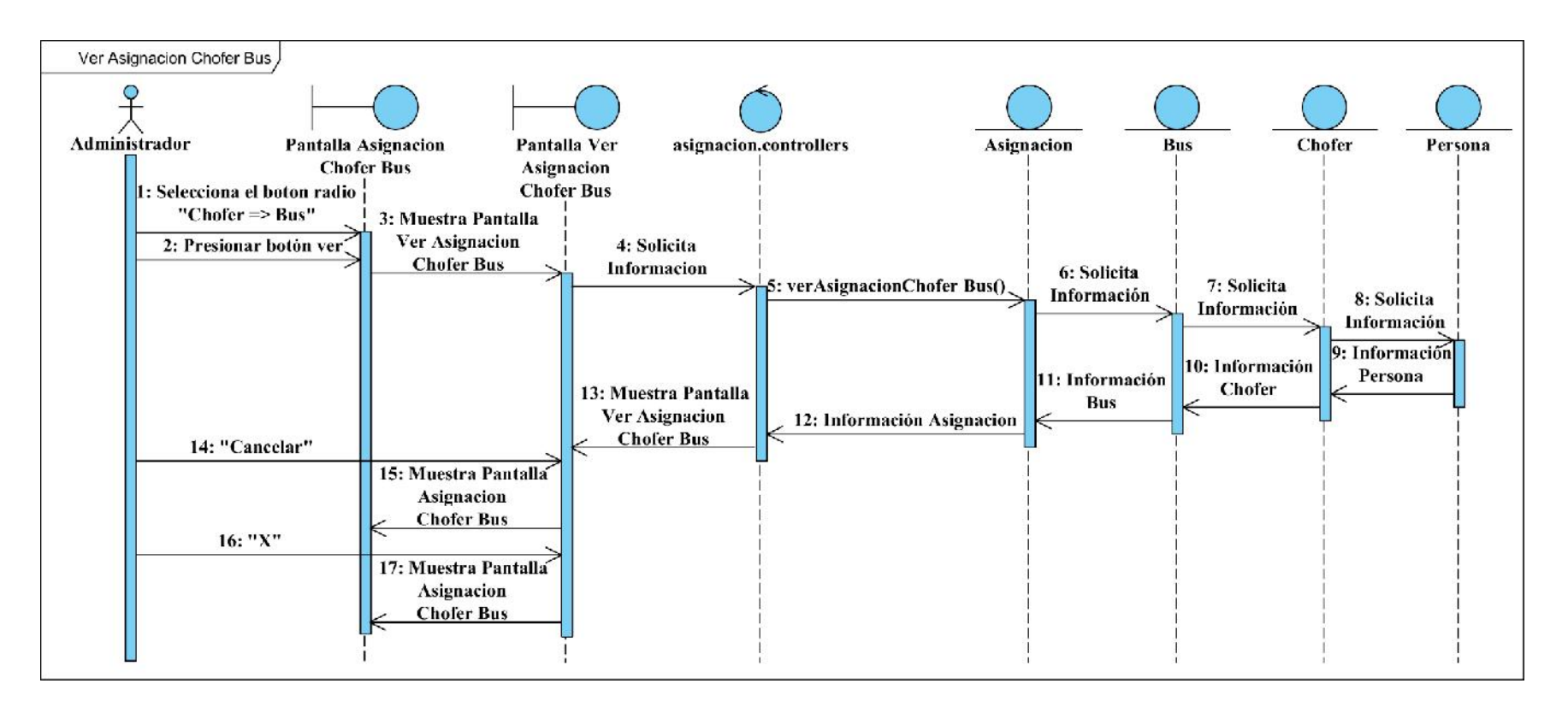

Figura 129 Diagrama de secuencia Ver Asignación Chofer Bus

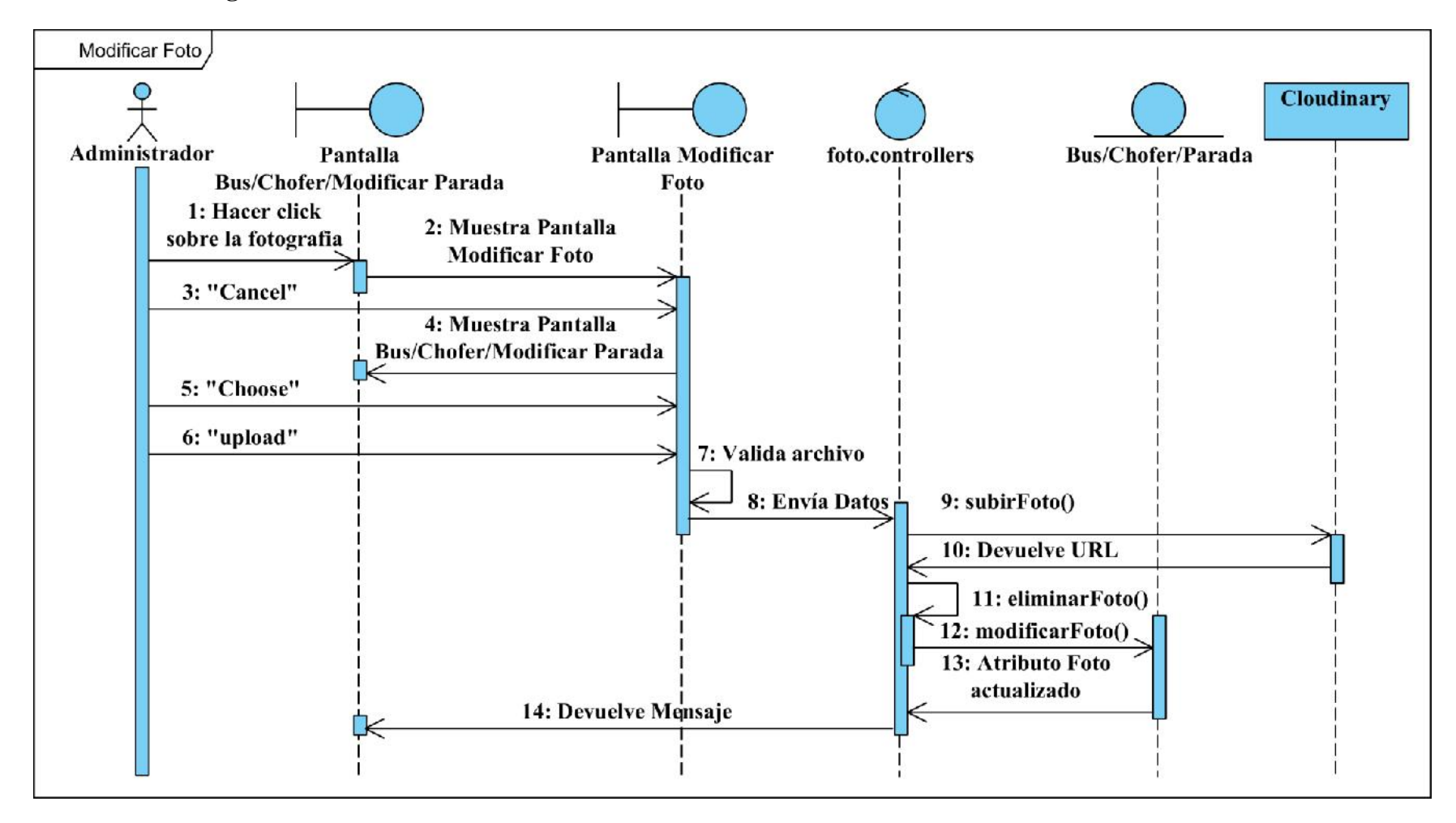

#### **II.1.2.11.1.10 Diagrama de secuencia Gestionar Fotos**

Figura 130 Diagrama de secuencia Modificar Foto
### **II.1.2.11.2 Diagrama de secuencias de la aplicación del chofer**

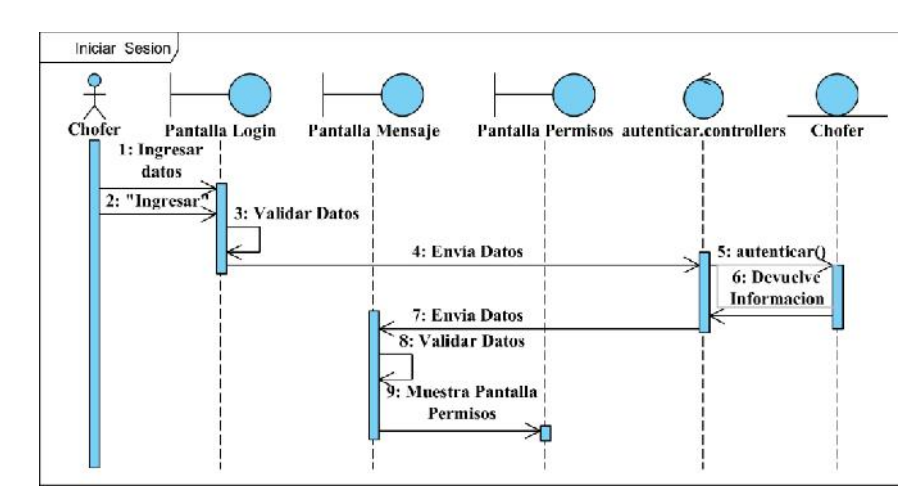

### **II.1.2.11.2.1 Diagrama de secuencia Ingresar a la Aplicación**

Figura 131 Diagrama de secuencia Iniciar Sesión

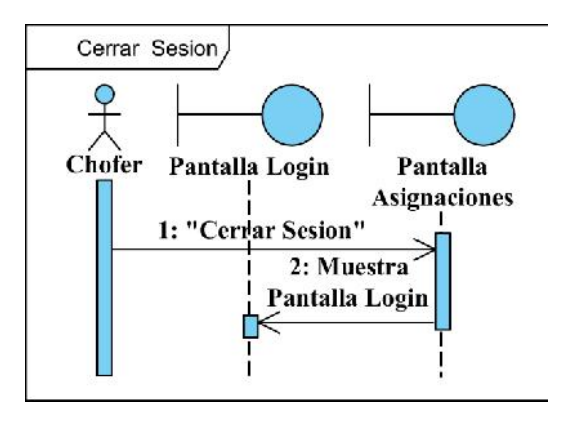

Figura 132 Diagrama de secuencia Cerrar Sesión

### **II.1.2.11.2.2 Diagrama de secuencia Autorizar Permisos**

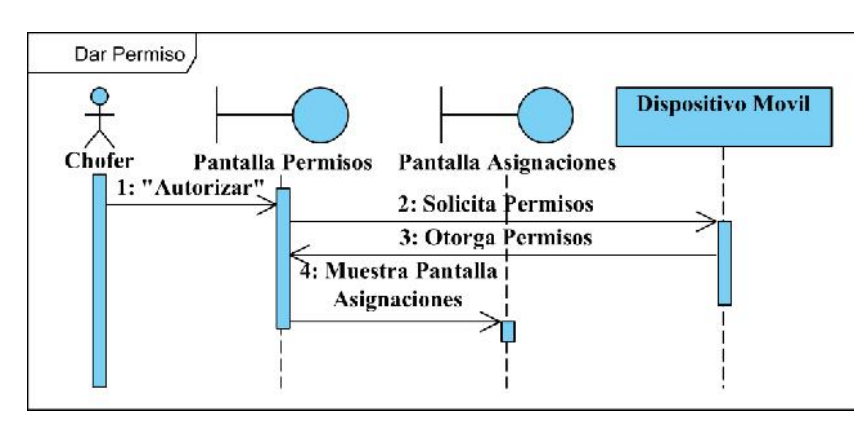

Figura 133 Diagrama de secuencia Dar Permiso

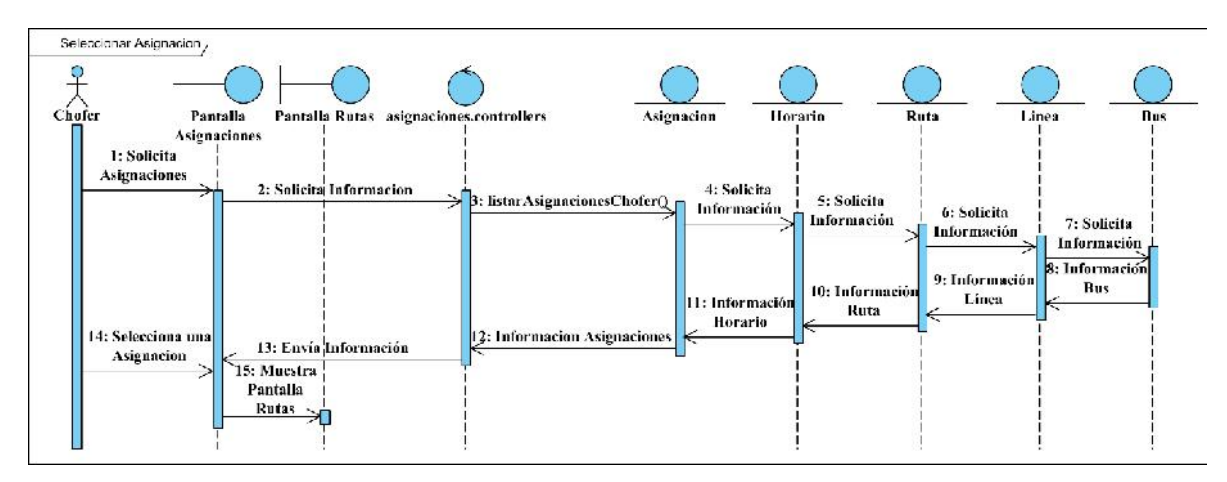

### **II.1.2.11.2.3 Diagrama de secuencia Listar Asignaciones**

Figura 134 Diagrama de secuencia Seleccionar Asignación

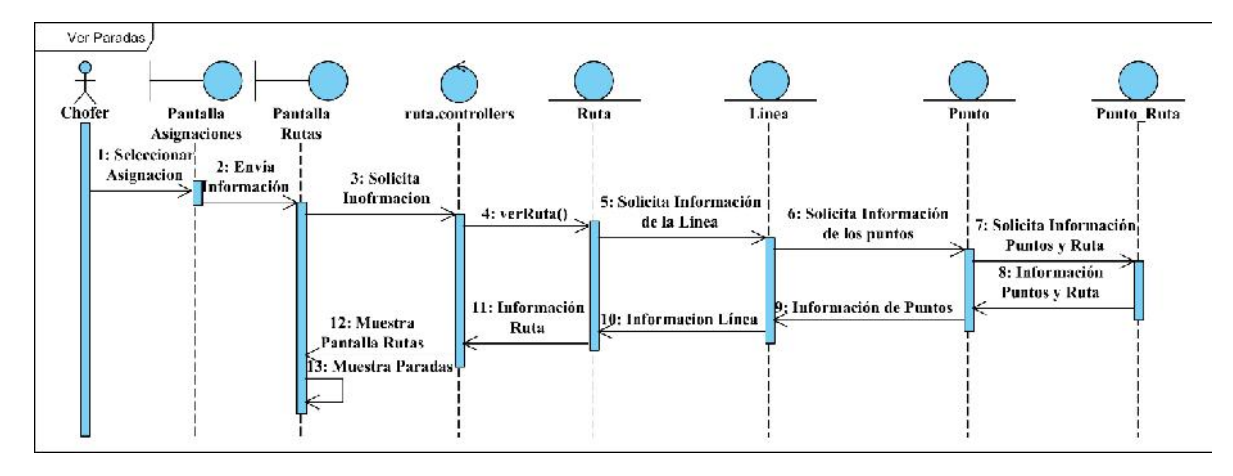

Figura 135 Diagrama de secuencia Ver Paradas

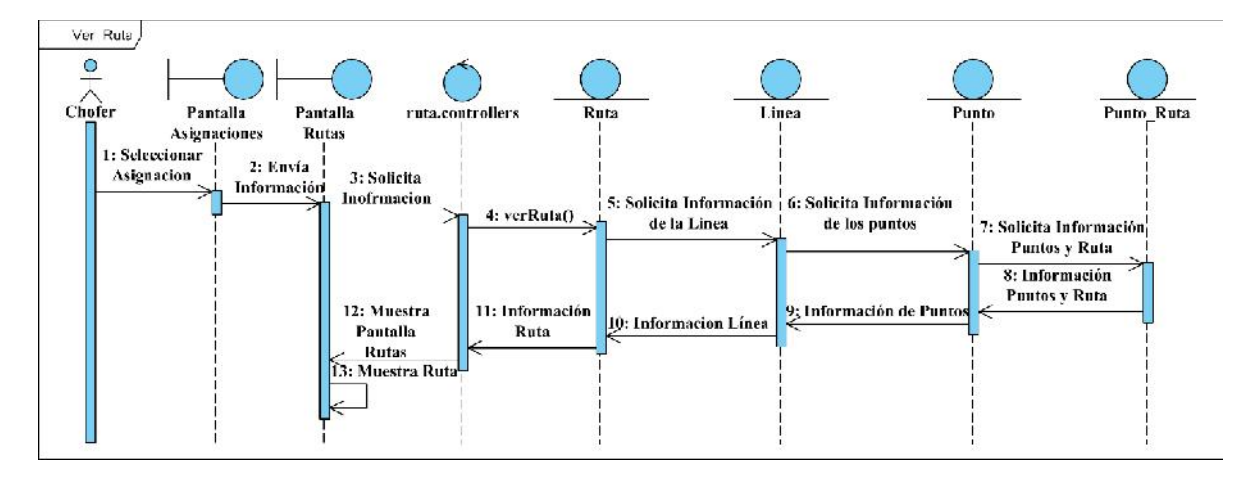

Figura 136 Diagrama de secuencia Ver Ruta

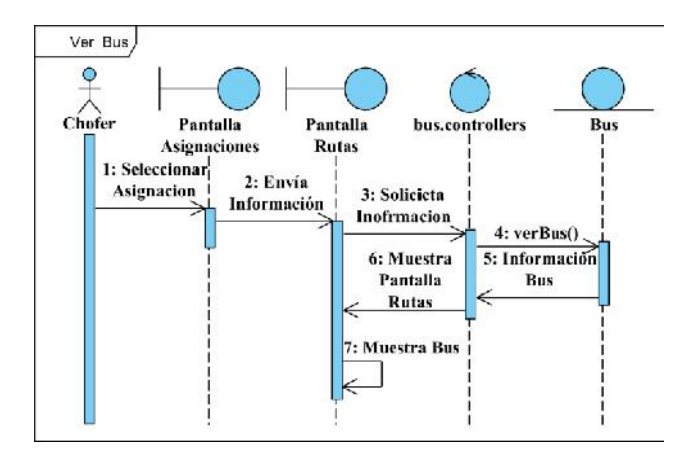

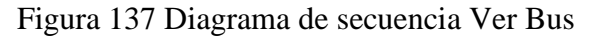

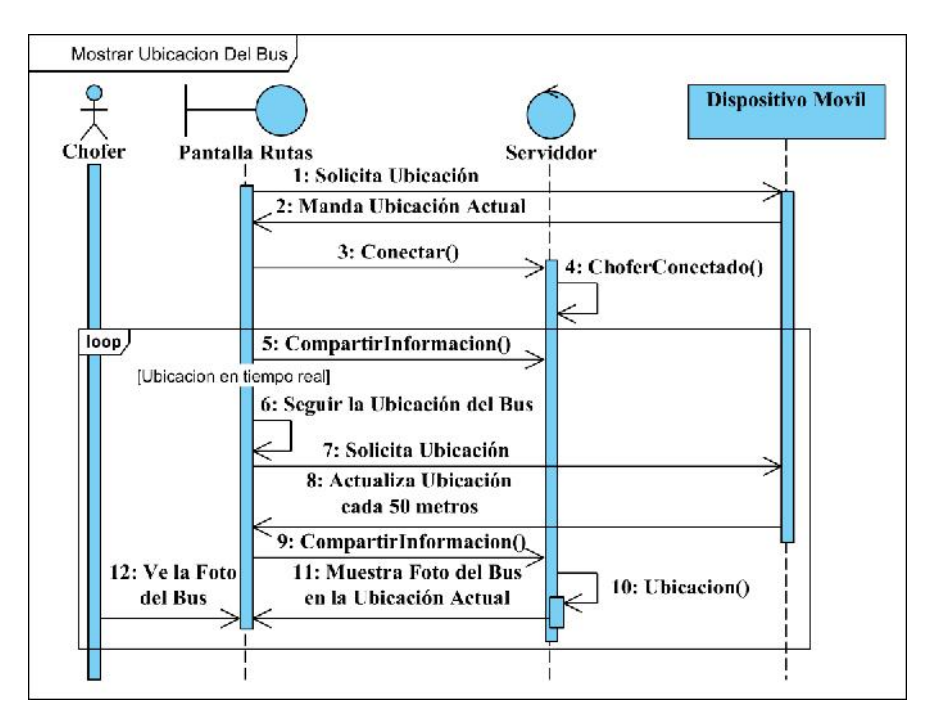

Figura 138 Diagrama de secuencia Mostrar Ubicación del Bus

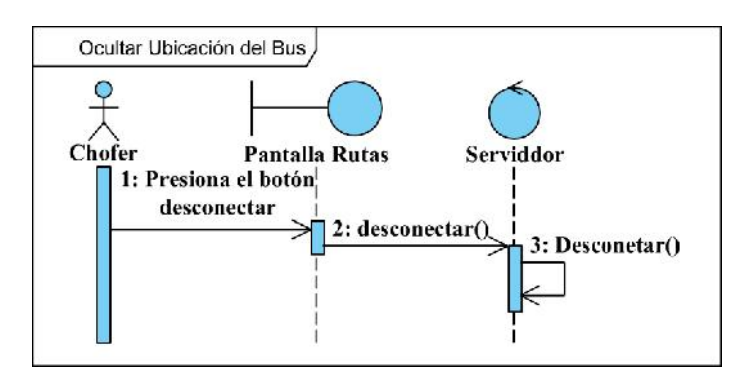

Figura 139 Diagrama de secuencia Ocultar del Bus

### **II.1.2.11.3 Diagrama de secuencias general de la aplicación del estudiante**

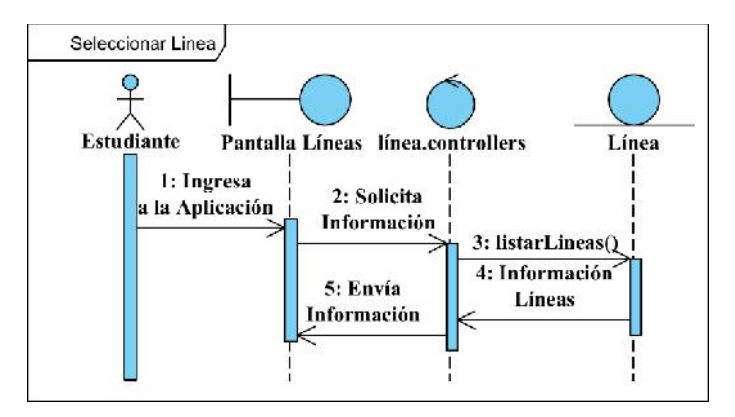

### **II.1.2.11.3.1 Diagrama de secuencia Listar Líneas**

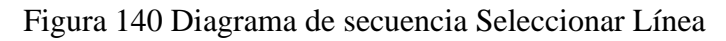

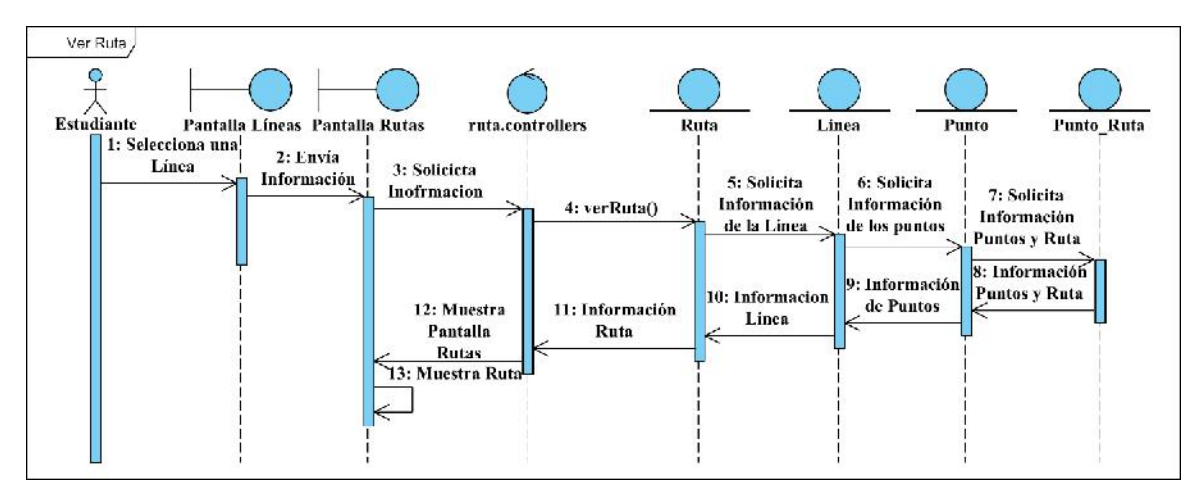

Figura 141 Diagrama de secuencia Ver Ruta

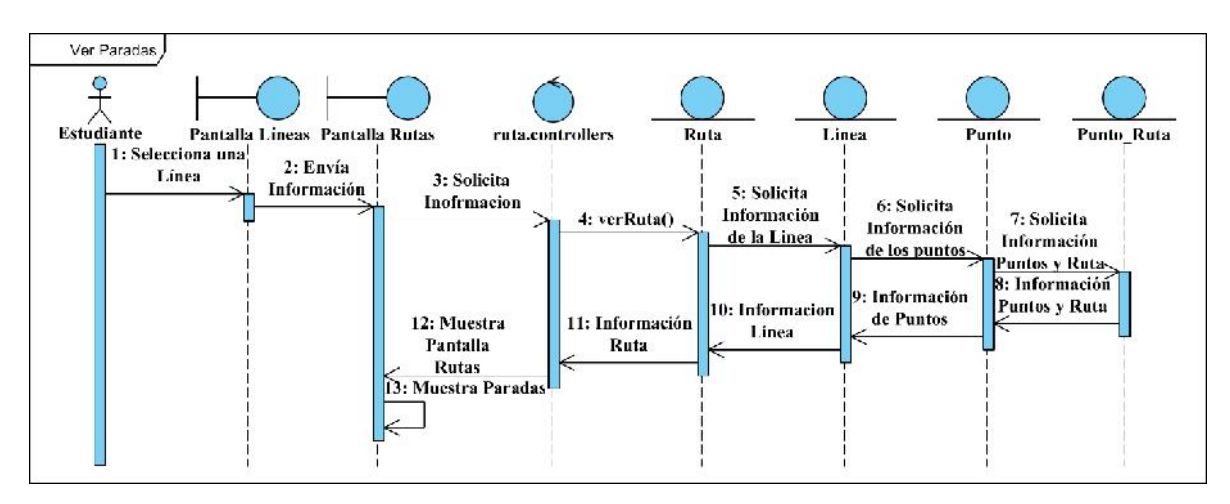

Figura 142 Diagrama de secuencia Ver Paradas

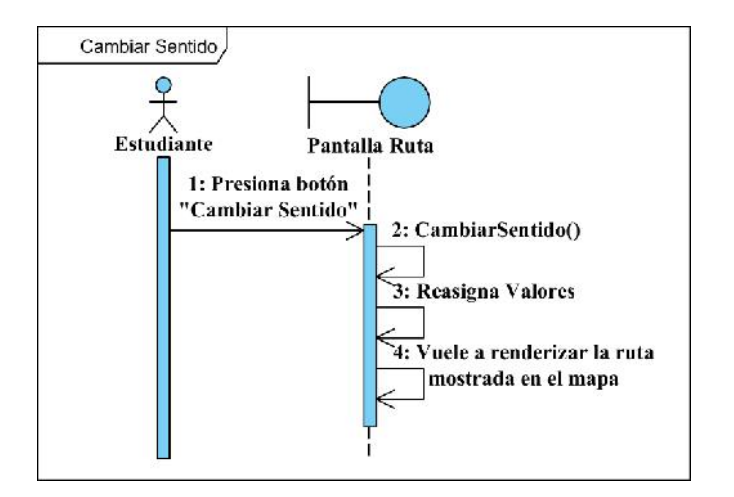

Figura 143 Diagrama de secuencia Cambiar Sentido

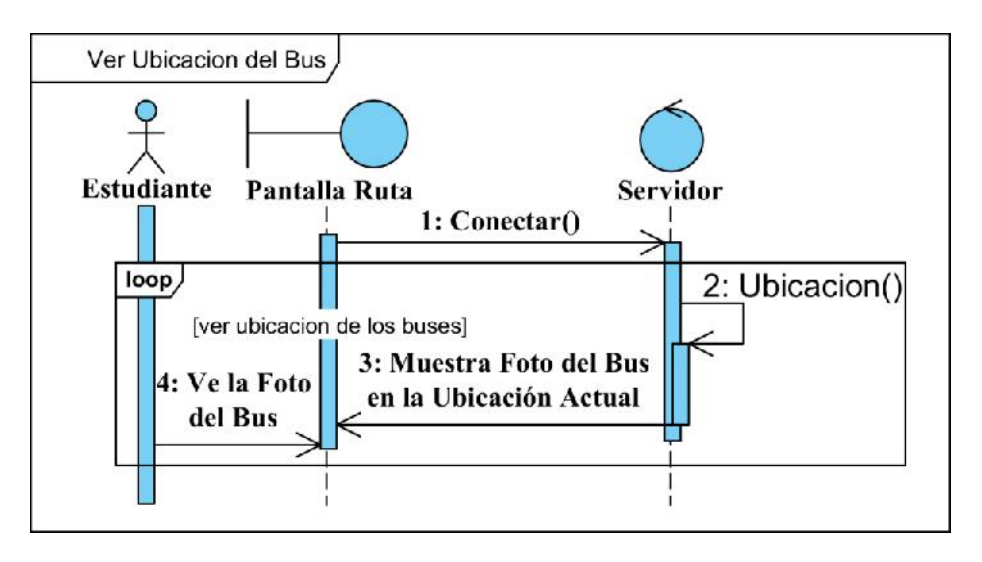

Figura 144 Diagrama de secuencia Ver Ubicación del Bus

#### **II.1.2.11.3.2 Diagrama de secuencia Ver Horarios**

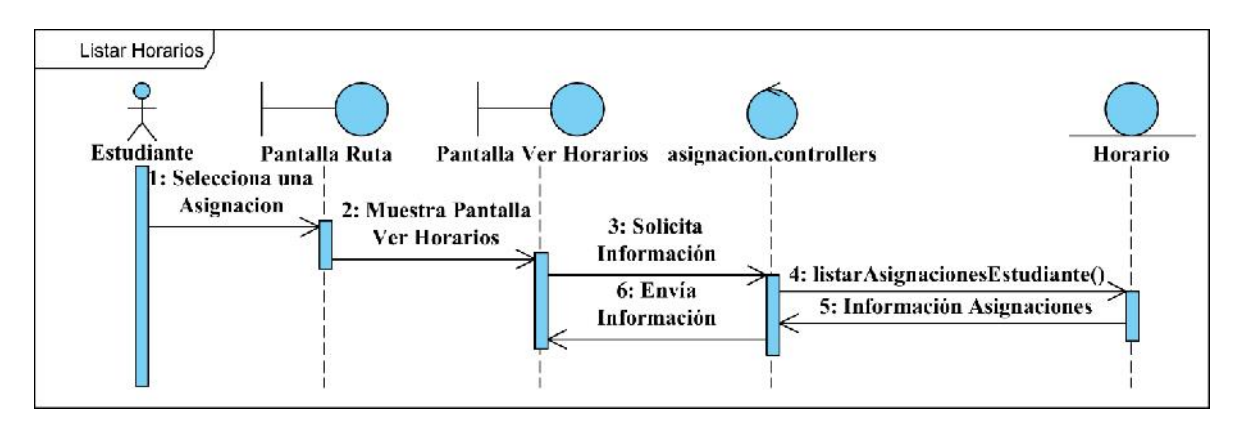

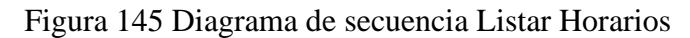

## Seleccionar Parada **Estudiante** Pantalla Ruta Pantalla Parada 1: Seleccionar 2: Envía parada **Información** 3: Muestra Información de la parada seleccionada

Figura 146 Diagrama de secuencia Seleccionar Parada

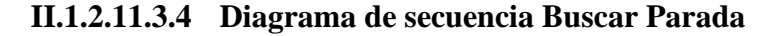

**II.1.2.11.3.3 Diagrama de secuencia Ver Parada**

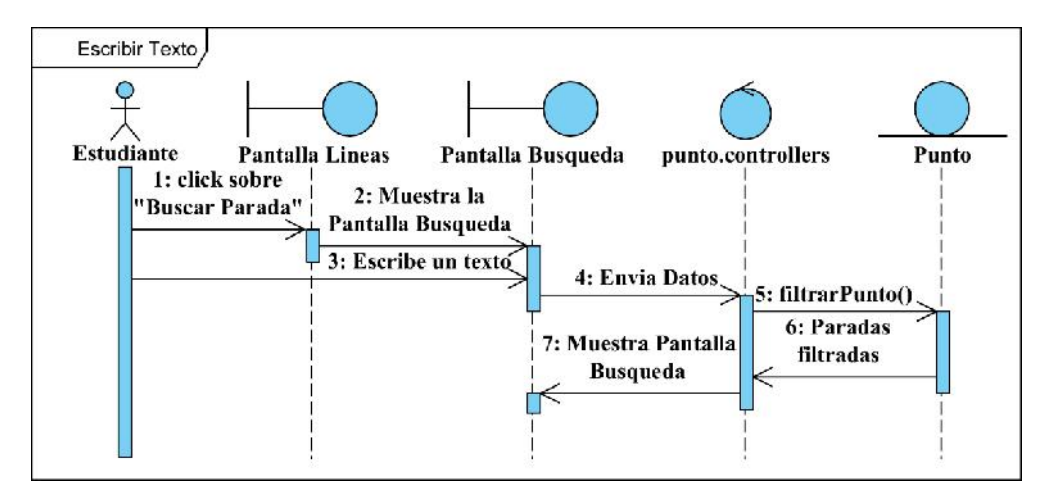

Figura 147 Diagrama de secuencia Escribir Texto

#### **II.1.2.12 Modelo de datos**

El modelo de datos permite analizar, diseñar y comprender la estructura que tendrá la Base de Datos, la cual guardará toda la información recopilada por el sistema.

#### **II.1.2.12.1 Diagrama de Clases**

Teniendo en cuenta que la funcionalidad de georreferenciación en tiempo real, es una función que enviará información constantemente a la parte del servidor y se pedirá dicha información por parte del cliente se ha optado por crear dos backend's, uno para el sistema web y otro para las dos aplicaciones móviles, esto con el fin de alivianar la transferencia de datos y no perjudicar la experiencia del estudiante en el uso de la aplicación móvil.

Estos dos backend's serán plasmados en dos diagramas de clases separados, pero ambos harán las consultas serán la misma Base de Datos.

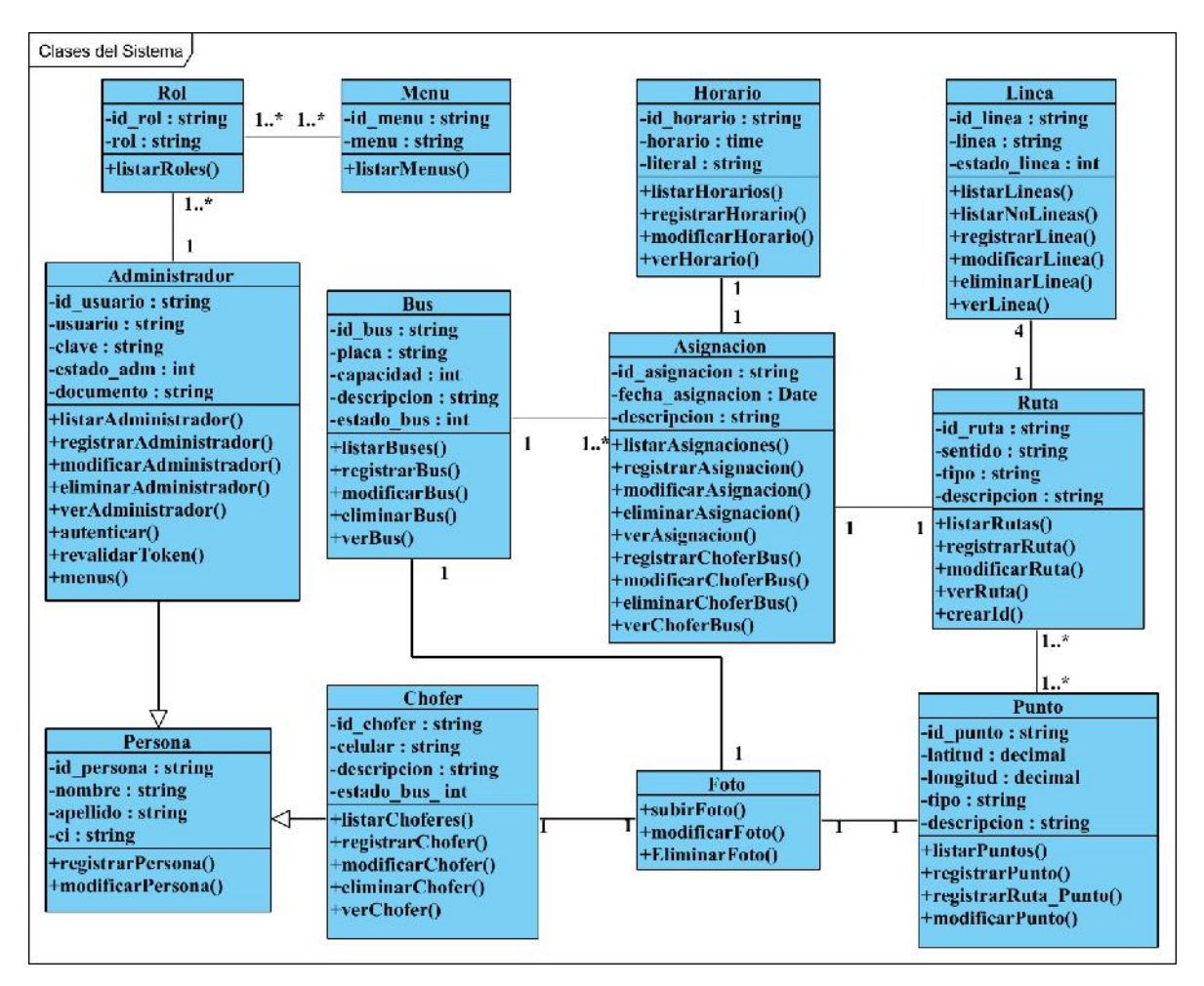

**II.1.2.12.1.1 Diagrama de Clase del Sistema Web**

Figura 148 Diagrama de Clases del Sistema

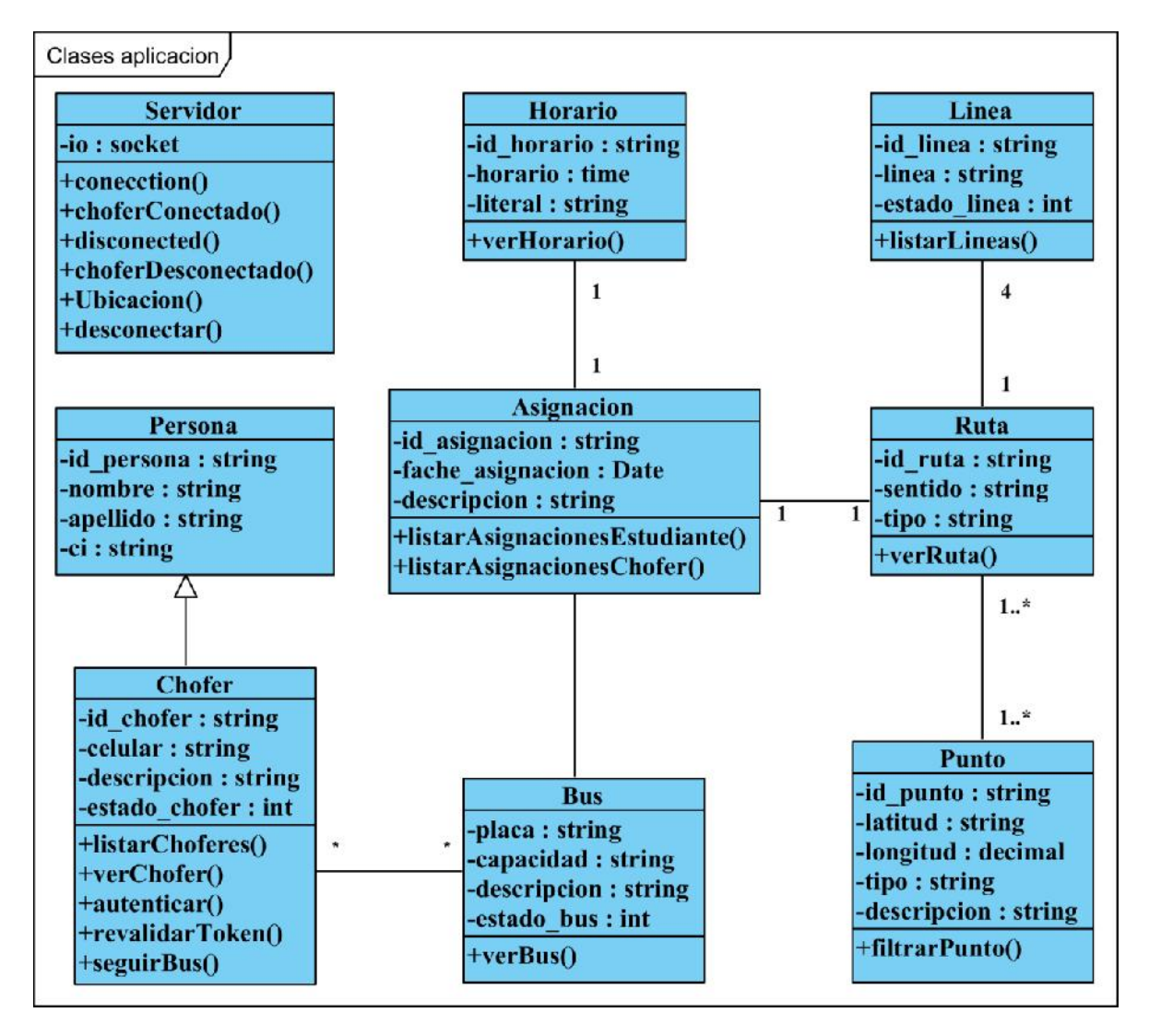

**II.1.2.12.1.2 Diagrama de Clase de las Aplicaciones**

Figura 149 Diagrama de clases Aplicación

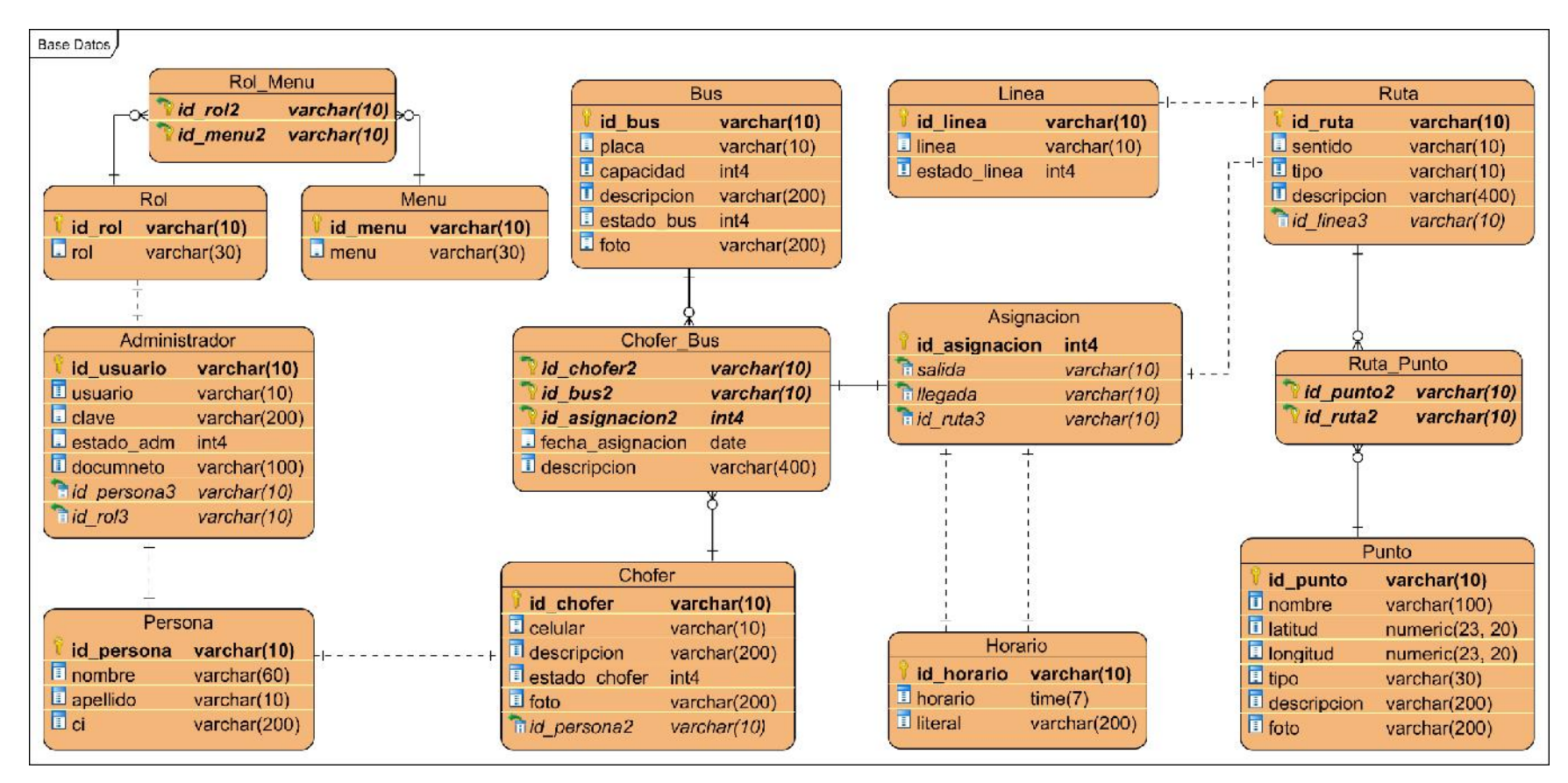

#### **II.1.2.12.2 Modelo Entidad Relación**

Figura 150 Diagrama de Entidad Relación

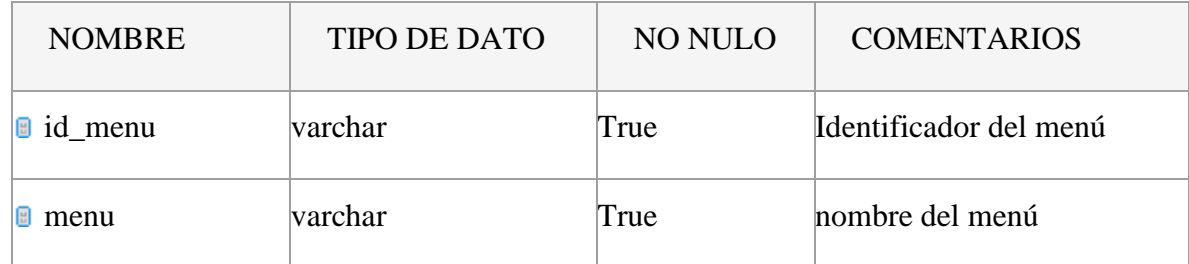

### **II.1.2.12.3 Vocabulario de la Base de Datos**

# Tabla 70 Tabla Menú

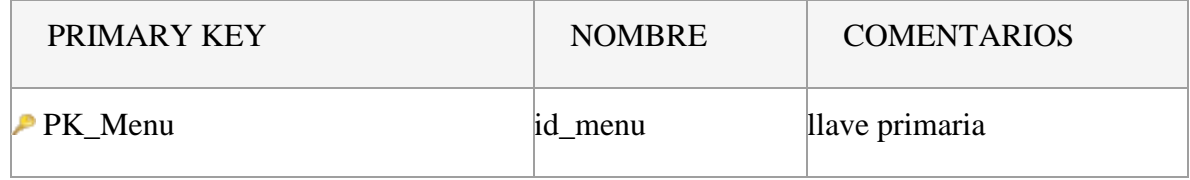

# Tabla 71 Tabla Menú - llaves primarias y foraneas

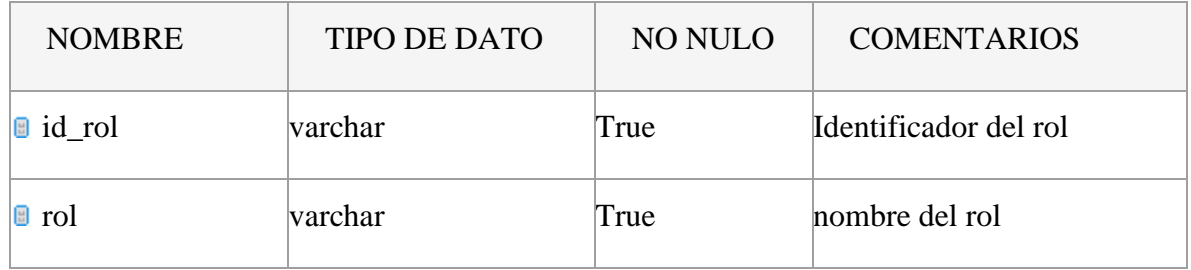

# Tabla 72 Tabla Rol

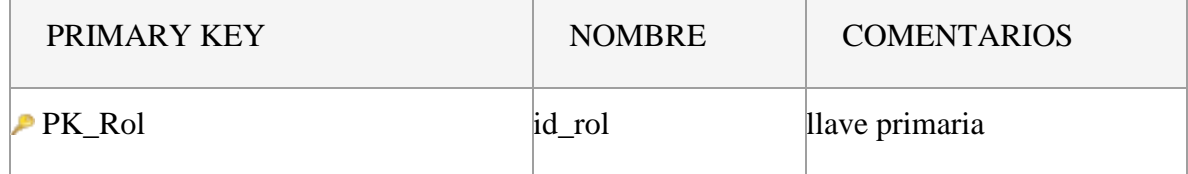

## Tabla 73 Tabla Rol - llaves primarias y foráneas

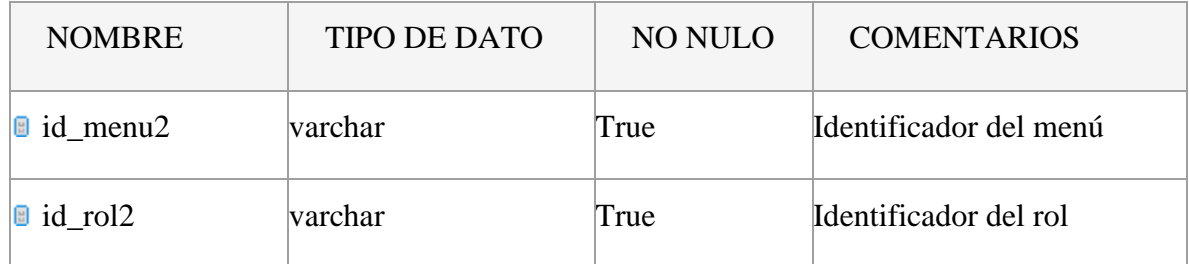

Tabla 74 Tabla Menu\_Rol

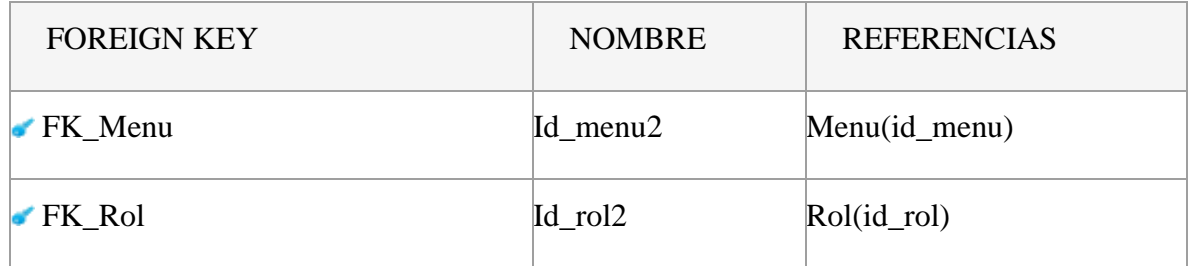

# Tabla 75 Tabla Menu\_Rol - llaves primarias y foráneas

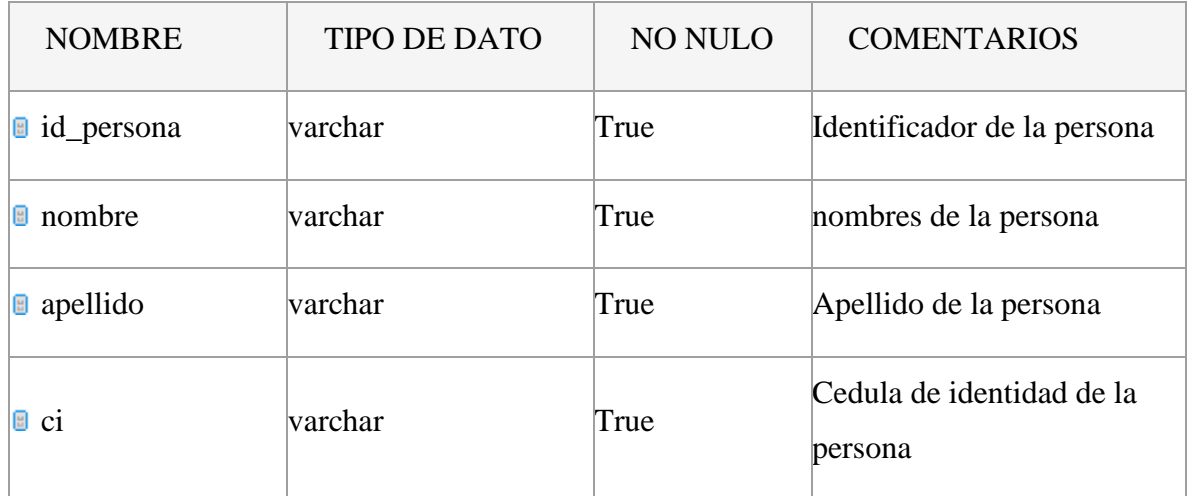

## Tabla 76 Tabla Persona

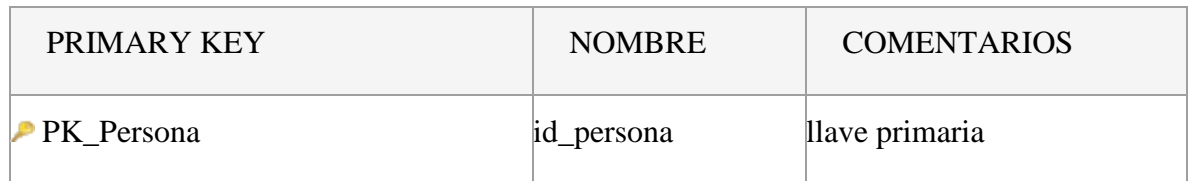

# Tabla 77 Tabla Persona - llaves primarias y foráneas

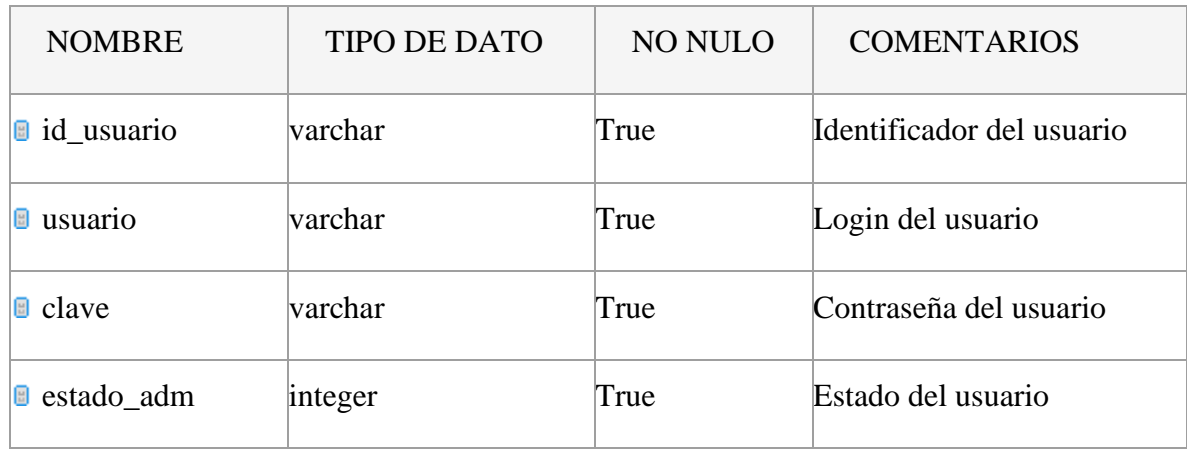

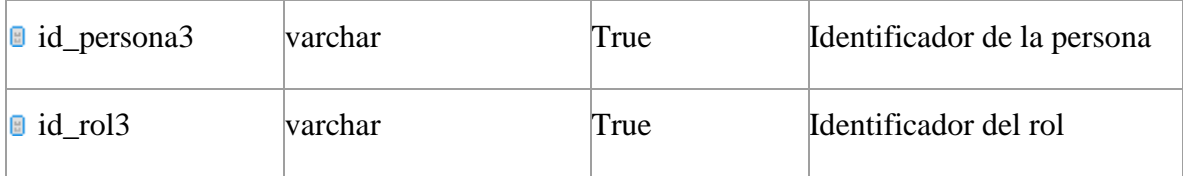

# Tabla 78 Tabla Administrador

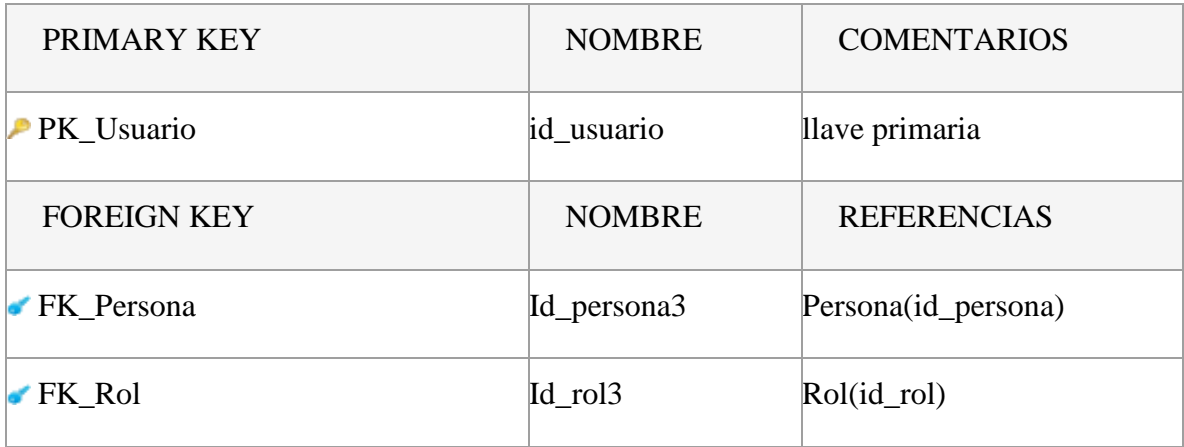

Tabla 79 Tabla Administrador - llaves primarias y foráneas

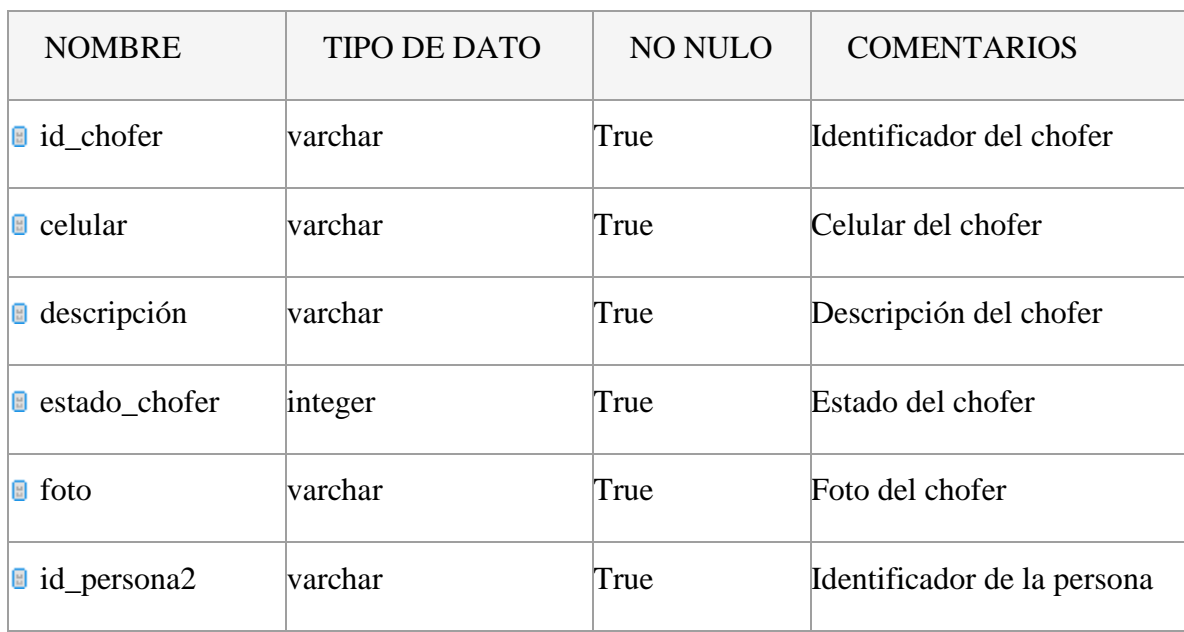

# Tabla 80 Tabla Chofer

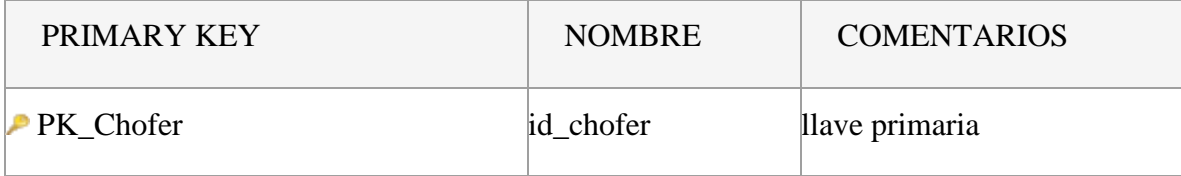

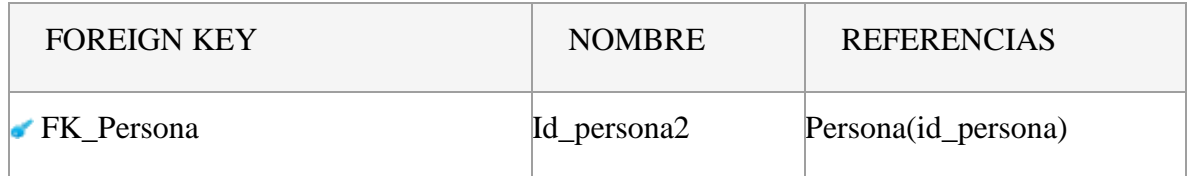

# Tabla 81 Tabla Chofer - llaves primarias y foráneas

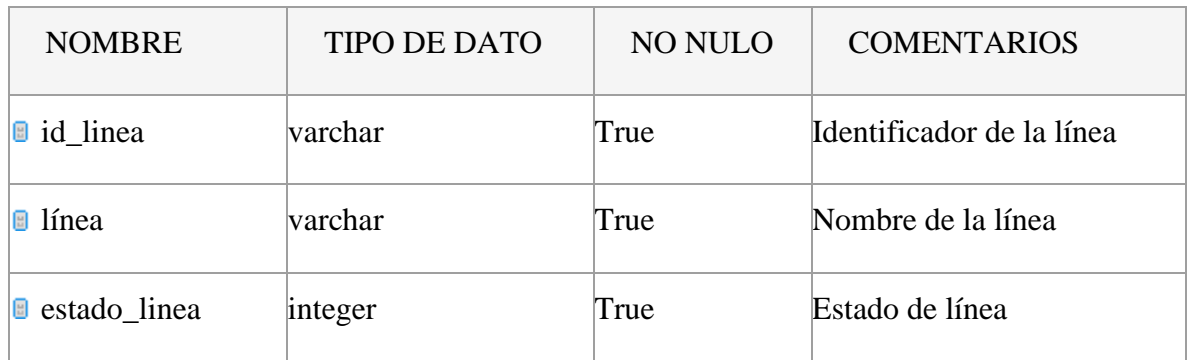

# Tabla 82 Tabla Línea

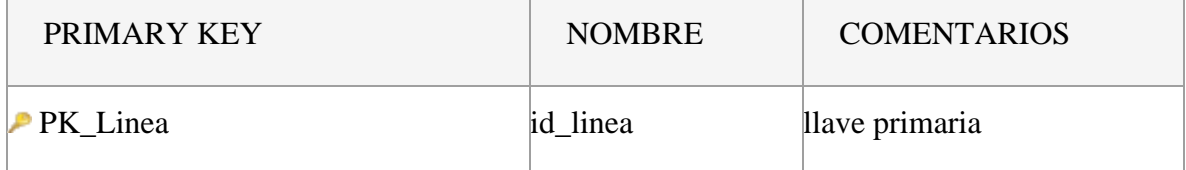

# Tabla 83 Tabla Línea - llaves primarias y foráneas

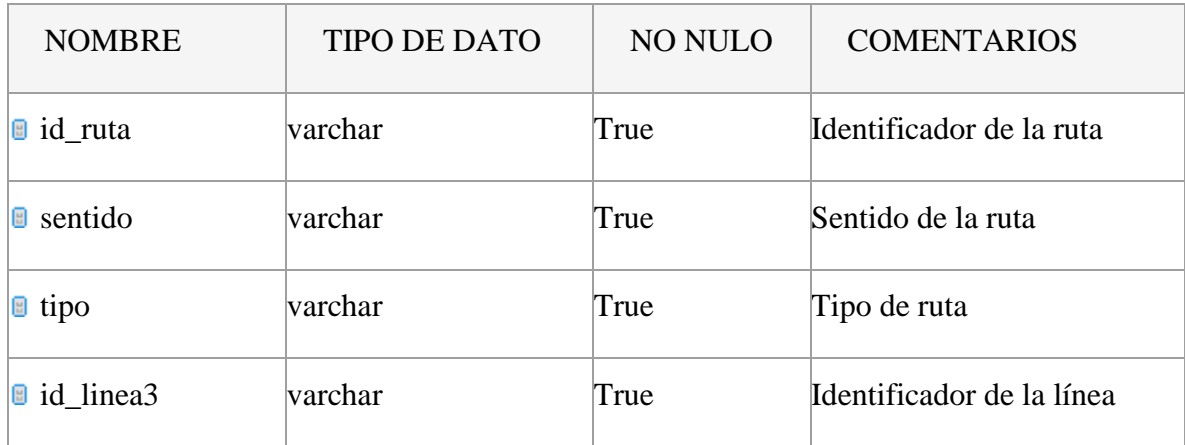

Tabla 84 Tabla Ruta

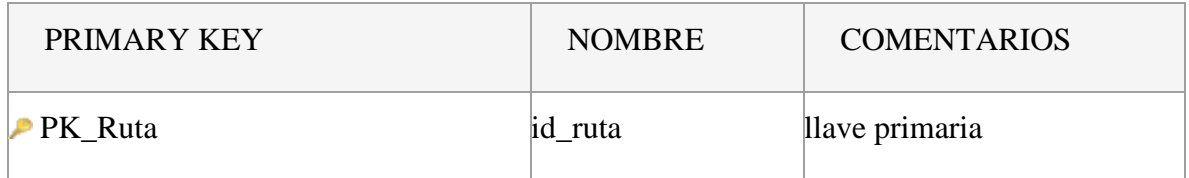

# Tabla 85 Tabla Ruta - llaves primarias y foráneas

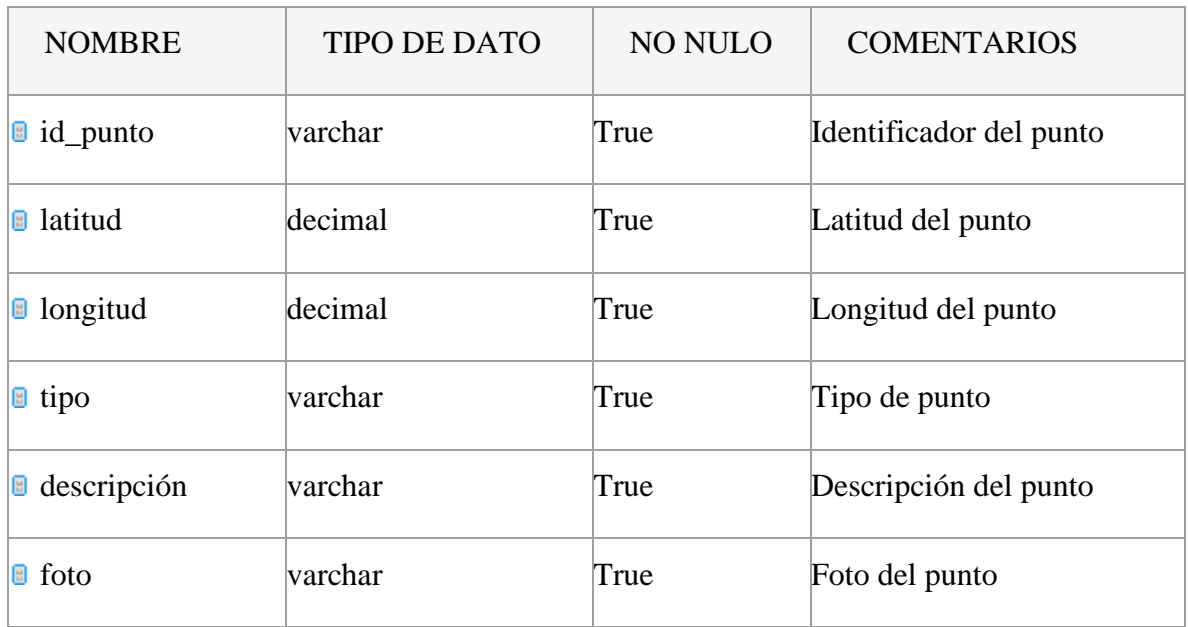

# Tabla 86 Tabla Punto

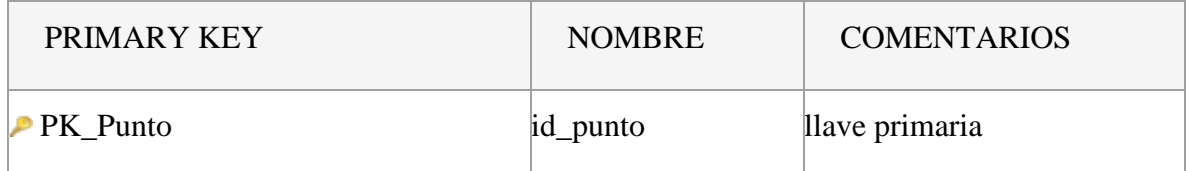

## Tabla 87 Tabla Punto - llaves primarias y foráneas

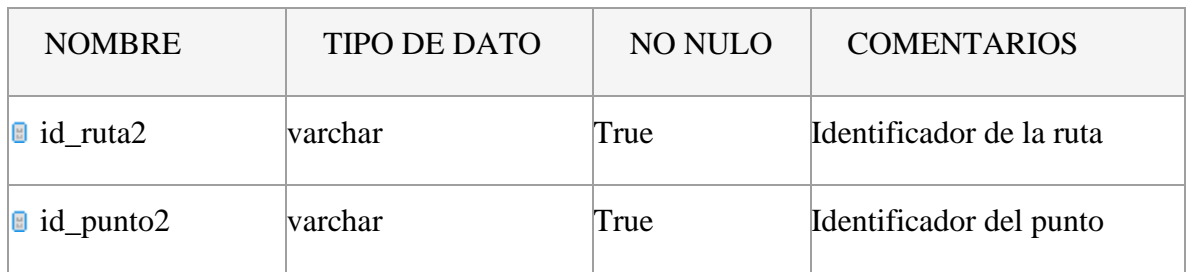

Tabla 88 Tabla Ruta\_Punto

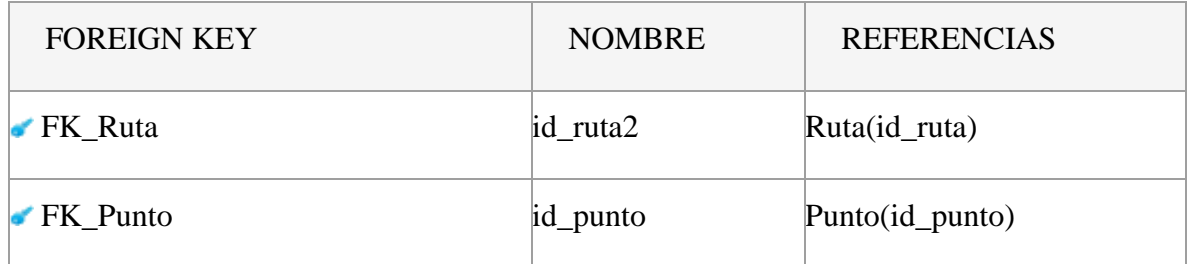

# Tabla 89 Tabla Ruta\_Punto - llaves primarias y foráneas

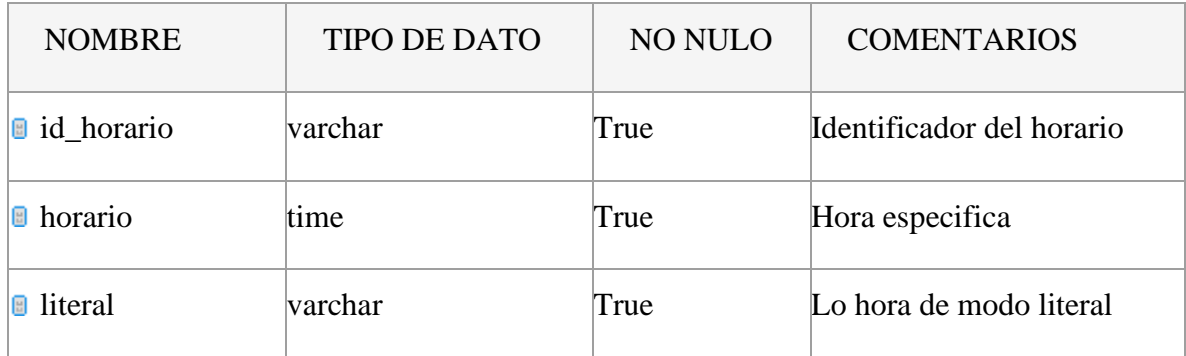

# Tabla 90 Tabla Horario

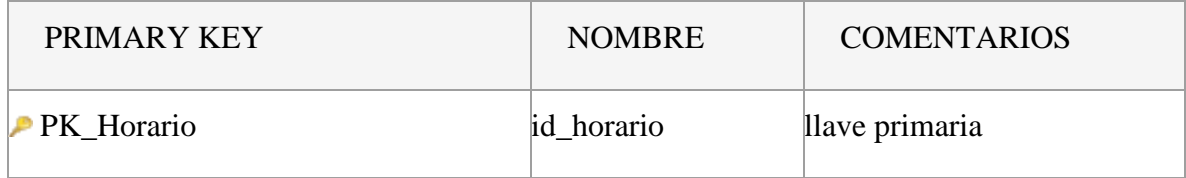

# Tabla 91 Tabla Horario - llaves primarias y foráneas

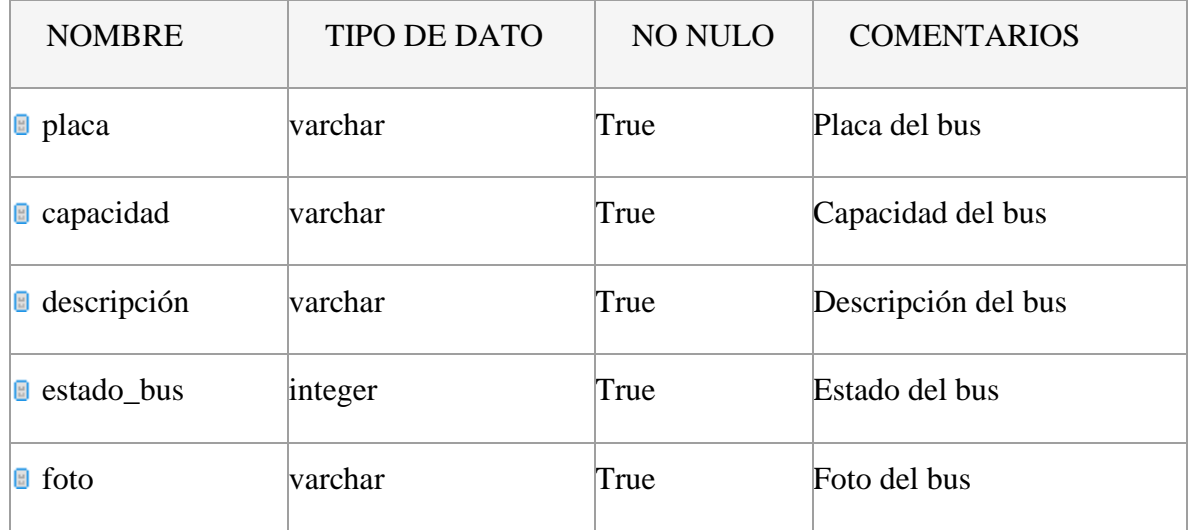

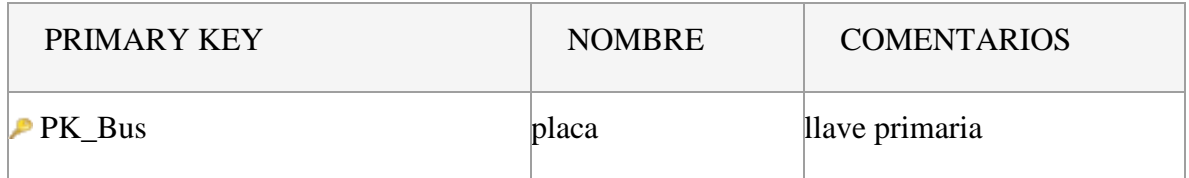

# Tabla 93 Tabla Bus - llaves primarias y foráneas

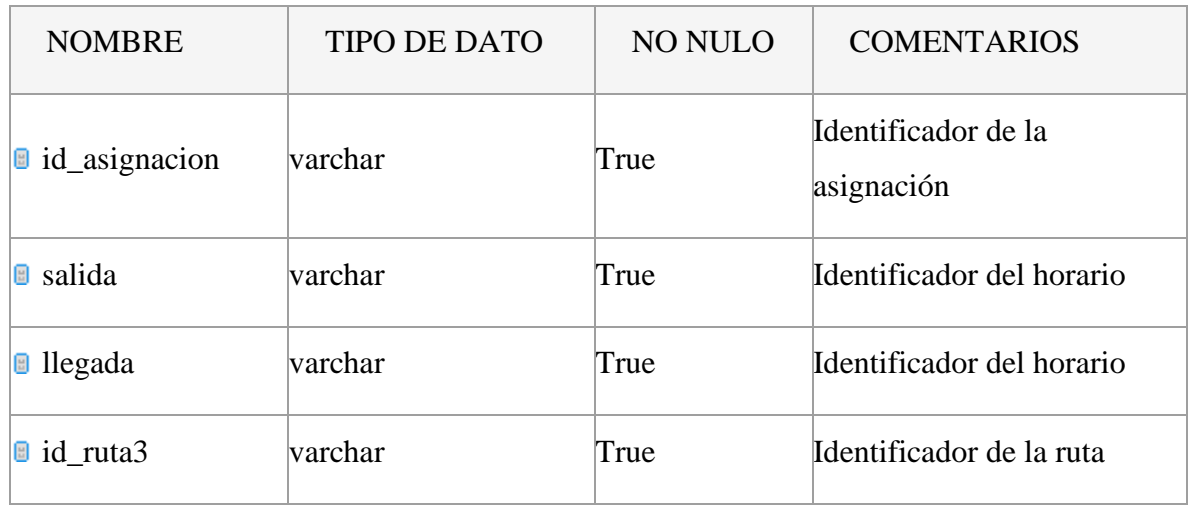

# Tabla 94 Tabla Asignación

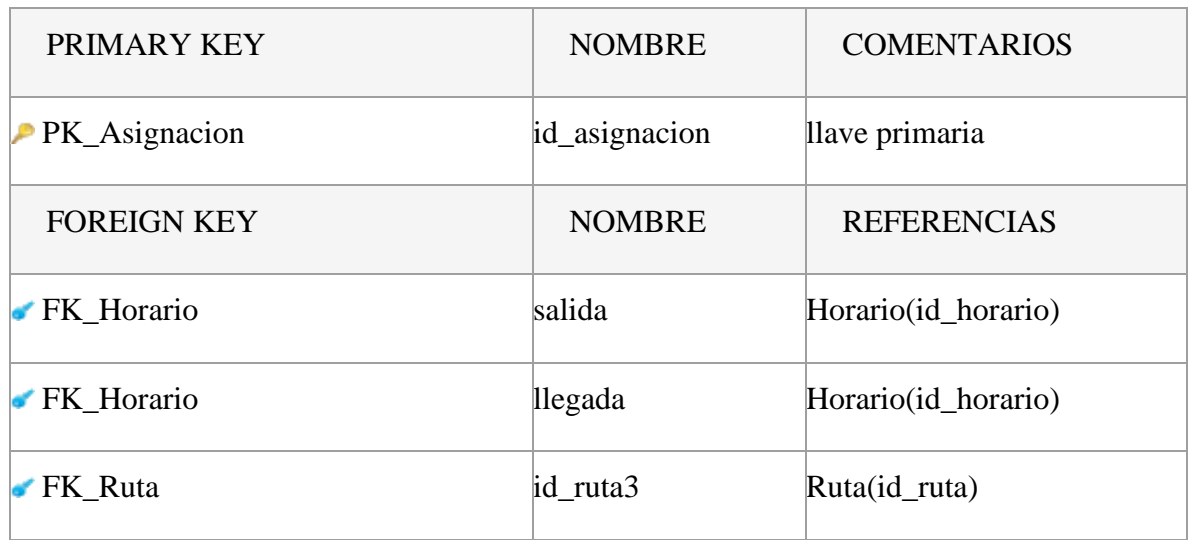

Tabla 95 Tabla Asignación - llaves primarias y foráneas

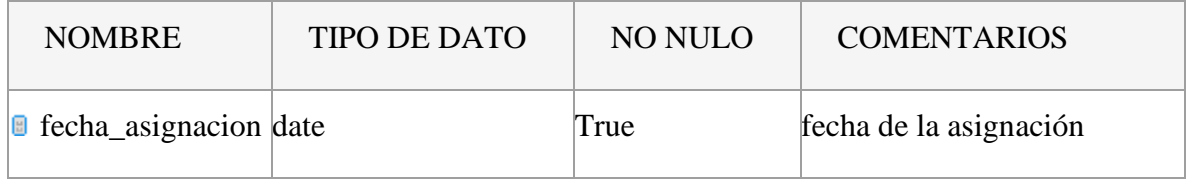

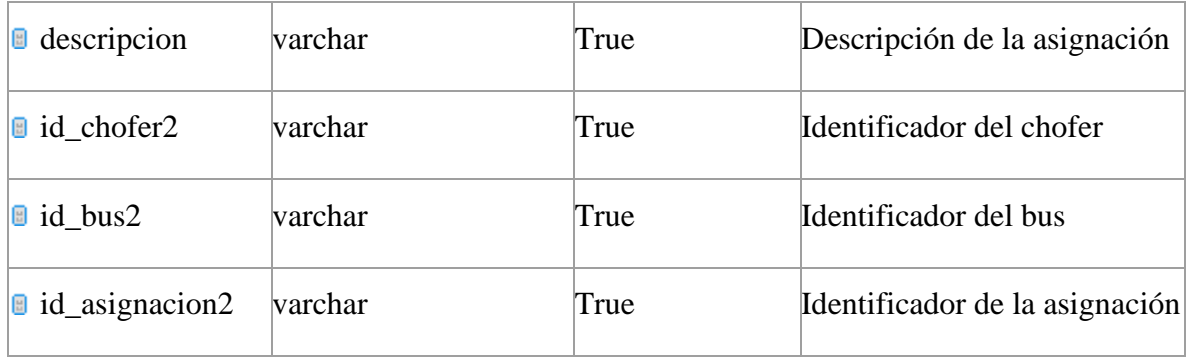

## Tabla 96 Tabla Chofer\_Bus

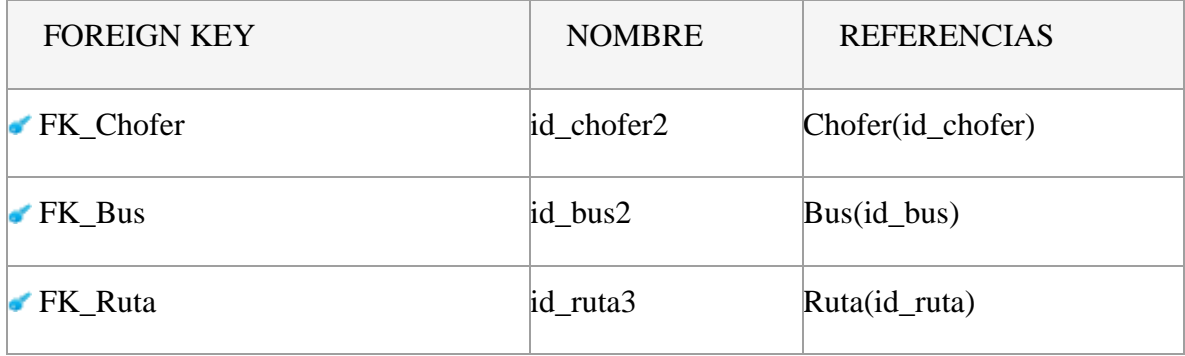

Tabla 97 Tabla Chofer\_Bus - llaves primarias y foráneas

## **II.1.2.12.4 SQL de la Base de datos**

### CREATE TABLE Administrador (

id\_usuario varchar(10) NOT NULL,

usuario varchar(10) NOT NULL,

clave varchar(200) NOT NULL,

estado\_adm int4 NOT NULL,

documneto varchar(100) NOT NULL,

id\_persona3 varchar(10) NOT NULL,

id\_rol3 varchar(10) NOT NULL,

PRIMARY KEY (id\_usuario)

);

CREATE TABLE Asignacion (

id\_asignacion SERIAL NOT NULL,

salida varchar(10) NOT NULL,

llegada varchar(10) NOT NULL,

id\_ruta3 varchar(10) NOT NULL,

PRIMARY KEY (id\_asignacion)

#### );

#### CREATE TABLE Bus (

id\_bus varchar(10) NOT NULL,

placa varchar(10) NOT NULL,

capacidad int4 NOT NULL,

descripcion varchar(200) NOT NULL,

estado\_bus int4 NOT NULL,

foto varchar(200) NOT NULL,

PRIMARY KEY (id\_bus)

#### );

#### CREATE TABLE Chofer (

id\_chofer varchar(10) NOT NULL,

celular varchar(10) NOT NULL,

descripcion varchar(200) NOT NULL,

estado\_chofer int4 NOT NULL,

foto varchar(200) NOT NULL,

id\_persona2 varchar(10) NOT NULL,

PRIMARY KEY (id\_chofer)

#### CREATE TABLE Chofer\_Bus (

id\_chofer2 varchar(10) NOT NULL,

id\_bus2 varchar(10) NOT NULL,

id\_asignacion2 int4 NOT NULL,

fecha\_asignacion date NOT NULL,

descripcion varchar(400) NOT NULL,

PRIMARY KEY (id\_chofer2, id\_bus2, id\_asignacion2)

#### );

#### CREATE TABLE Horario (

id\_horario varchar(10) NOT NULL,

horario time(7) NOT NULL,

literal varchar(200) NOT NULL,

PRIMARY KEY (id\_horario)

#### );

#### CREATE TABLE Linea (

id\_linea varchar(10) NOT NULL,

linea varchar(10) NOT NULL,

estado\_linea int4 NOT NULL,

PRIMARY KEY (id\_linea)

#### );

### CREATE TABLE Menu (

id\_menu varchar(10) NOT NULL,

menu varchar(30) NOT NULL,

PRIMARY KEY (id\_menu)

);

#### CREATE TABLE Persona (

id\_persona varchar(10) NOT NULL,

nombre varchar(60) NOT NULL,

apellido varchar(10) NOT NULL,

ci varchar(200) NOT NULL, PRIMARY KEY (id\_persona)

);

#### CREATE TABLE Punto (

id\_punto varchar(10) NOT NULL,

nombre varchar(100) NOT NULL,

latitud numeric(23, 20) NOT NULL,

longitud numeric(23, 20) NOT NULL,

tipo varchar(30) NOT NULL,

descripcion varchar(200) NOT NULL,

foto varchar(200) NOT NULL,

PRIMARY KEY (id\_punto)

);

#### CREATE TABLE Rol (

id\_rol varchar(10) NOT NULL,

rol varchar(30) NOT NULL,

PRIMARY KEY (id\_rol)

);

#### CREATE TABLE Rol\_Menu (

id\_rol2 varchar(10) NOT NULL,

id\_menu2 varchar(10) NOT NULL,

PRIMARY KEY (id\_rol2, id\_menu2)

);

## CREATE TABLE Ruta (

id\_ruta varchar(10) NOT NULL,

sentido varchar(10) NOT NULL,

tipo varchar(10) NOT NULL,

descripcion varchar(400) NOT NULL,

id\_linea3 varchar(10) NOT NULL,

PRIMARY KEY (id\_ruta)

);

CREATE TABLE Ruta\_Punto (

id\_punto2 varchar(10) NOT NULL,

id\_ruta2 varchar(10) NOT NULL,

PRIMARY KEY (id\_punto2, id\_ruta2)

);

ALTER TABLE Rol\_Menu ADD CONSTRAINT FKRol\_Menu FOREIGN KEY (id\_rol2) REFERENCES Rol (id\_rol);

ALTER TABLE Rol\_Menu ADD CONSTRAINT FKRol\_Menu FOREIGN KEY (id\_menu2) REFERENCES Menu (id\_menu);

ALTER TABLE Administrador ADD CONSTRAINT FKAdministra FOREIGN KEY (id\_persona3) REFERENCES Persona (id\_persona);

ALTER TABLE Administrador ADD CONSTRAINT FKAdministra FOREIGN KEY (id\_rol3) REFERENCES Rol (id\_rol);

ALTER TABLE Chofer ADD CONSTRAINT FKChofer FOREIGN KEY (id\_persona2) REFERENCES Persona (id\_persona);

ALTER TABLE Ruta ADD CONSTRAINT FKRuta FOREIGN KEY (id linea3) REFERENCES Linea (id linea);

ALTER TABLE Ruta\_Punto ADD CONSTRAINT FKRuta\_Punto FOREIGN KEY (id\_ruta2) REFERENCES Ruta (id\_ruta);

ALTER TABLE Ruta\_Punto ADD CONSTRAINT FKRuta\_Punto FOREIGN KEY (id\_punto2) REFERENCES Punto (id\_punto);

ALTER TABLE Asignacion ADD CONSTRAINT FKAsignacion FOREIGN KEY (salida) REFERENCES Horario (id\_horario);

ALTER TABLE Asignacion ADD CONSTRAINT FKAsignacion FOREIGN KEY (id\_ruta3) REFERENCES Ruta (id\_ruta);

ALTER TABLE Asignacion ADD CONSTRAINT FKAsignacion FOREIGN KEY (llegada) REFERENCES Horario (id\_horario);

ALTER TABLE Chofer Bus ADD CONSTRAINT FKChofer Bus FOREIGN KEY (id\_chofer2) REFERENCES Chofer (id\_chofer);

ALTER TABLE Chofer\_Bus ADD CONSTRAINT FKChofer\_Bus FOREIGN KEY (id\_bus2) REFERENCES Bus (id\_bus);

ALTER TABLE Chofer Bus ADD CONSTRAINT FKChofer Bus FOREIGN KEY (id\_asignacion2) REFERENCES Asignacion (id\_asignacion);

#### **II.1.2.13 Diseño Preliminar de pantallas**

Los diseños preliminares plasman las funcionalidades descritas en los casos de uso, estos diseños preliminares serán referencia para el desarrollo del Software, el cual no está sujeto a estos diseños es decir los mismo pueden ser mejorado u omitirse algunos de ellos, pero se tratará de ser los más fiel posibles a estos diseños durante el desarrollo.

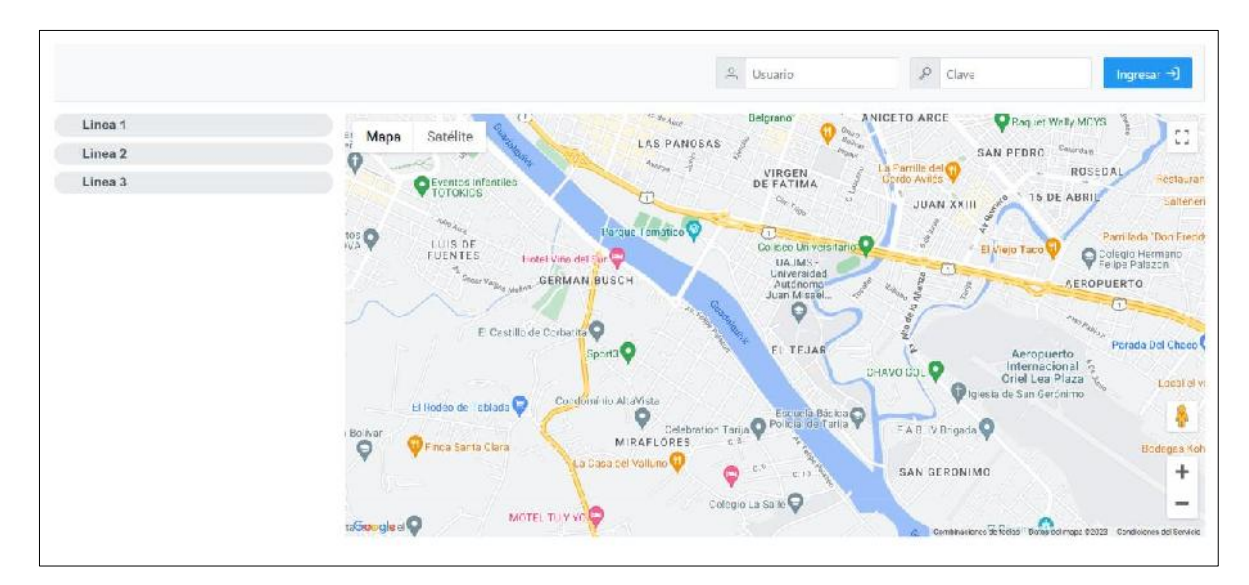

## **II.1.2.13.1 Diseño Preliminar de pantallas Sistema Web**

Figura 151 Pantalla Inicio

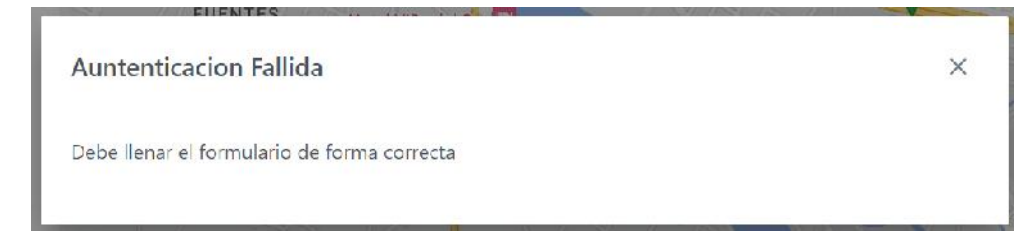

# Figura 152 Pantalla Error Formulario mal llenado

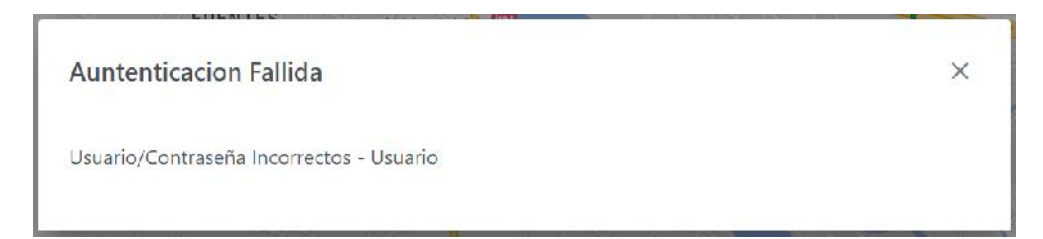

# Figura 153 Pantalla Error datos incorrectos

**Auntenticacion Fallida**  $\times$ Usuario Inactivo, comuniquese con el administrador

Figura 154 Pantalla Error usuario inactivo

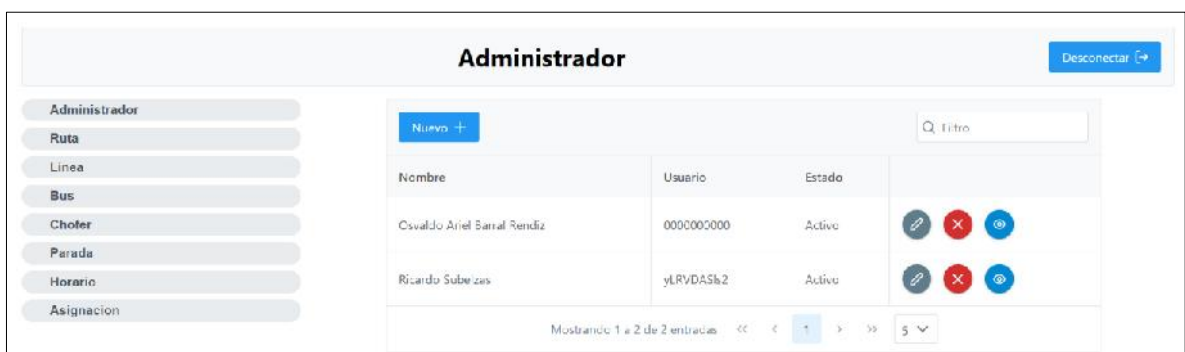

Figura 155 Pantalla Listar Usuarios

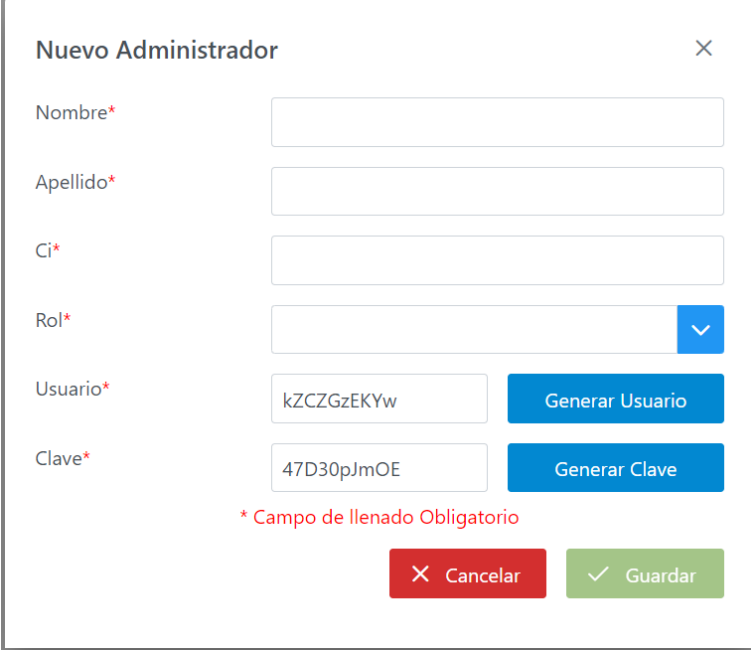

Figura 156 Pantalla Nuevo Usuario

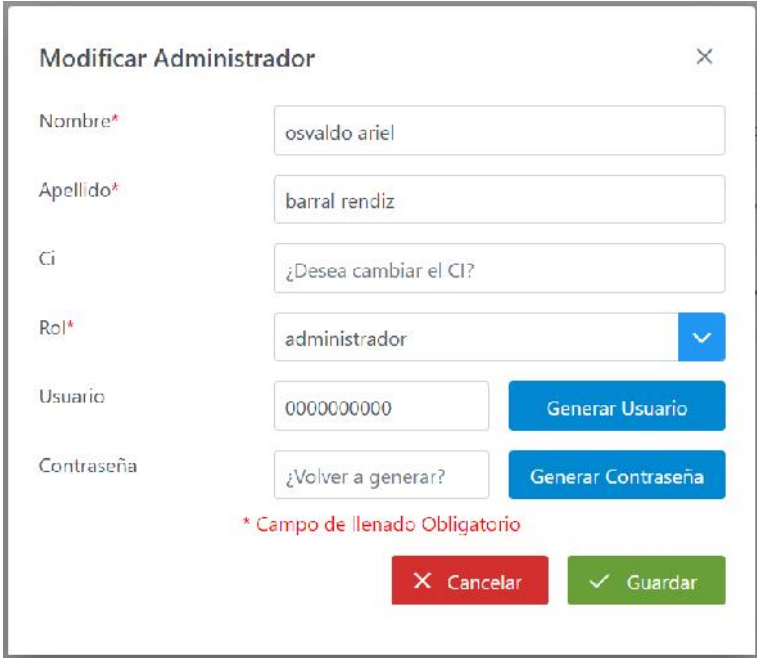

Figura 157 Pantalla Modificar Usuario

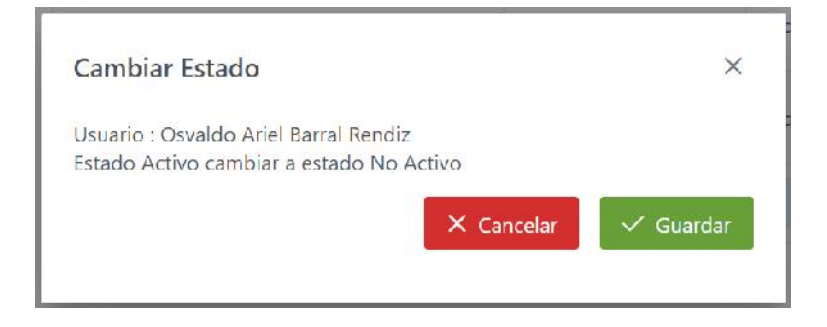

Figura 158 Pantalla Cambiar Estado Usuario - Activo

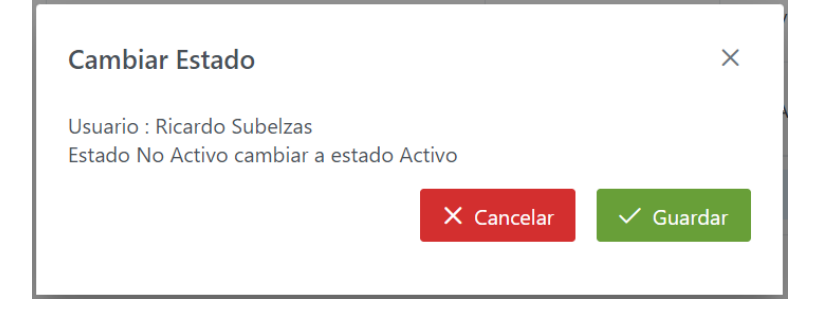

Figura 159 Pantalla Cambiar Estado Usuario - No Activo

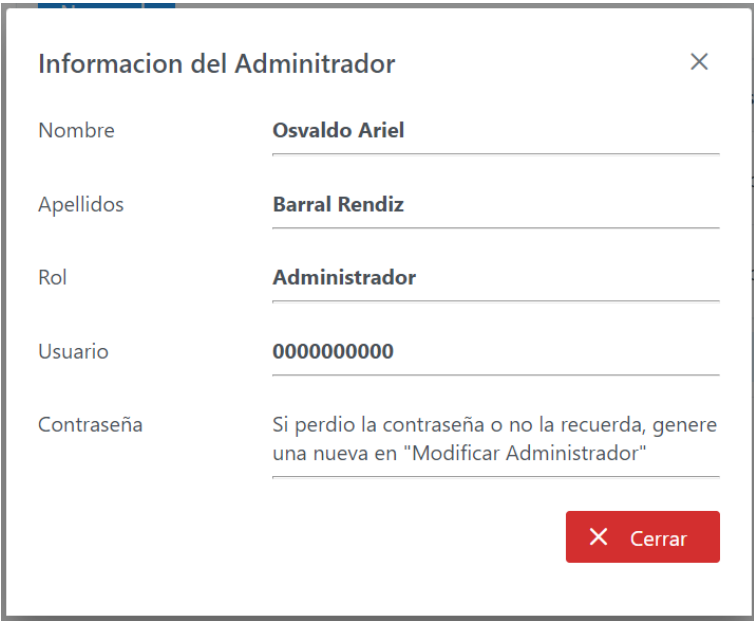

# Figura 160 Pantalla Ver Usuario

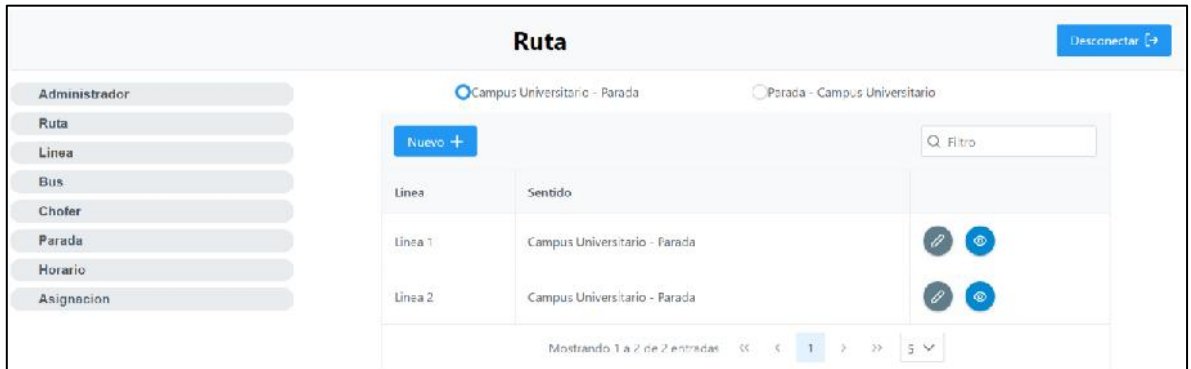

Figura 161 Pantalla Listar Rutas

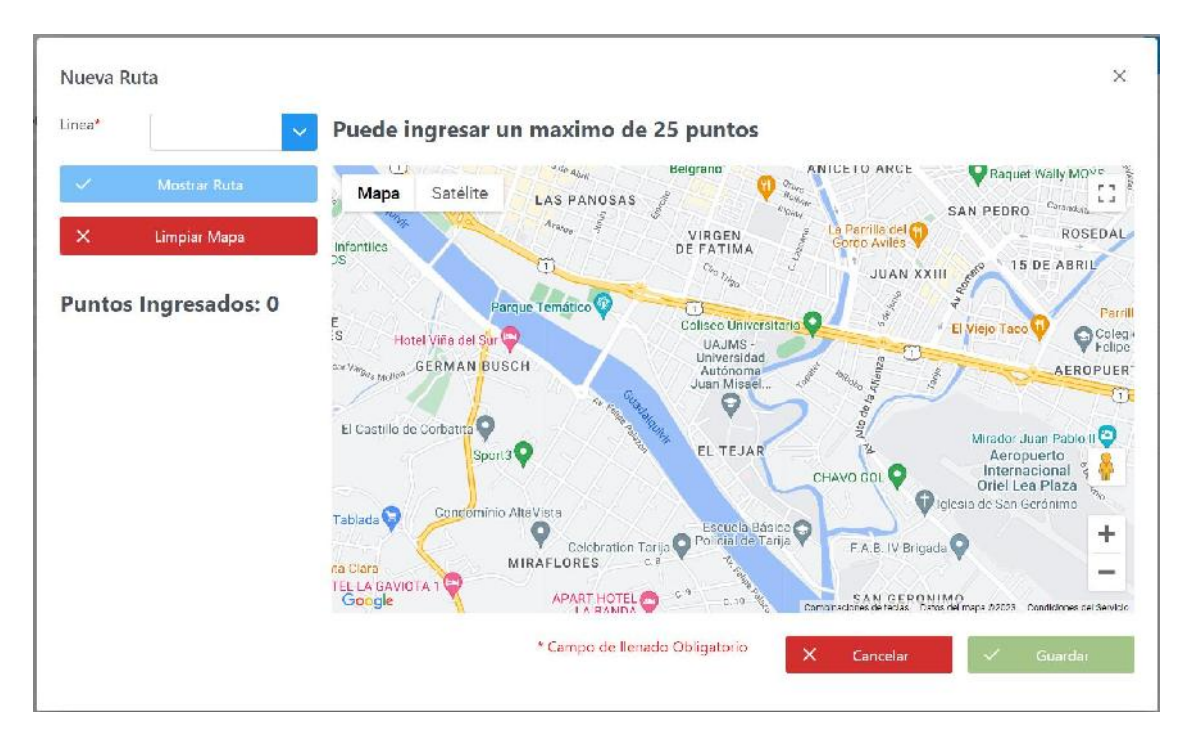

Figura 162 Pantalla Nueva Ruta

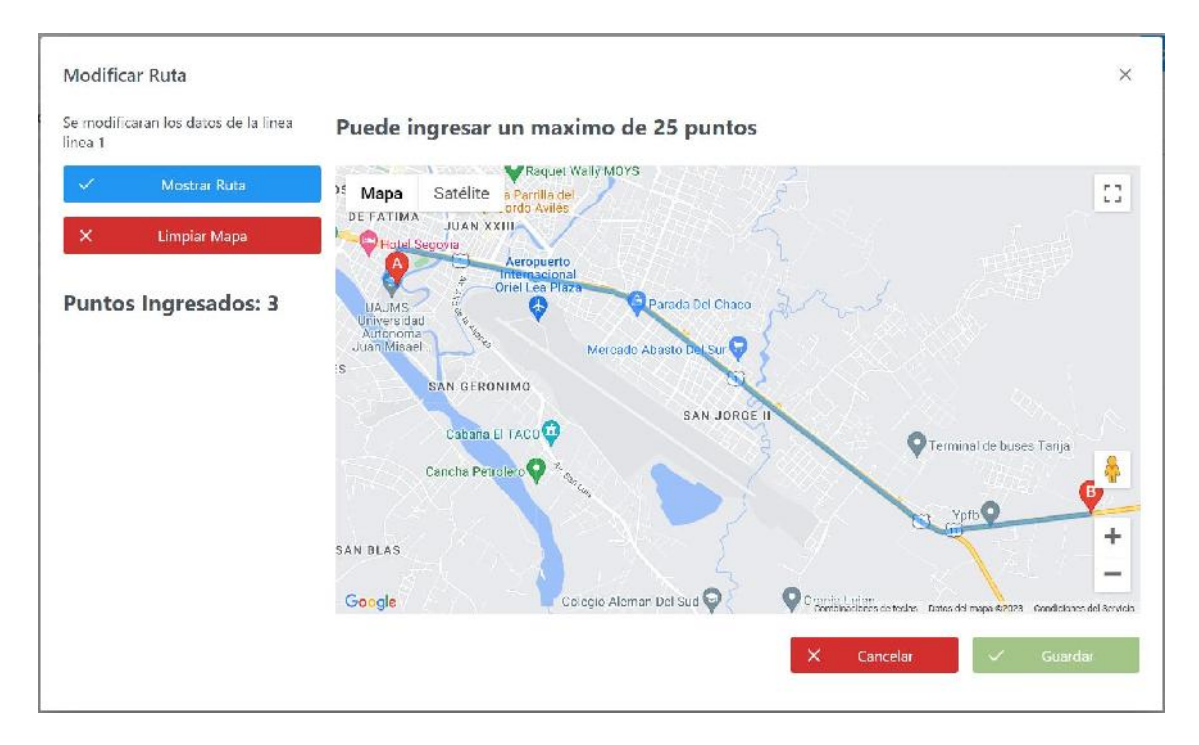

Figura 163 Pantalla Modificar Ruta

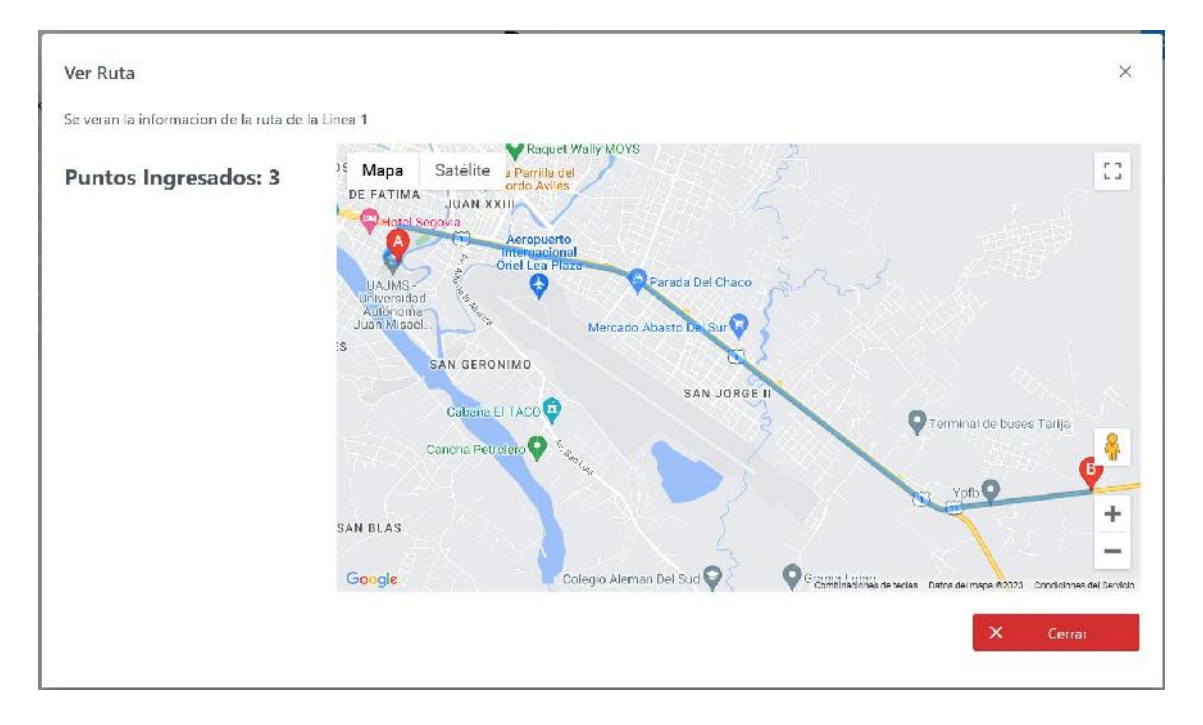

# Figura 164 Pantalla Ver Ruta

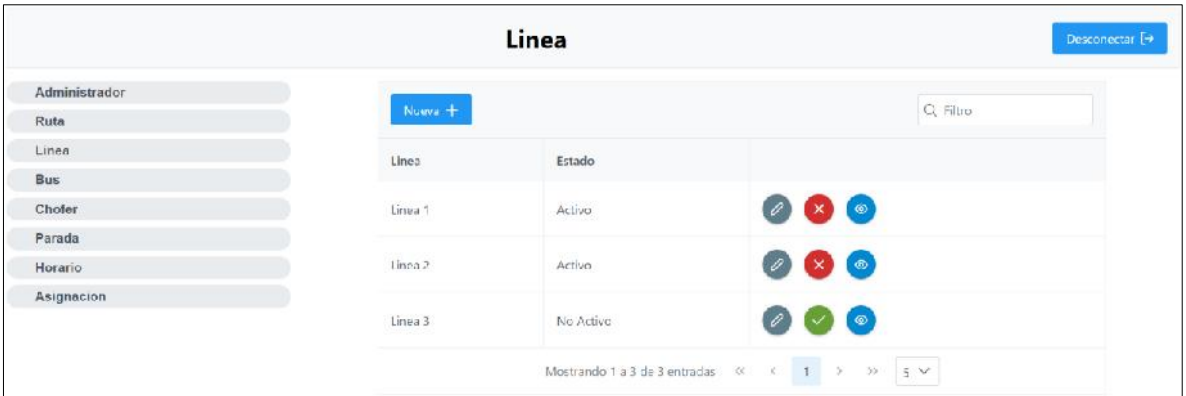

# Figura 165 Pantalla Listar Líneas

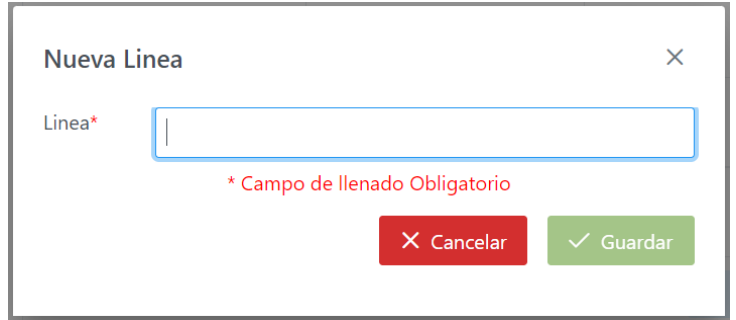

Figura 166 Pantalla Nueva Línea

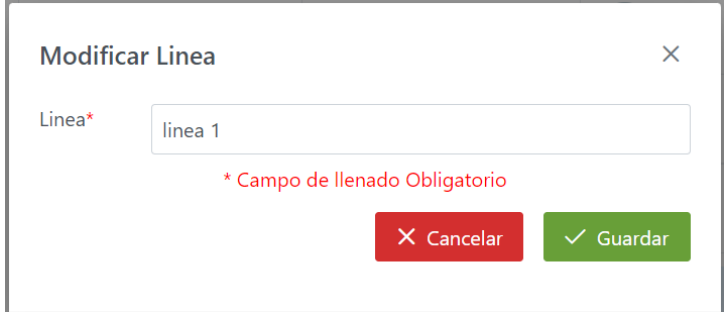

Figura 167 Pantalla Modificar Línea

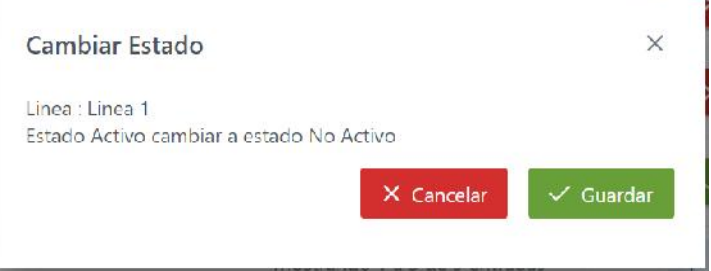

Figura 168 Pantalla Cambiar Estado Línea - Activo

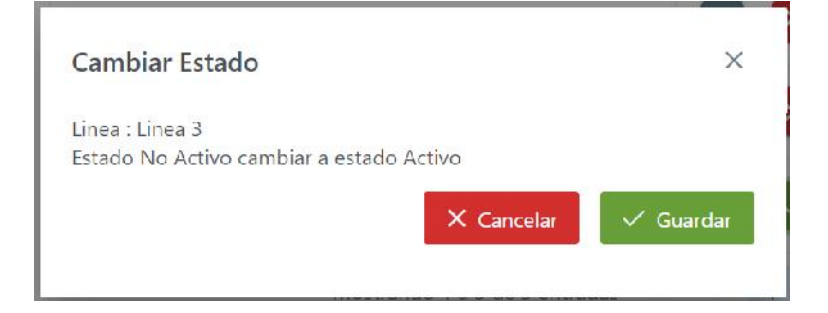

Figura 169 Pantalla Cambiar Estado Línea - No Activo

ñ

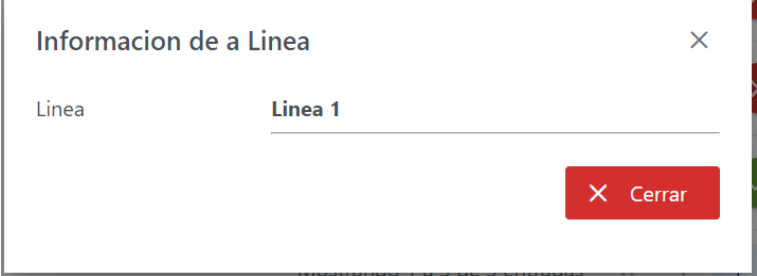

Figura 170 Pantalla Ver Línea

|               |                    | <b>Bus</b> |           |           | Desconectur [+                          |
|---------------|--------------------|------------|-----------|-----------|-----------------------------------------|
| Administrador | Nuevo +            |            |           |           | $Q$ . Filtro                            |
| Ruta          |                    |            |           |           |                                         |
| Linea         | Foto               | Placa      | Capacidad | Estado    |                                         |
| <b>Bus</b>    |                    |            |           |           |                                         |
| Chofer        | $\mathbf{\Xi}$     | COT AAA    | 37        | Activo    | $\bigcirc$ $x$ $\circ$                  |
| Parada        |                    |            |           |           |                                         |
| Horario       | $\boldsymbol{\Xi}$ | CO2 BBB    | $37\,$    | Activo    | $(x)$ ( $\circ$ )<br>$\mathscr{O}$      |
| Asignacion    |                    |            |           |           |                                         |
|               |                    |            |           |           |                                         |
|               | 雷                  | COB CCC    | 35        | Active    | $\mathbf{x}$ $\bullet$<br>$\mathscr{D}$ |
|               |                    |            |           |           |                                         |
|               | 曰                  | CO4 DDD    | $25\,$    | No Activo | ۵                                       |

Figura 171 Pantalla Listar Buses

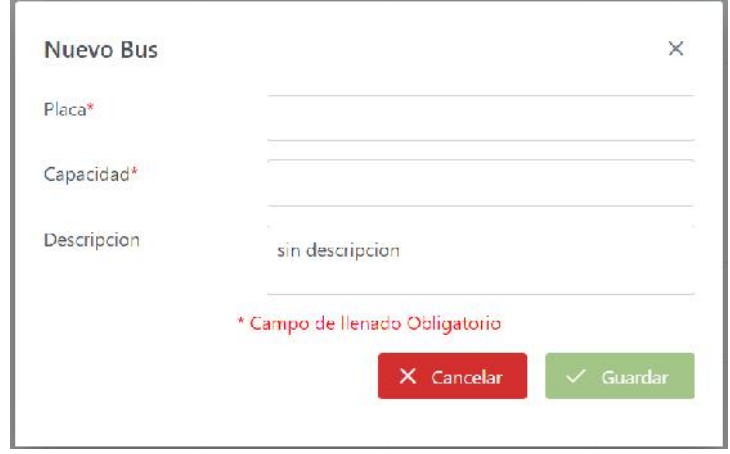

Figura 172 Pantalla Nuevo Bus

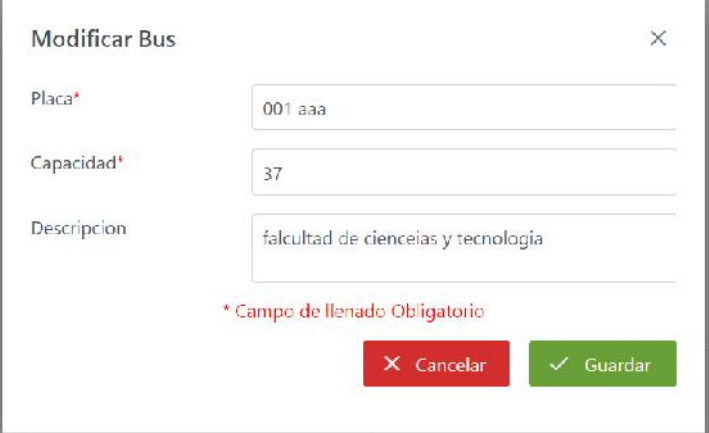

Figura 173 Pantalla Modificar Bus

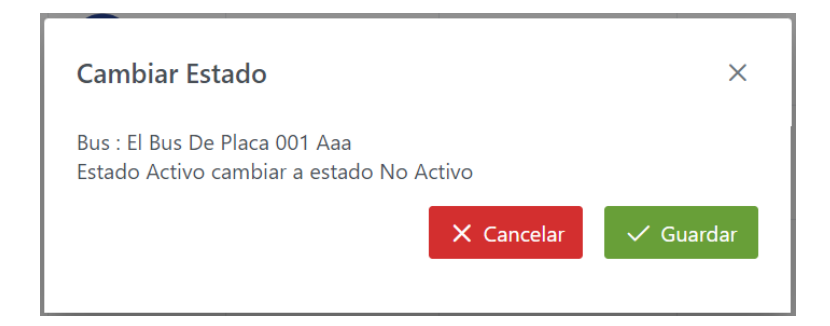

## Figura 174 Pantalla Cambiar Estado Bus - Activo

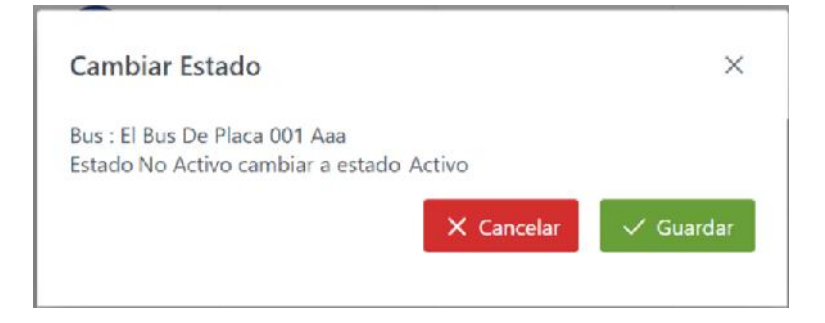

Figura 175 Pantalla Cambiar Estado Bus - No Activo

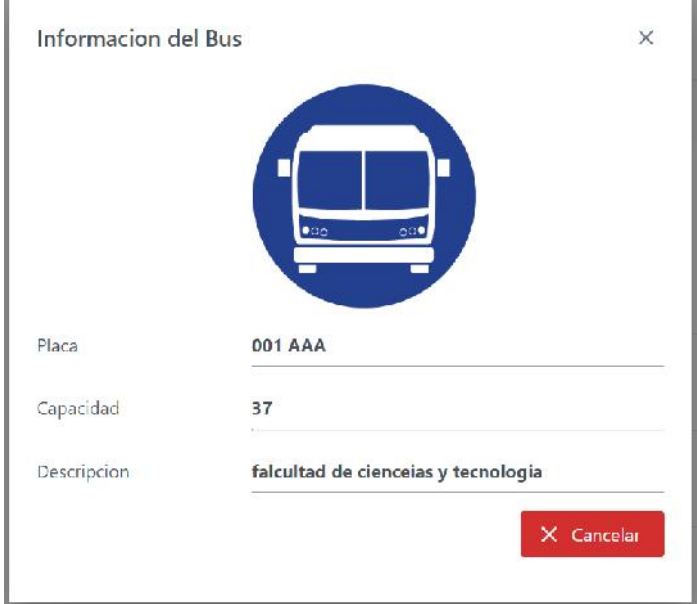

Figura 176 Pantalla Ver Bus

|                  |                    |                                                         |                      | Q Fitro                                        |
|------------------|--------------------|---------------------------------------------------------|----------------------|------------------------------------------------|
|                  |                    |                                                         |                      |                                                |
| Foto             | Nombre             | Celular                                                 | Estado               |                                                |
|                  |                    |                                                         |                      |                                                |
|                  | Chafer Chofer      | 77777777                                                | Activo               | 2 x 0                                          |
|                  |                    |                                                         |                      |                                                |
|                  |                    |                                                         |                      | $\begin{pmatrix} 0 \\ 0 \end{pmatrix}$ (x) (a) |
| <b>THIS TIME</b> |                    |                                                         |                      |                                                |
|                  |                    |                                                         |                      | $\bullet$<br>$\mathscr{I}$<br>$\checkmark$     |
|                  |                    |                                                         |                      |                                                |
|                  | Probando Al Chofer | 66666666                                                | No Activo            | $\circledR$<br>0                               |
|                  | $\frac{1}{2}$<br>黒 | Nuevo +<br>Choter Prueba Choter Preuba<br>Chofer Prueba | 77858885<br>77858885 | Activo.<br>No Activo                           |

Figura 177 Pantalla Listar Choferes

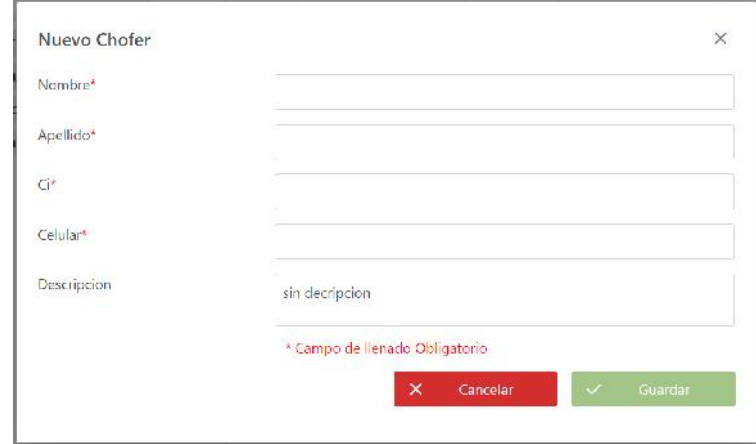

# Figura 178 Pantalla Nuevo Chofer

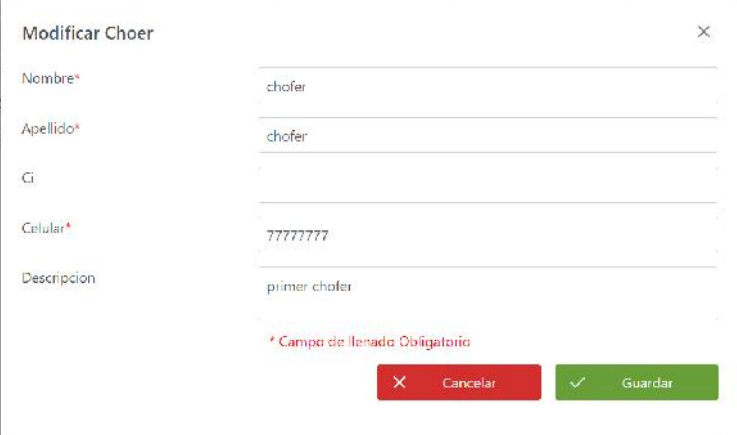

Figura 179 Pantalla Modificar Chofer

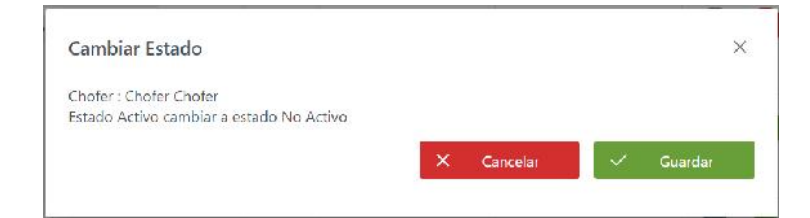

## Figura 180 Pantalla Cambiar Estado Chofer - Activo

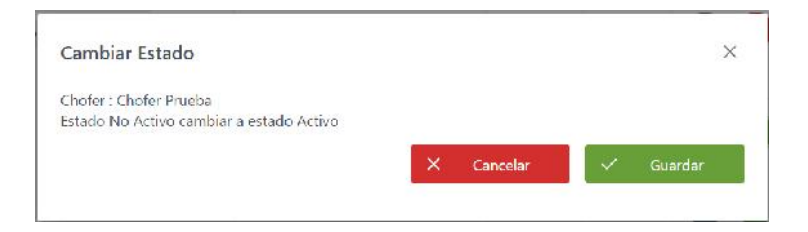

Figura 181 Pantalla Cambiar Estado Chofer - No Activo

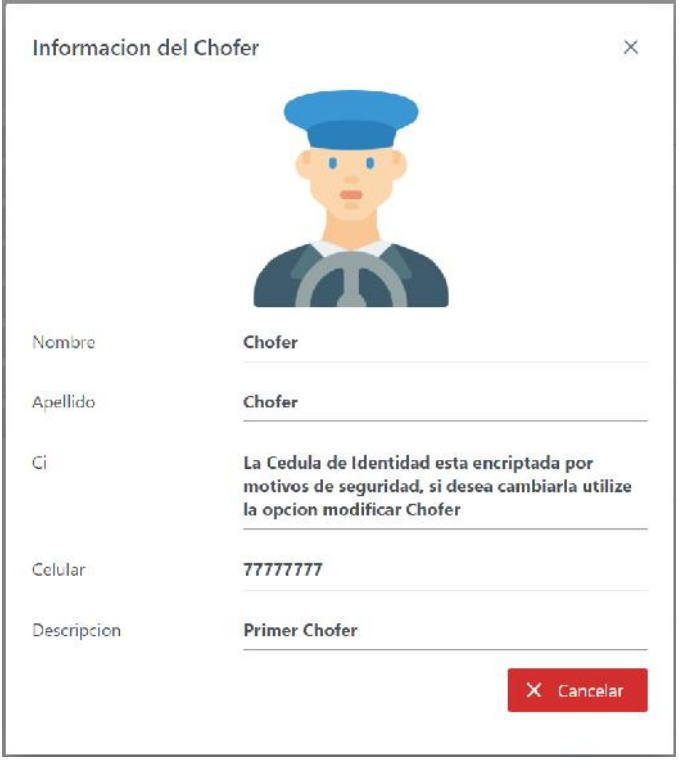

Figura 182 Pantalla Ver Chofer

| Desconectar $[\rightarrow]$ |         | Parada                        |                               |  |  |  |
|-----------------------------|---------|-------------------------------|-------------------------------|--|--|--|
| Administrador               |         | Campus Universitario - Parada | Parada - Campus Universitario |  |  |  |
| Ruta                        |         |                               |                               |  |  |  |
| Linea                       |         |                               | Q Filtro                      |  |  |  |
| <b>Bus</b>                  | Linea   | Sentido                       | Estado                        |  |  |  |
| Chofer                      |         |                               |                               |  |  |  |
| Parada                      | Linea 1 | Campus Universitario - Parada | $\circ$                       |  |  |  |
| Horario                     |         |                               |                               |  |  |  |
| Asignacion                  | Linea 2 | Campus Universitario - Parada | $\circledcirc$                |  |  |  |

Figura 183 Pantalla Listar Paradas

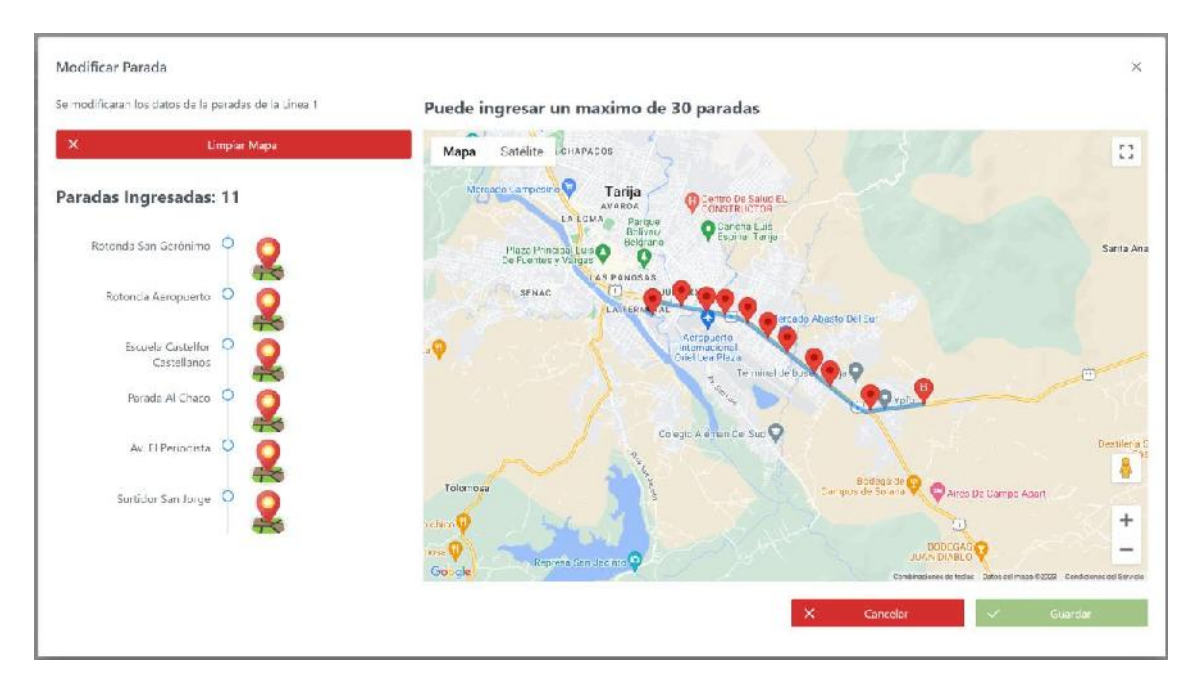

Figura 184 Pantalla Modificar Parada

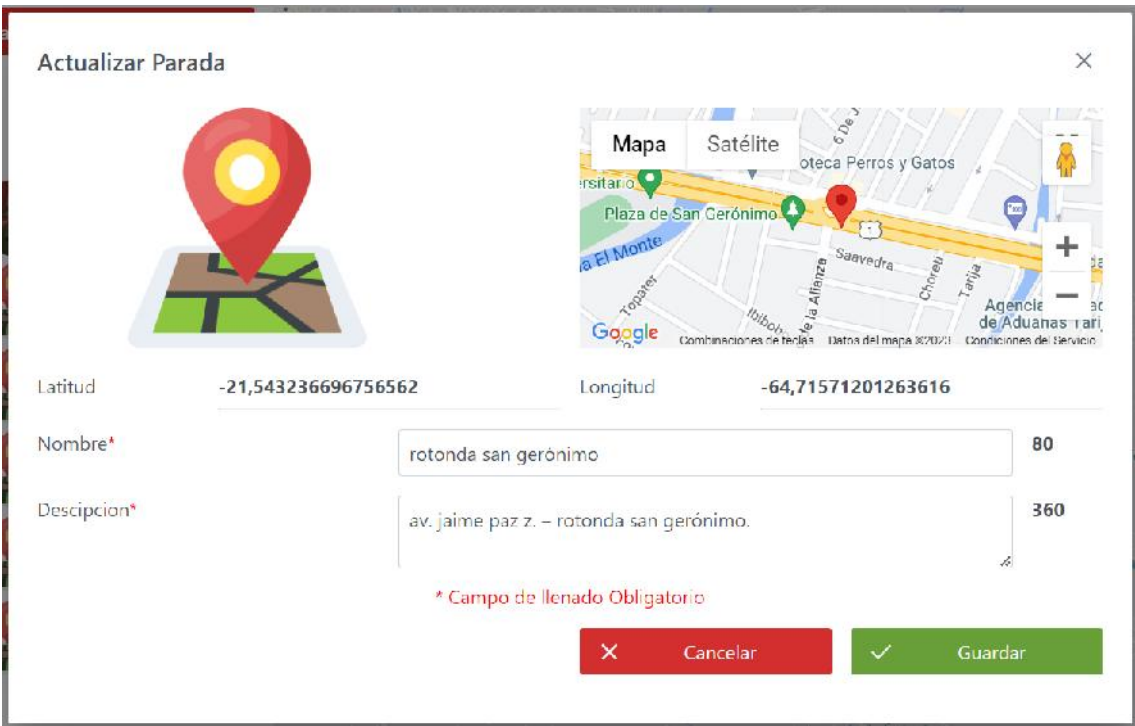

Figura 185 Pantalla Actualizar Parada

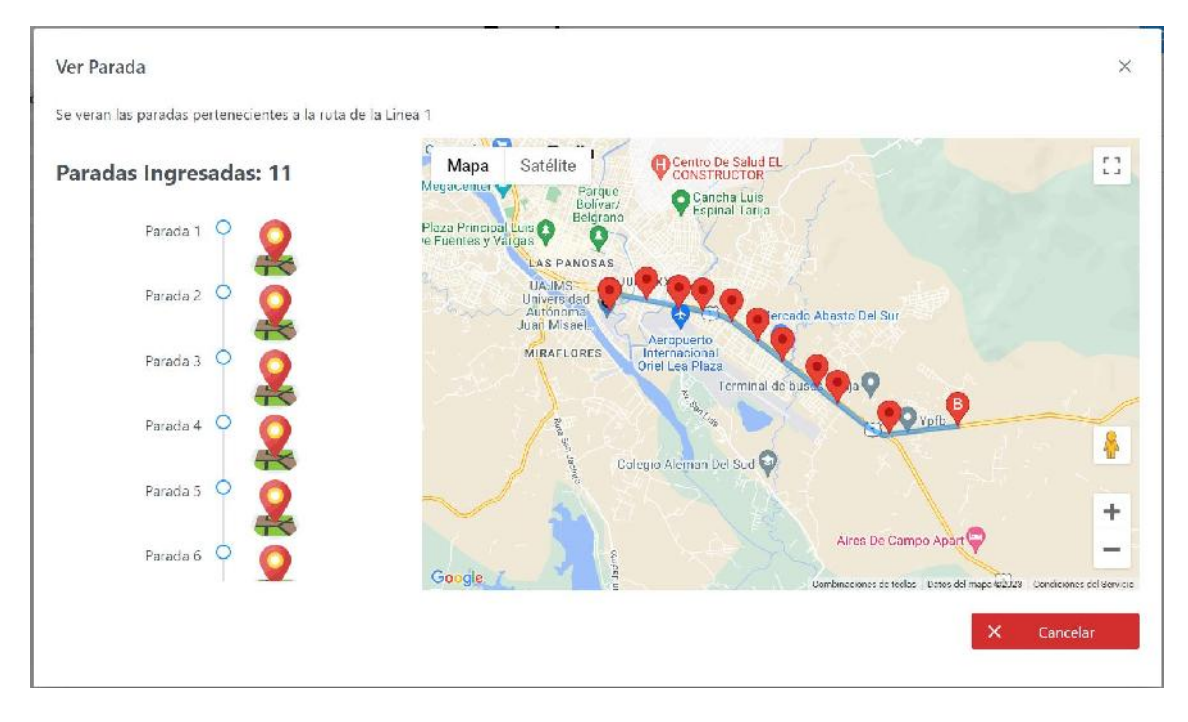

Figura 186 Pantalla Ver Parada

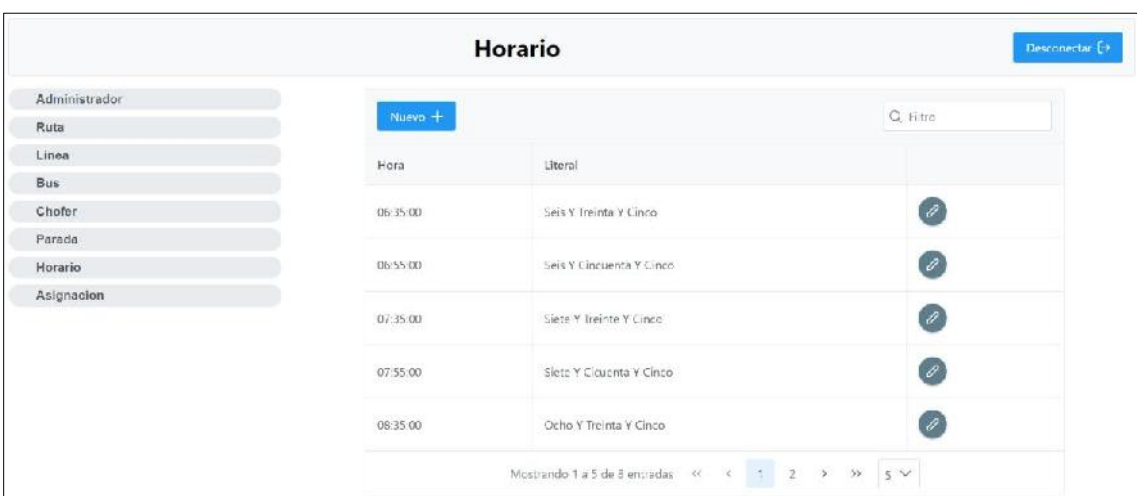

Figura 187 Pantalla Listar Horarios

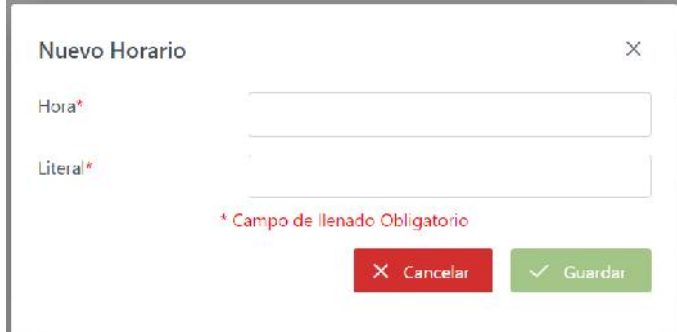

# Figura 188 Pantalla Nuevo Horario

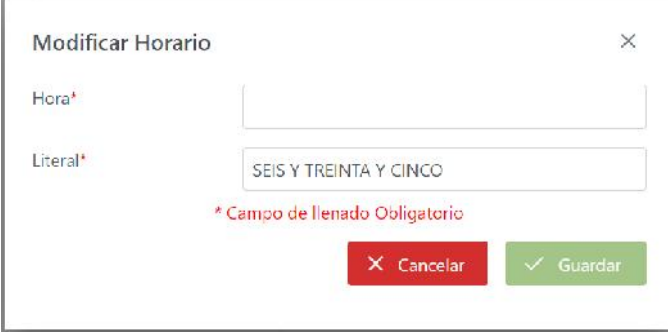

Figura 189 Pantalla Modificar Horario
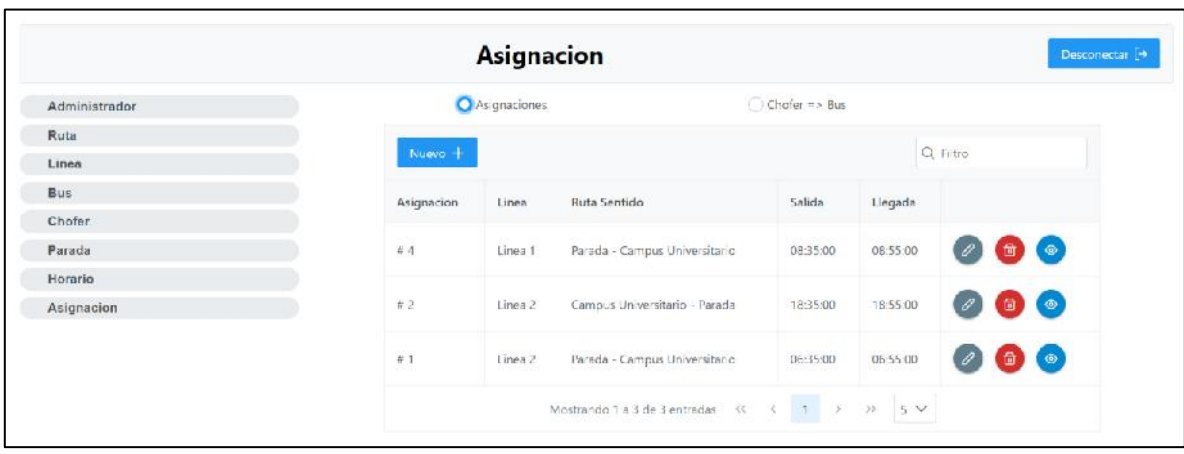

Figura 190 Pantalla Listar Asignaciones

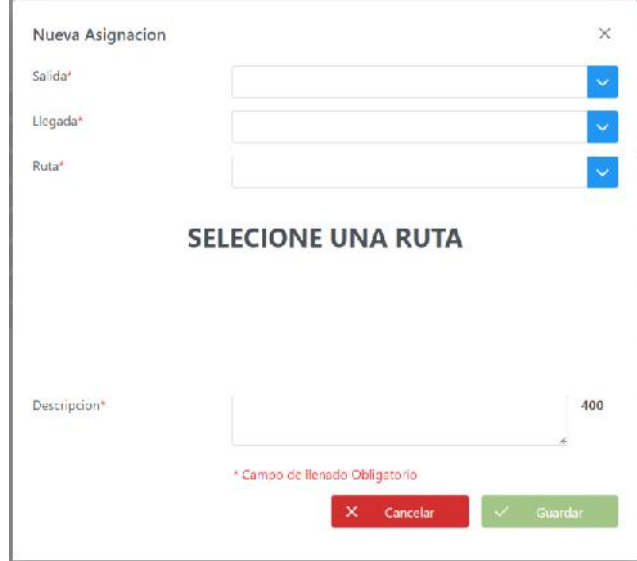

Figura 191 Pantalla Nueva Asignación

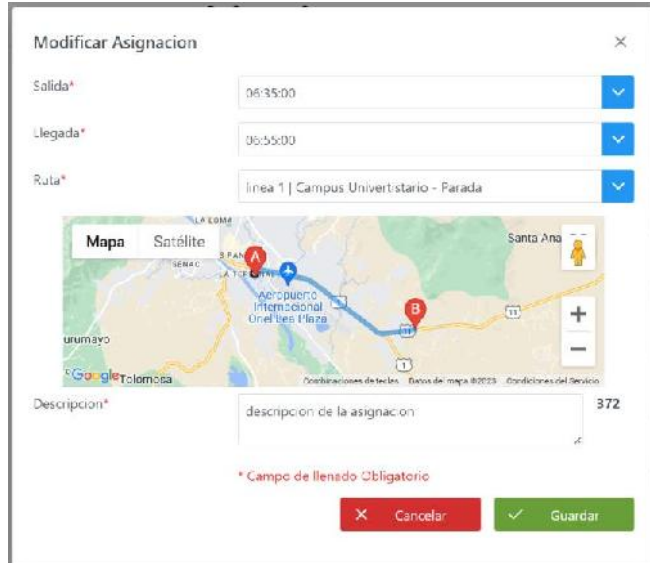

Figura 192 Pantalla Modificar Asignación

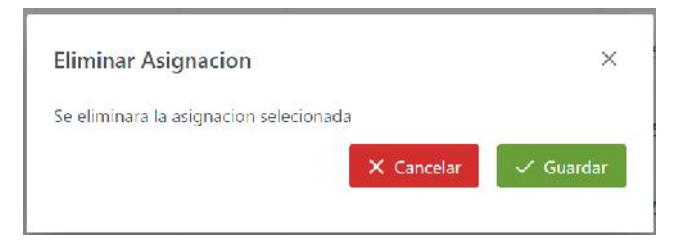

Figura 193 Pantalla Eliminar Asignación

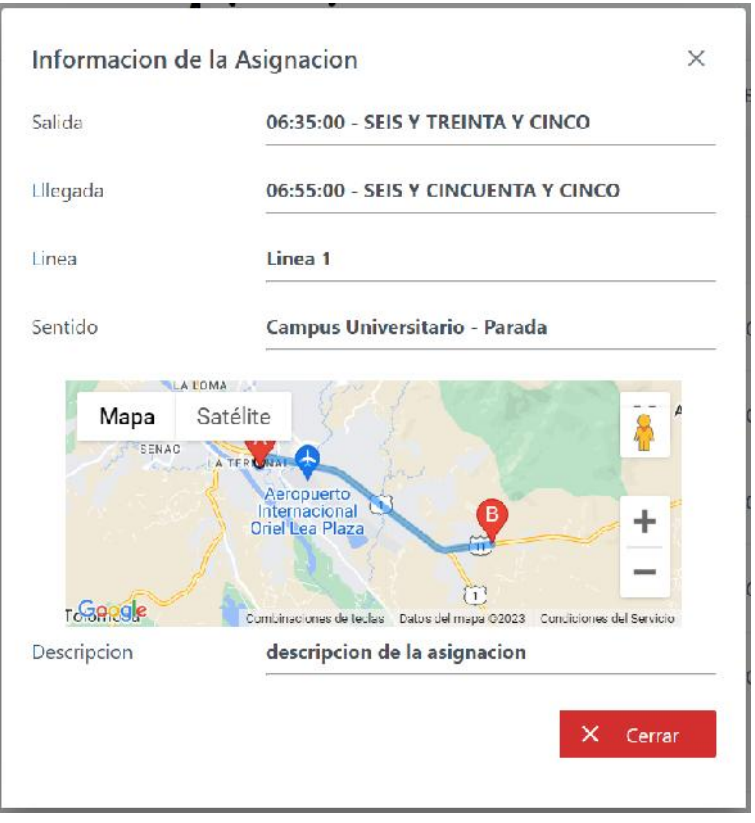

# Figura 194 Pantalla Ver Asignación

|               |            |                    | Asignacion                                                       |          |                 |         |                                      |                             |           | Desconedar [+ |
|---------------|------------|--------------------|------------------------------------------------------------------|----------|-----------------|---------|--------------------------------------|-----------------------------|-----------|---------------|
| Administrador |            | Arignaciones       |                                                                  |          | O Chofer => Bus |         |                                      |                             |           |               |
| Ruta          |            | Q Titro<br>Nuevo + |                                                                  |          |                 |         |                                      |                             |           |               |
| Linea         |            |                    |                                                                  |          |                 |         |                                      |                             |           |               |
| <b>Bus</b>    | Asignacion | Choter             | Nombre                                                           | Celular  | Bus             | Place   | Fecha                                |                             |           |               |
| Chofer        |            |                    |                                                                  |          |                 |         |                                      |                             |           |               |
| Parada        | $r_1$      | <b>THIS ?!</b>     | <b>CONTRACTOR</b><br>chofer chofer                               | mini     | ⊞               | CO1 aac | Viernes, 28 De Enero De 2022         | $\mathscr{O}$               | 面 ◎       |               |
| Horario       |            |                    |                                                                  |          |                 |         |                                      |                             |           |               |
| Asignacion    | #2         | J.                 | cloter presha                                                    | 77888858 | ⊞               |         | DO2 bldg. Lanes, 31 De Enero De 2022 | $\left( \mathscr{O}\right)$ | $\omega$  |               |
|               | 4.2        | I                  | chofer prouba chofer preuba                                      | 77836868 | 倶               | 002 bbb | Viernas, 31 De Marzo De 2023         |                             | $\bullet$ |               |
|               |            |                    | Mostrando 1 a 3 de 3 entradas $-66 - 6 = 1 - 2 = 32 - 5 \approx$ |          |                 |         |                                      |                             |           |               |

Figura 195 Pantalla Listar Asignaciones Chofer Bus

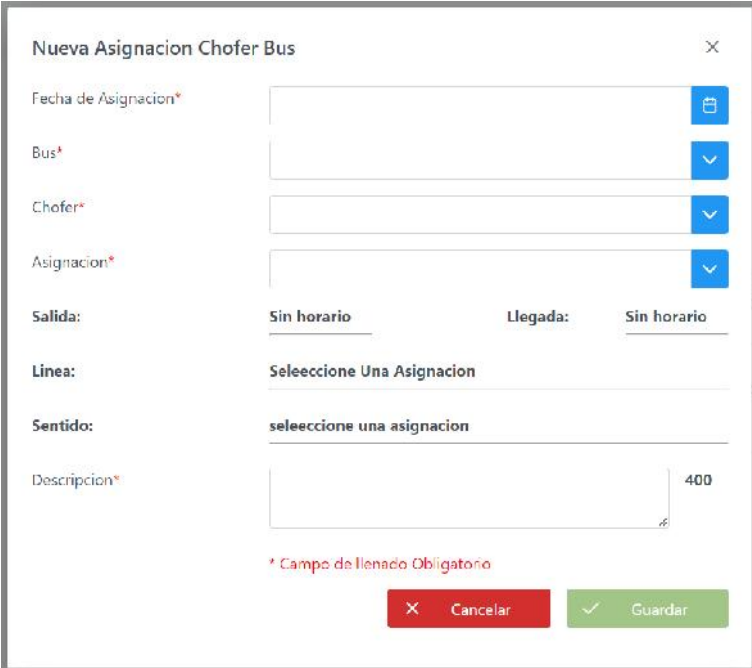

Figura 196 Pantalla Nueva Asignación Chofer Bus

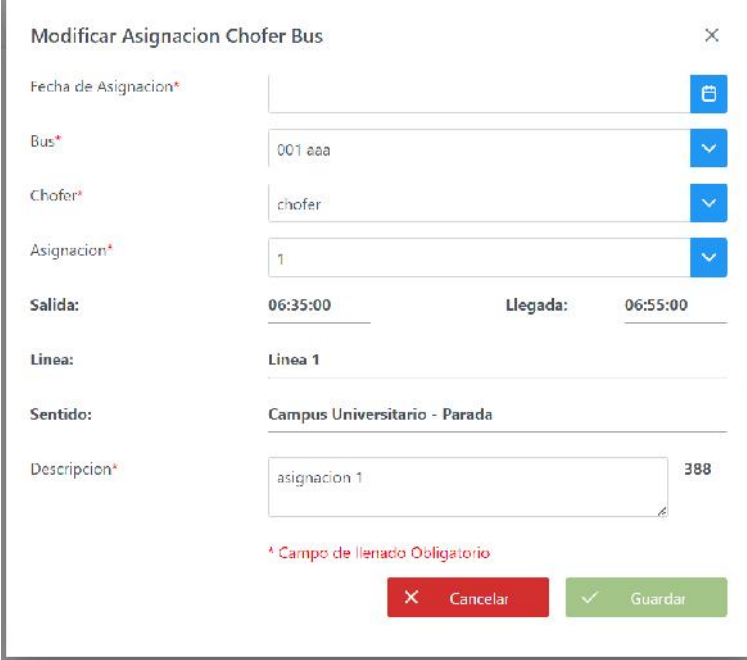

Figura 197 Pantalla Modificar Asignación Chofer Bus

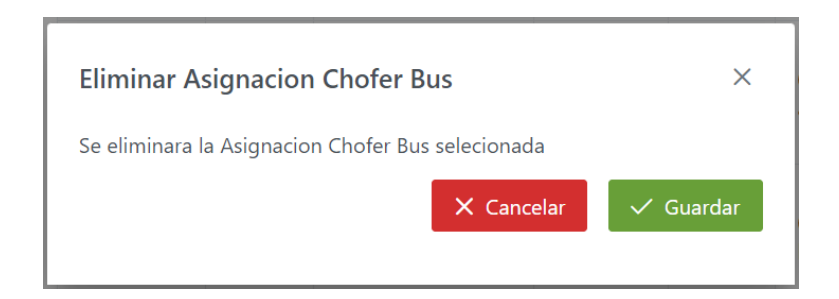

Figura 198 Pantalla Eliminar Asignación Chofer Bus

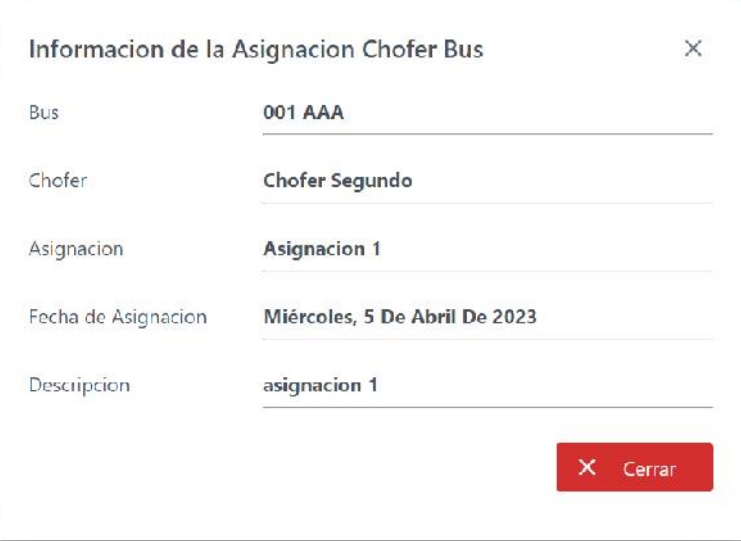

Figura 199 Pantalla Ver Asignación Chofer Bus

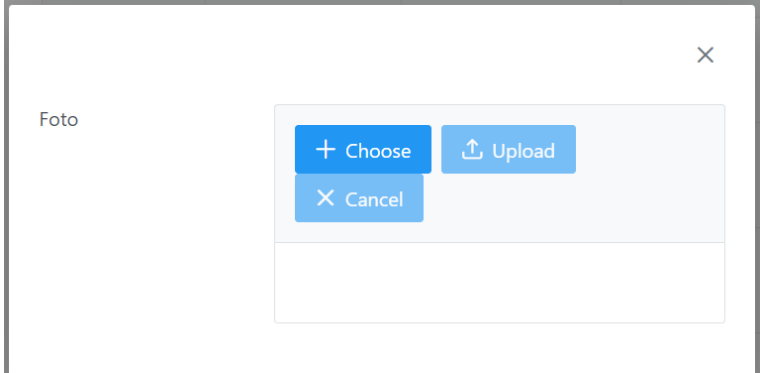

Figura 200 Pantalla Modificar Foto

## **II.1.2.13.2 Diseño Preliminar de pantallas Aplicación Chofer**

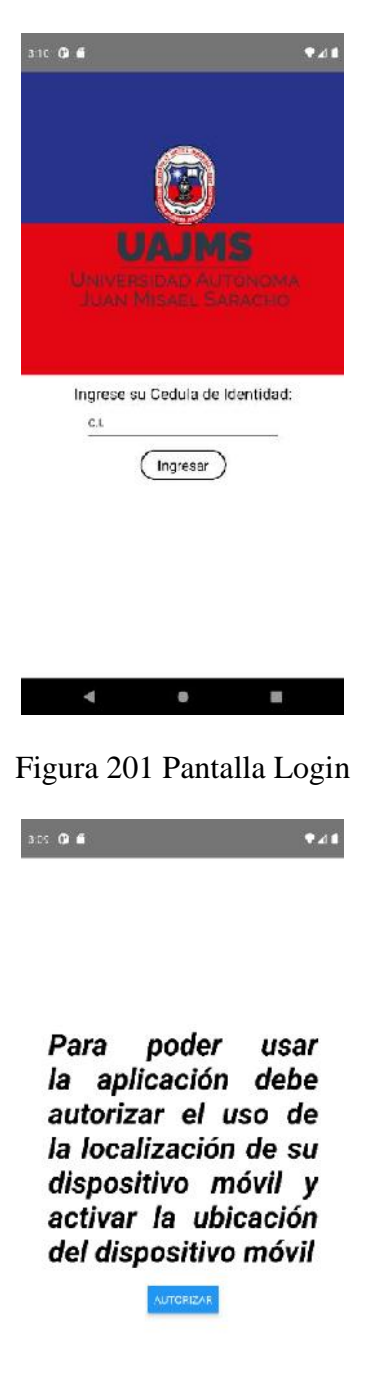

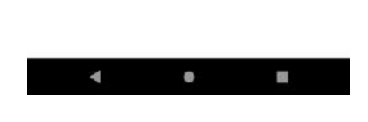

Figura 202 Pantalla Permisos

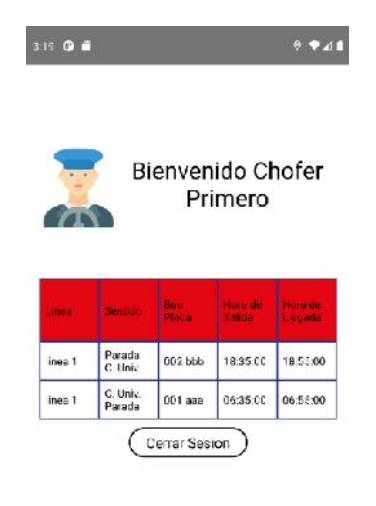

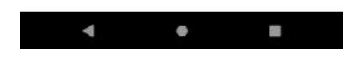

Figura 203 Pantalla Asignaciones

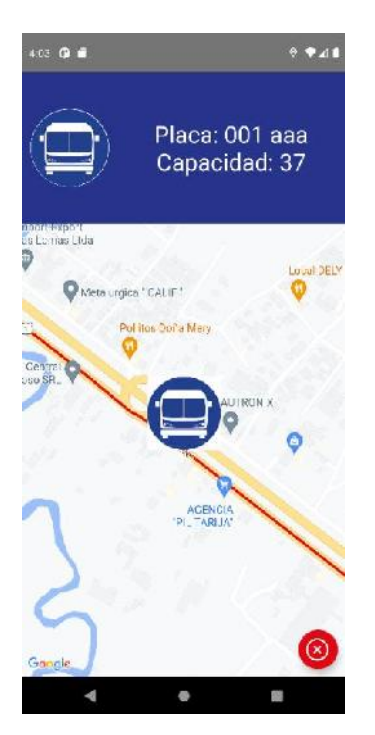

Figura 204 Pantalla Ruta

## **II.1.2.13.3 Diseño Preliminar de pantallas Aplicación Estudiante**

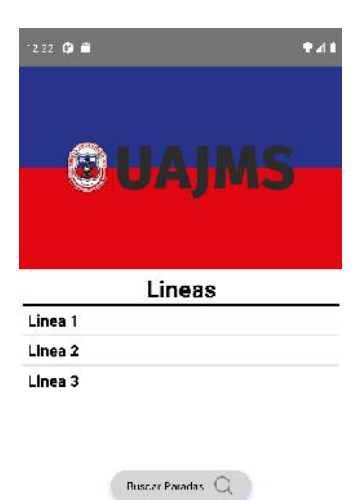

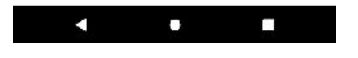

Figura 205 Pantalla Líneas

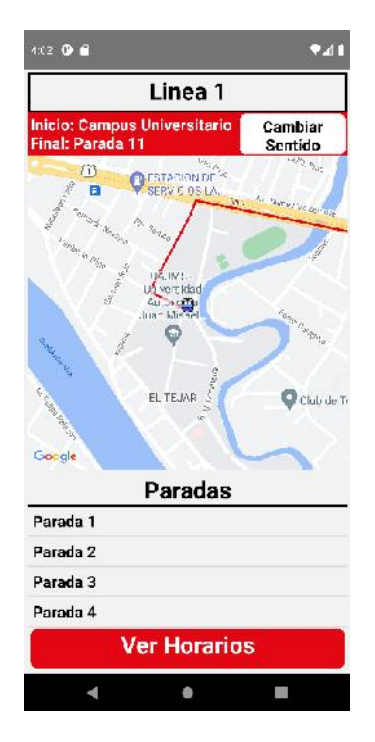

Figura 206 Pantalla Rutas del Campus Universitario - Parada

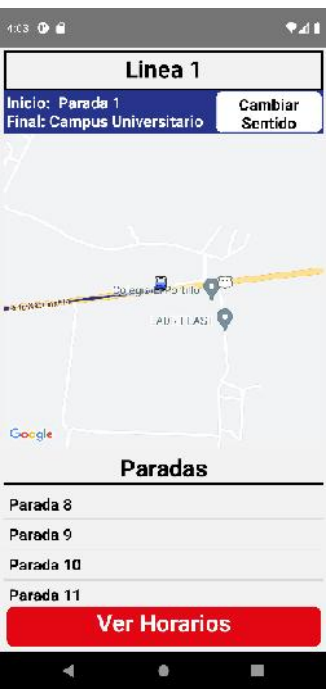

Figura 207 Pantalla Rutas de la Parada - Campus Universitario

| 4:03 $\bullet$ $\bullet$ |                          |                         | 941                |
|--------------------------|--------------------------|-------------------------|--------------------|
| Lugar de<br>Partida      | Hora de<br><b>Salida</b> | Lugar de<br>Llegada     | Hora de<br>Llegada |
| Campus<br>Universitario  | 06:35:00                 | parada 11               | 06:55:00           |
| parada 1                 | 08:35:00                 | Campus<br>Universitario | 08:55:00           |
| parada 1                 | 18:35:00                 | Campus<br>Universitario | 18:55:00           |

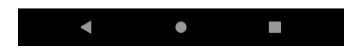

Figura 208 Pantalla Horarios

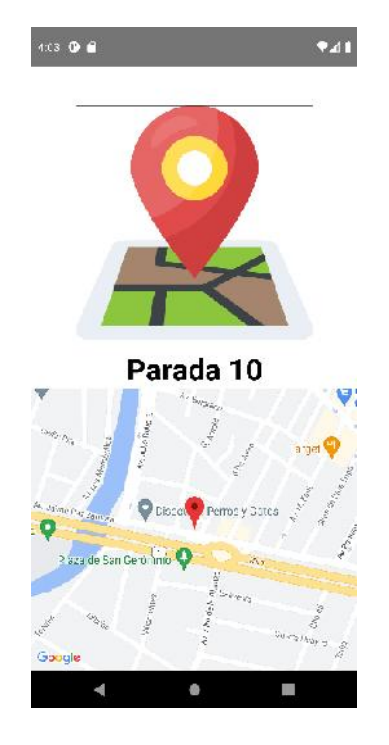

Figura 209 Pantalla Parada

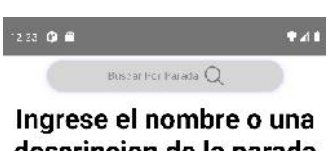

descripcion de la parada deseda

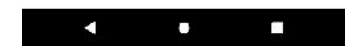

Figura 210 Pantalla Buscar Parada - Inicio

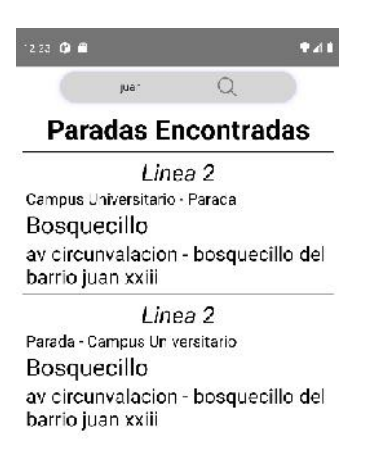

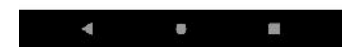

Figura 211 Pantalla Buscar Parada - Filtrado

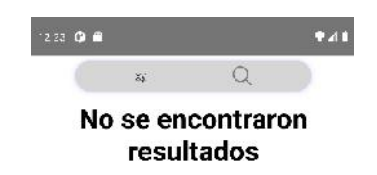

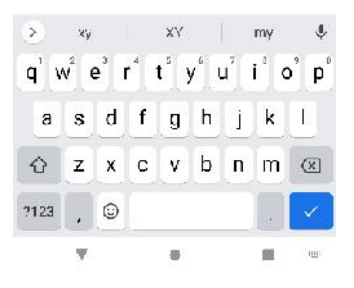

Figura 212 Pantalla Buscar Parada - Sin Resultados

### **II.1.2.14 Manual de usuario**

Este documento explica el uso correcto del sistema del mismo, debido a la extensión del mismo, el documento ha sido ubicado en los Anexos – Anexo 4

### **II.1.3 Medios de verificación**

Tarija, 18 de Abril del 2023 Certificado de Conformidad En mi condición de Docente de la materia de INF501 Taller III Grupo 2 Gestión 2023 doy mi CONFORMIDAD al cumplimiento de los requerimientos de acuerdo a la norma ERS IEEE 830 del Proyecto denominado: "MEJORAR LA DIFUSIÓN DE LA INFORMACIÓN DEL TRANSPORTE URBANO ESTUDIANTIL A TRAVÉS DE LAS TIC", presentado por el estudiante Osvaldo Ariel Barral Rendiz, de la carrera de Ingeniería Informática de la Universidad Autónoma Juan Misael Saracho. En cuanto puedo informar para fines que convenga al interesado. Atentamente. Ing Silvana Sandra Paz Ramirez Docente INF 501 Taller III Grupo 2 2023

Figura 213 Certificado de Conformidad – Docente

Tarija, 8 de Marzo de 2023

Señor:

Lic. Efraín Torrejón Tejerina DIRECTOR DPTO. INFORMATICA Y SISTEMAS FACULTAD DE CIENCIAS Y TECNOLOGIA UNIVERSIDAD AUTONOMA "JUAN MISAEL SARACHO"

Presente.-

#### REF.- CONFORMIDAD

A tiempo de hacerle llegar mis saludos, me dirijo a usted para poner en su conocimiento que el estudiante OSVALDO ARIEL BARRAL RENDIZ, realizó de forma satisfactoria el "Desarrollo del proyecto: MEJORAR LA DIFUSIÓN DE LA INFORMACIÓN DEL TRANSPORTE URBANO ESTUDIANTIL A TRAVÉS DE LAS TIC".

Es cuanto certifico en honor a la verdad.

Hernan Lidio Corvera Arce ENCARGADO DEL PARQUE AUTONOMOR UNIVERSIDAD AUTÓNOMA "JUAN MISAEL SARACHO"

Figura 214 Carta de Conformidad - Encargado del Parque Automotor

### **II.2 Componente 2: Capacitación**

#### **II.2.1 Introducción**

El objetivo de este componente es capacitar a los usuarios del sistema "Transporte Urbano Estudiantil UAJMS" según el nivel de los mismos empleando métodos y medios de enseñanza – aprendizajes adecuados.

El propósito del proyecto es "Mejorar la difusión de información del transporte urbano estudiantil a través de las TIC", la capacitación en el uso del sistema informático al personal afectado por el proyecto se convierte en un componente fundamental para el logro del mismo.

El componente capacitación, se encamina hacia el siguiente objetivo: usar adecuadamente el sistema informático "Transporte Urbano Estudiantil UAJMS" por el personal de la institución educativa Universidad Autónoma Juan Misael Saracho explotando fortalezas del mismo.

La Capacitación será presencial dada la corta duración de la misma, la disponibilidad de ambientes, de materiales didácticos y la importancia de posibilitar que el alumno (usuario) reciba asesoramiento oportuno ante cualquier consulta.

#### **II.2.2 Contexto**

La capacitación se desarrollará en dos partes la primera tiene como objetivo que el personal a capacitar conozca en forma global los alcances y beneficios que el sistema informático "Transporte Urbano Estudiantil UAJMS" aporte a la institución educativa "Universidad Autónoma Juan Misael Saracho" así como los cambios positivos y responsabilidades que esto implica para la institución.

Ser realizara actividades de capacitación personalizadas de acuerdo al cargo que a cada uno le compete.

En ese contexto el capacitador confeccionó la capacitación tomando en cuenta los diferentes niveles de preparación del usuario final.

El rol del capacitador estará en función a las categorías de los usuarios según el siguiente detalle.

#### **Nivel ejecutivo:**

• Se mostrará la importancia de la capacitación, objetivos y participación del personal seleccionado.

#### **Personal Técnico:**

Se realizarán actividades de capacitación acorde a las siguientes categorías:

- Personal de soporte técnico al usuario final (si corresponde).
- Personal de administración de servicios (si corresponde).
- Personal de desarrollo (si corresponde).

#### **Usuarios Finales:**

- Administrativos
- Choferes

### **II.2.3 Propuesta pedagógica**

La propuesta pedagógica a utilizar dada las características de los usuarios del sistema "Transporte Urbano Estudiantil UAJMS" tendrá en cuenta sus particularidades, el rol que juega dentro de la institución y niveles de conocimiento.

Los métodos de enseñanza a utilizar pondrán su énfasis principalmente en tres teorías de aprendizajes: la cognitiva, con su máximo exponente en el constructivismo, la colaborativa, fundamentalmente para ser explotada con intensidad en la formación del personal técnico y finalmente la significativa, aunque también estará presente en la formación del personal de las categorías de nivel ejecutivo y de usuarios finales.

Finalmente se pone de manifiesto el aprendizaje significativo porque el alumno tiene que incorporar los nuevos conocimientos en forma sustantiva en su estructura cognitiva. Esto se logra cuando el alumno relaciona los nuevos conocimientos con los anteriormente adquiridos; pero también es necesario que el alumno se interese por aprender lo que se le esta mostrando. De esta forma el alumno no solo obtendrá resultados satisfactorios en un trabajo final, sino que será capaz de enfrentarse a diversas situaciones donde podrá aplicar los conocimientos adquiridos.

## **II.2.4 Contenido de la capacitación**

Lección 1: Ingresar al sistema

- Iniciar sesión
- Cerrar sesión

## Lección 2: Gestionar Usuario

- Nuevo Usuario
- Modificar Usuario
- Cambiar Estado Usuario
- Ver Usuario

## Lección 3: Gestionar Rutas

- Nueva Ruta
- Nueva Parada
- Modificar Ruta
- Ver Ruta

## Lección 4: Gestionar Líneas

- Nueva Línea
- Modificar Línea
- Cambiar Estado Línea
- Ver Línea

## Lección 5: Gestionar Bus

- Nuevo Bus
- Modificar Bus
- Cambiar Estado Bus

• Ver Bus

### Lección 6: Gestionar Choferes

- Nuevo Chofer
- Modificar Chofer
- Cambiar Estado Chofer
- Ver Chofer

### Lección 7: Gestionar Paradas

- Modificar Parada
- Actualizar Parada
- Ver Parada

### Lección 8: Gestionar Horarios

- Nuevo Horario
- Modificar Horario

### Lección 9: Gestionar Asignaciones

- Nueva Asignación
- Modificar Asignación
- Eliminar Asignación
- Ver Asignación
- Nueva Asignación Chofer Bus
- Modificar Asignación Chofer Bus
- Eliminar Asignación Chofer Bus
- Ver Asignación Chofer Bus

### Lección 10: Gestionar Fotos

• Modificar Fotos

Lección 11: Ingresar a la Aplicación

- Iniciar Sesión
- Cerrar Sesión

Lección 12: Autorizar Permisos

• Dar Permisos

Lección 13: Listar Asignaciones

- Ver Ruta
- Ver Paradas
- Ver Bus
- Mostrar Ubicación del Bus
- Ocultar Ubicación del Bus

## **II.2.5 Plan de clases**

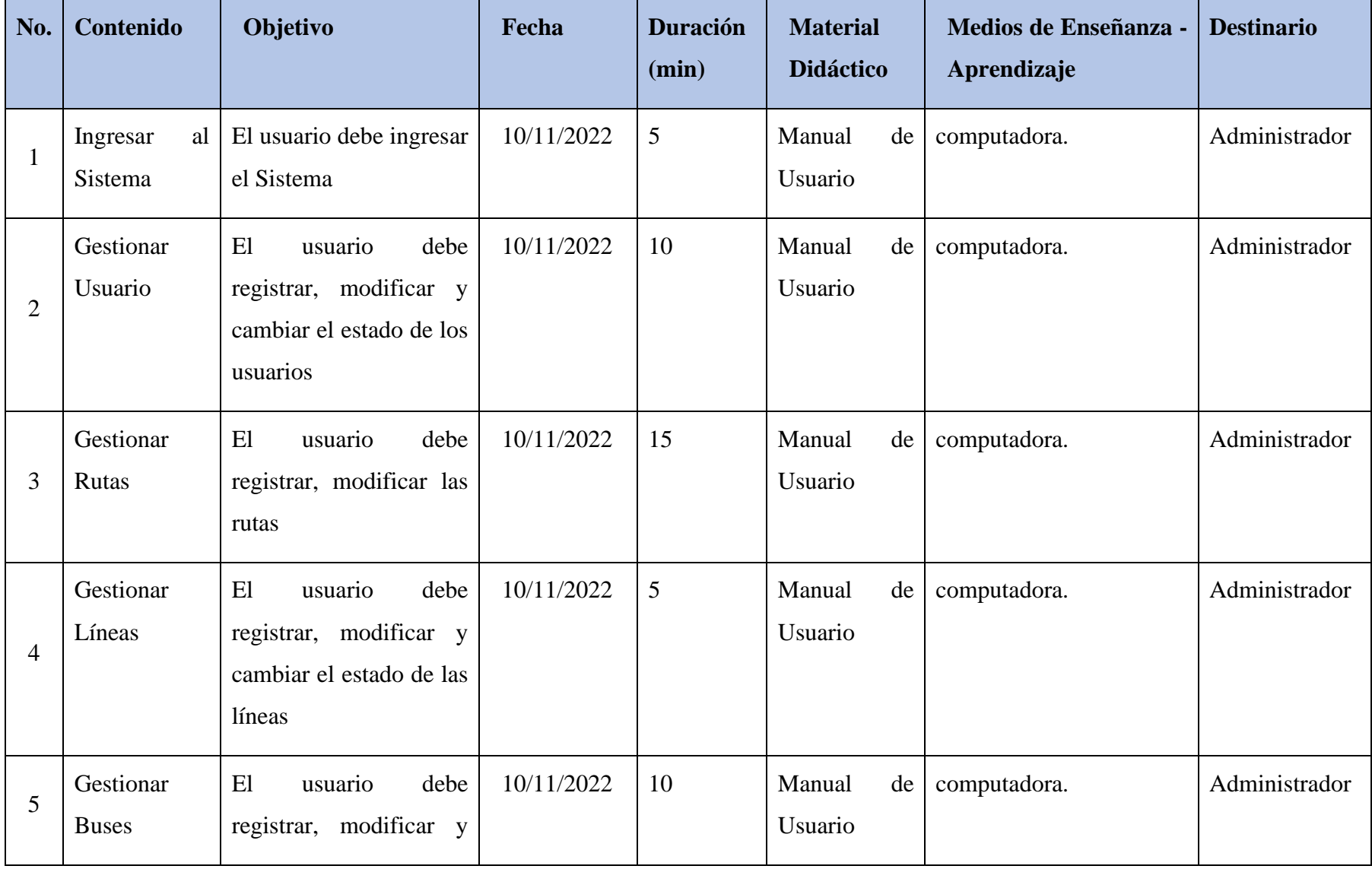

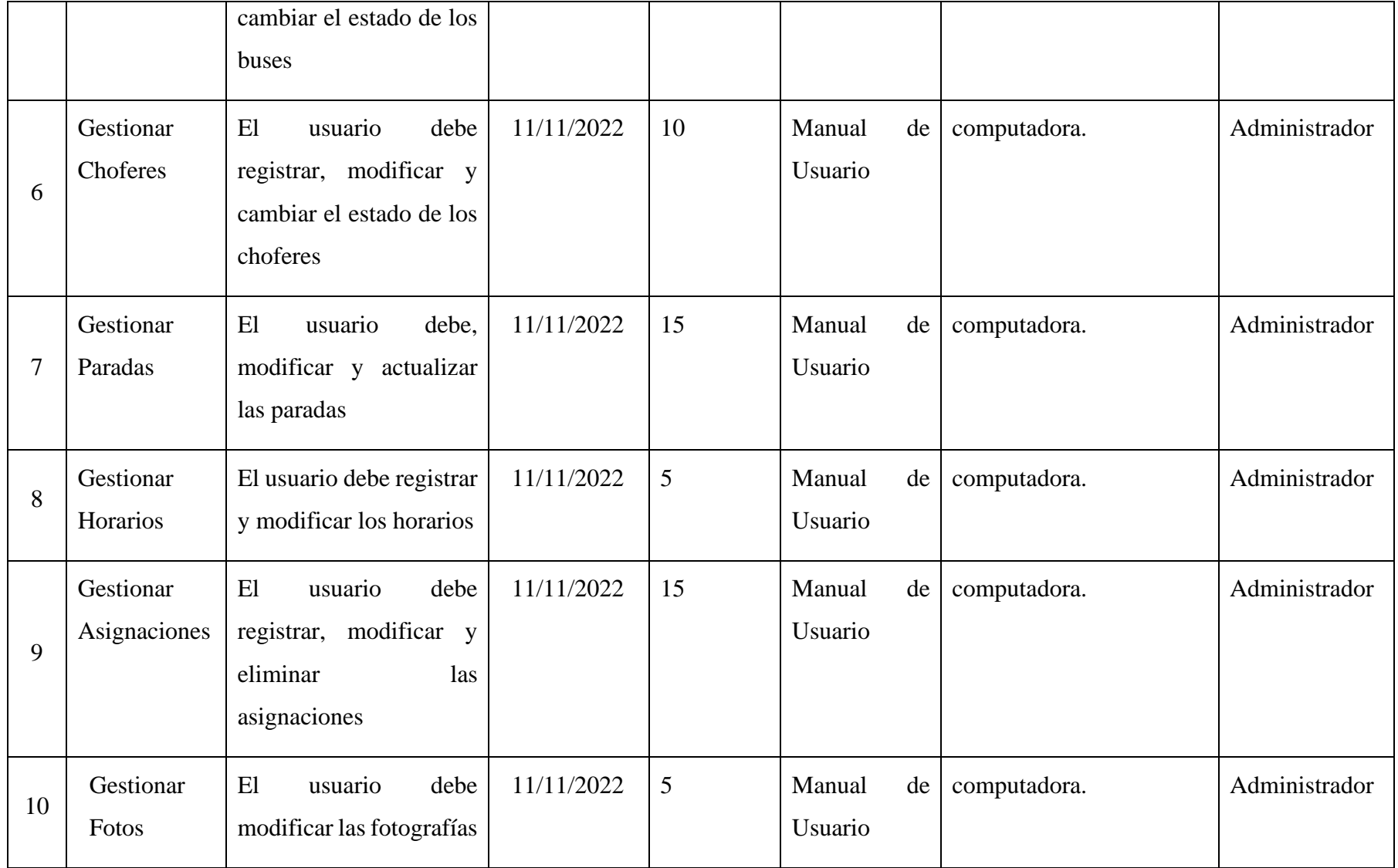

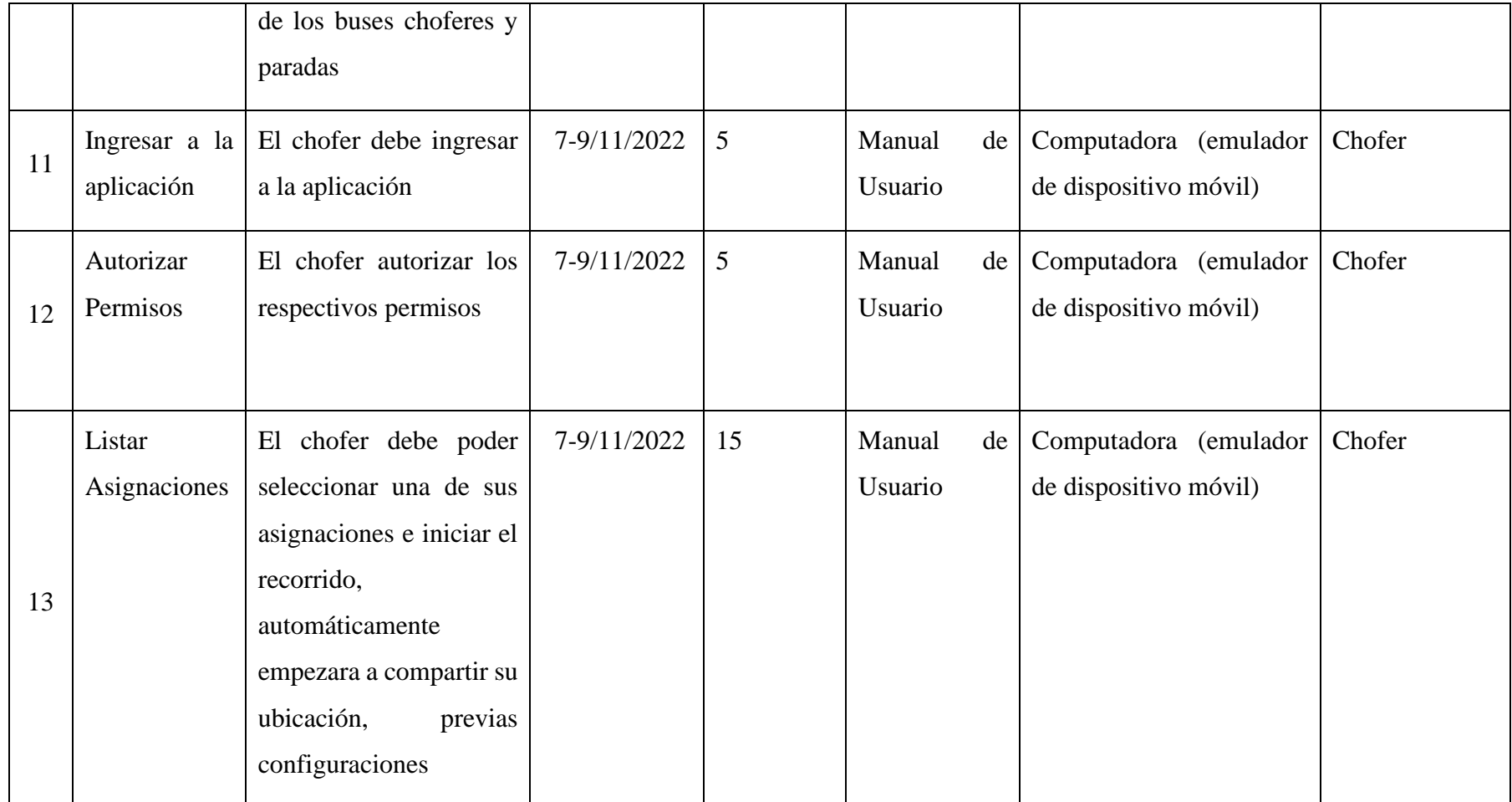

*Tabla 98 Plan de clases*

## **II.2.6 Cronograma**

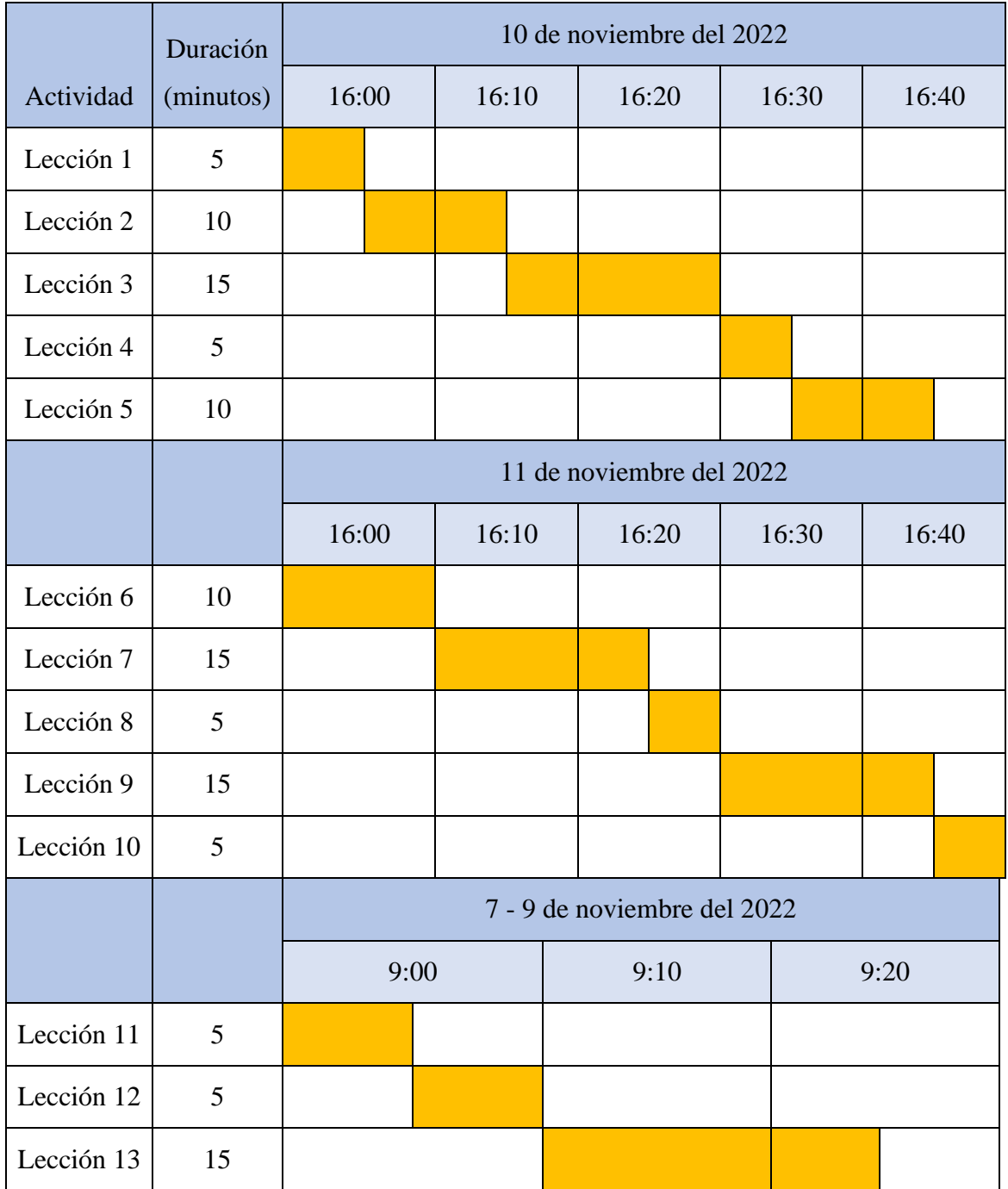

Tabla 99 Cronograma de capacitación

#### **II.2.7 Resultados Esperados**

Interés por parte del personal en la capacitación para el uso del sistema informático

### **II.2.8 Medios de verificación**

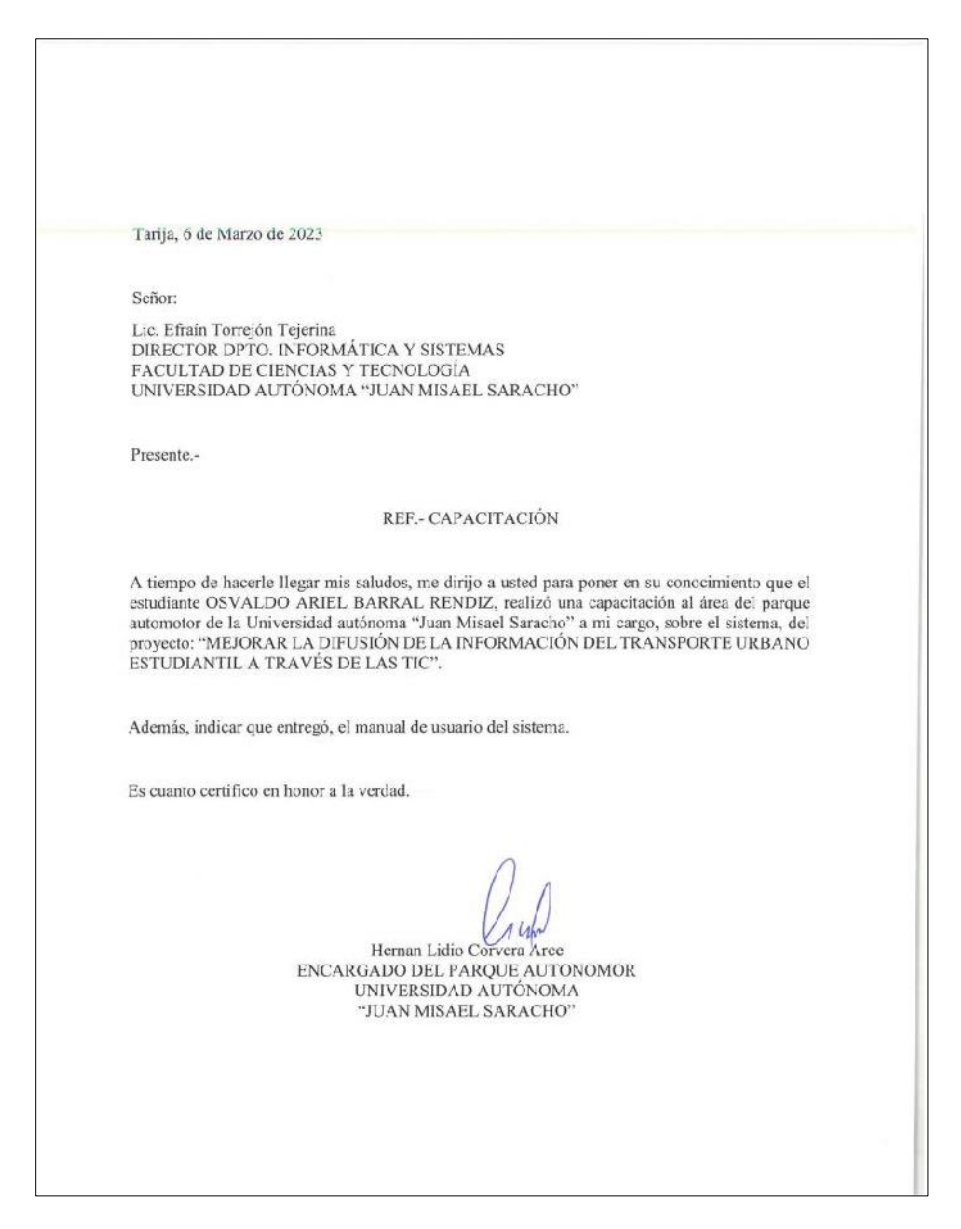

Figura 215 Carta de Capacitación

## **II.2.9 Conclusiones**

Finalizada la capacitación, el personal expreso su conformidad y opinión al respecto, además de sugerir cambios y mejoras, que serán tomadas en cuenta para posteriores versiones del sistema "Transporte Urbano Estudiantil UAJMS.

#### **II.3 Componente 3: Socialización**

#### **II.3.1 Introducción**

El objetivo de este componente es socializar a los usuarios en la aplicación móvil "Transporte Urbano Estudiantil UAJMS" a los estudiantes empleando métodos y medios de socialización adecuados

El propósito del proyecto es "Mejorar la difusión de información del transporte urbano estudiantil a través de las TIC", la socialización en el uso de la aplicación móvil se convierte en un componente fundamental para el logro del mismo.

El componente socialización, se encamina hacia el siguiente objetivo: usar adecuadamente la ampliación móvil "Transporte Urbano Estudiantil UAJMS" por los estudiantes de la institución educativa Universidad Autónoma Juan Misael Saracho explotando fortalezas del mismo.

La Socialización será presencial dada la corta duración de la misma, la disponibilidad de ambientes, de materiales didácticos y la importancia de posibilitar que el alumno (usuario) reciba asesoramiento oportuno ante cualquier consulta.

#### **II.3.2 Contexto**

La socialización se realizará en dos partes: la primera será de modo expositivo con diapositivas y la segunda se procederá a reproducir el video que se realizó para la socialización.

La socialización se desarrollará en dos partes la primera tiene como objetivo que el personal a socializar conozca en forma global los alcances y beneficios que la aplicación móvil "Transporte Urbano Estudiantil UAJMS" aporte a la institución educativa "Universidad Autónoma Juan Misael Saracho" así como los cambios positivos y responsabilidades que esto implica para la institución.

Ser realizara actividades de socialización personalizadas de acuerdo a los estudiantes.

En ese contexto el socializador confeccionó la capacitación tomando en cuenta el nivele de preparación del usuario final (estudiantes).

#### **II.3.3 Propuesta**

Primero se identificó el grupo al que estará dirigida la socialización y este grupo son los estudiantes de la Universidad Autónoma Juan Misael Saracho.

Al ser el grupo identificado compuesto únicamente por estudiantes, se hará una socialización rápida pero concreta para no cansar a los estudiantes.

Finalmente se pone de manifiesto el aprendizaje significativo porque el alumno tiene que incorporar los nuevos conocimientos en forma sustantiva en su estructura cognitiva. Esto se logra cuando el alumno relaciona los nuevos conocimientos con los anteriormente adquiridos; pero también es necesario que el alumno se interese por aprender lo que se le está mostrando. De esta forma el alumno no solo obtendrá resultados satisfactorios en un trabajo final, sino que será capaz de enfrentarse a diversas situaciones donde podrá aplicar los conocimientos adquiridos.

### **II.3.4 Contenido de la socialización**

Lección 1: Listar Líneas

- Ver parada
- Ver Ruta
- Cambiar Sentido
- Ver Ubicación del Bus

Lección 2: Ver Horarios

• Listar Horarios

Lección 3: Buscar Parada

• Escribir Texto

Lección 4: Ver Parada

• Seleccionar Parada

Lección 5: Ver Video

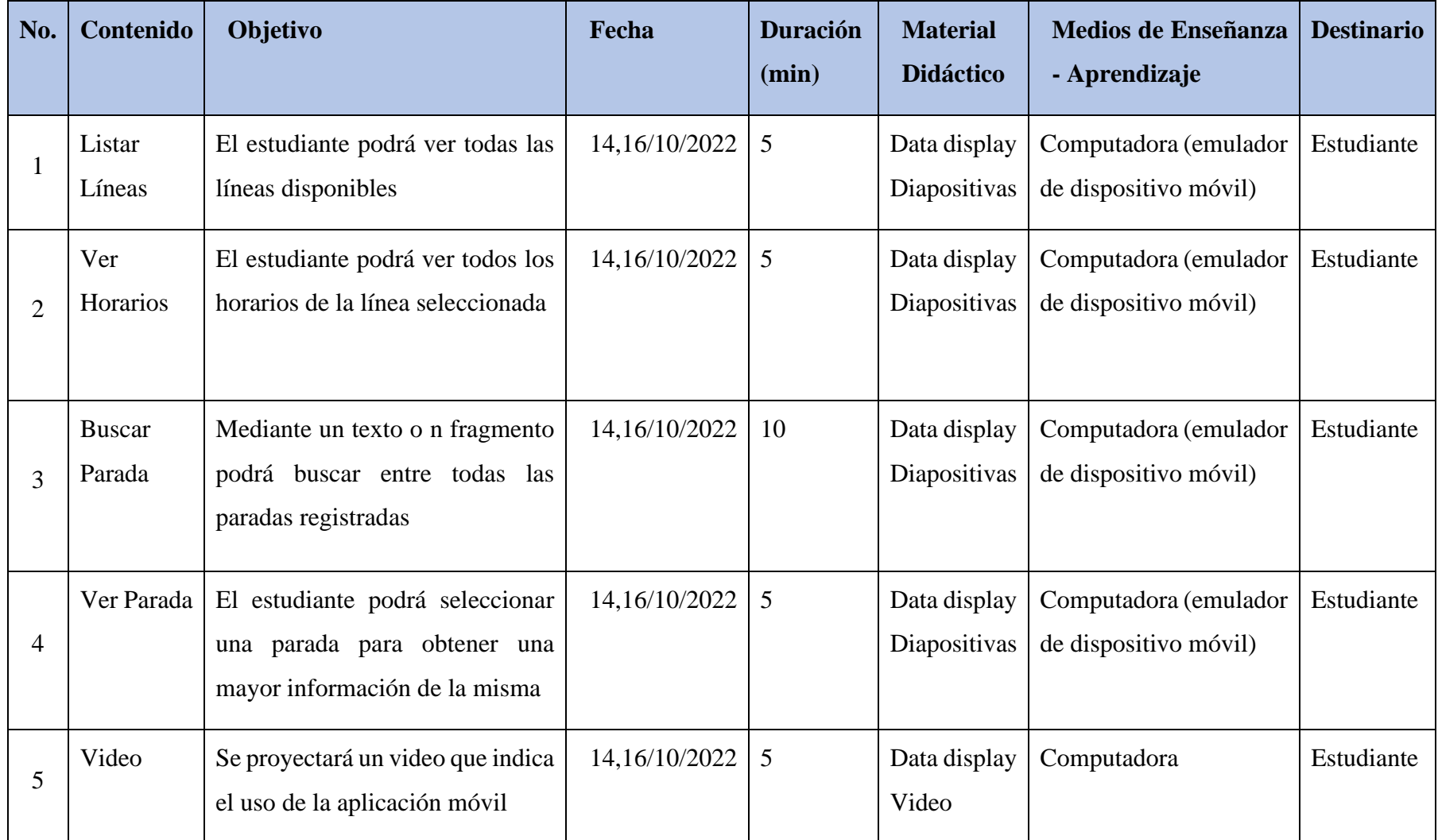

Tabla 100 Plan de socialización

## **II.3.6 Cronograma**

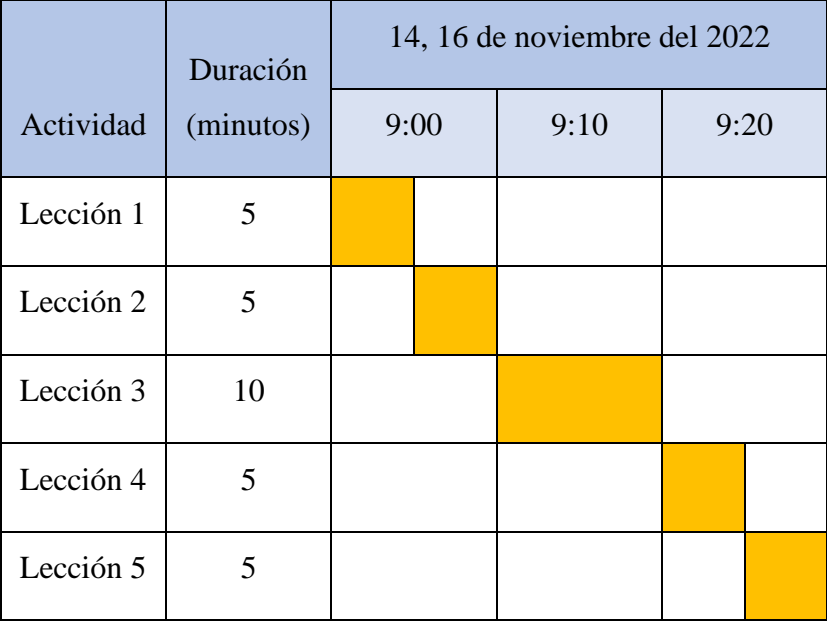

Tabla 101 Cronograma de socialización

## **II.3.7 Resultados esperados**

Interés por parte de los estudiantes para el uso de la aplicación móvil.

## **II.3.8 Medios de verificación**

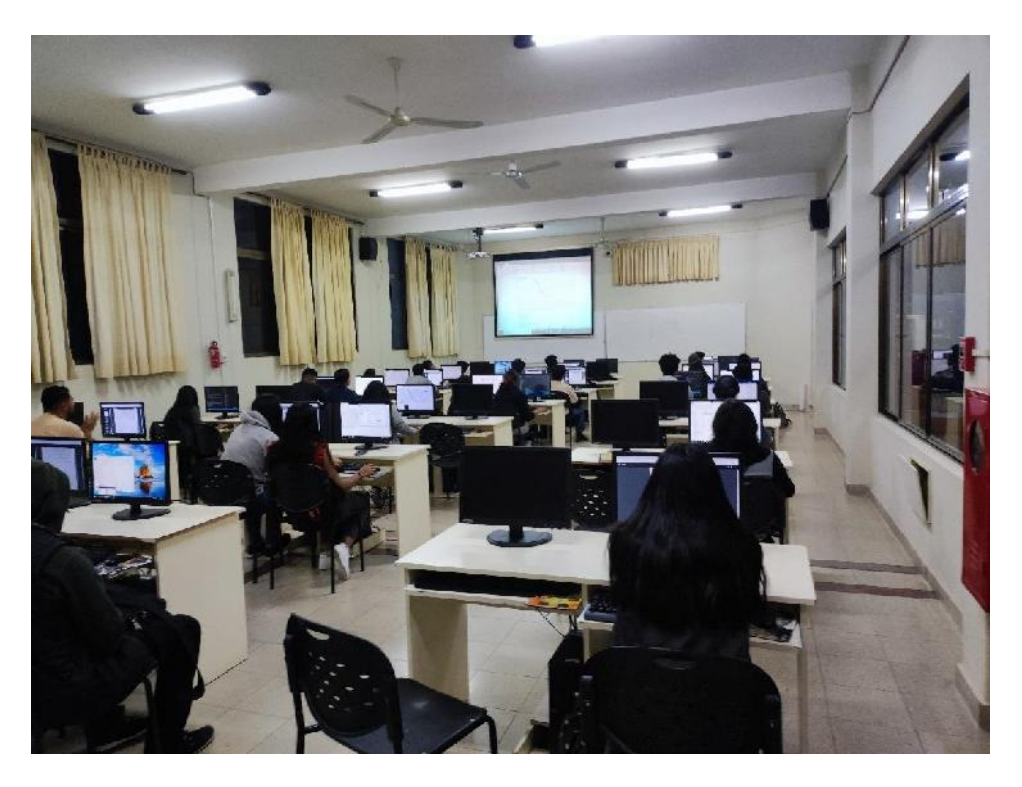

*Figura 216 Socialización 14-11-2022*

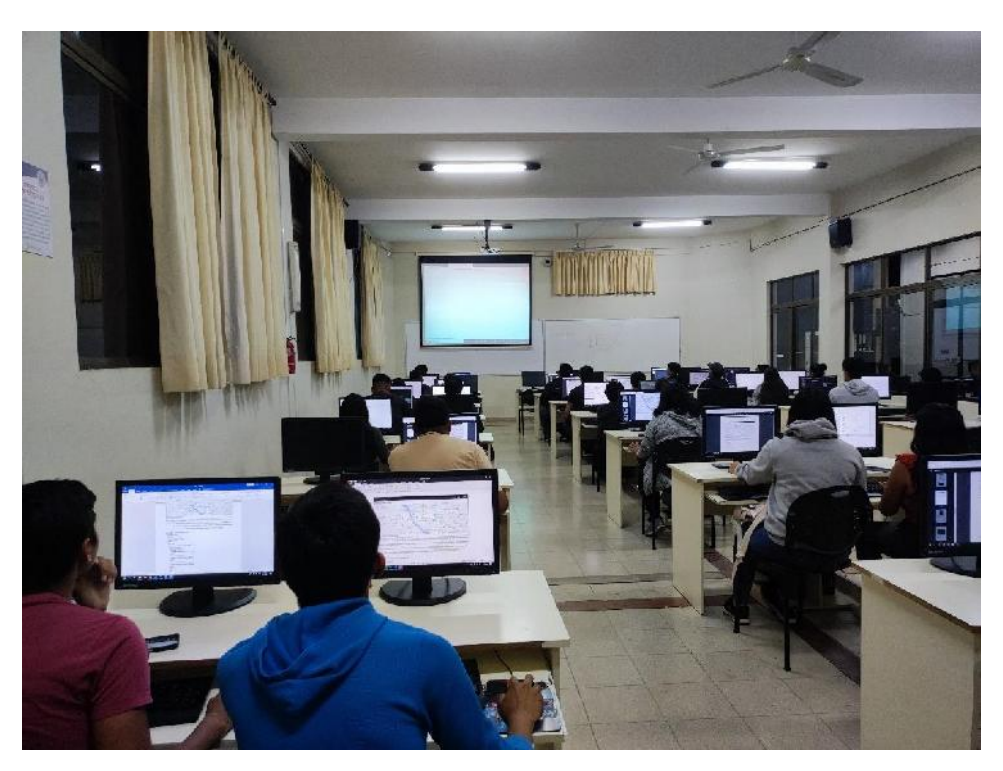

Figura 217 Socialización 16-11-2022

Tarija, 18 de Noviembre de 2022 Señor: Lic. Efraín Torrejón Tejerina DIRECTOR DPTO. INFORMATICA Y SISTEMAS FACULTAD DE CIENCIAS Y TECNOLOGÍA UNIVERSIDAD AUTÓNOMA "JUAN MISAEL SARACHO" Presente. -REF.- SOCIALIZACIÓN A tiempo de hacerle llegar mis saludos, me dirijo a usted para poner en su conocimiento que el estudiante OSVALDO ARIEL BARRAL RENDIZ, realizó la socialización dirigida a estudiantes de la Universidad Autónoma "Juan Misael Saracho" sobre la aplicación móvil dirigida a los estudiantes, del proyecto: "MEJORAR LA DIFUSIÓN DE LA INFORMACIÓN DEL TRANSPORTE URBANO ESTUDIANTIL A TRAVÉS DE LAS TIC". Es cuanto certifico en honor a la verdad. Lic. Zulma Ricaldi Segovia ENCARGADA LABORATORIO DE INFORMÁTICA UNIVERSIDAD AUTÓNOMA "JUAN MISAEL SARACHO"

Figura 218 Carta de socialización

### **II.3.9 Conclusiones**

Finalizada la socialización, los estudiantes mostraron un alto interés en usar la aplicación móvil ya que les pareció algo innovador, todas las sugerencias por parte del cuerpo estudiantil serán analizadas y tomadas en cuenta para posteriores versiones de la aplicación móvil.

**Capítulo III:**

**Conclusiones y Recomendaciones**

#### **III.1 Conclusiones y recomendaciones**

#### **III.1.1 Conclusiones**

Finalizado el proyecto que consta de un Sistema Web y dos aplicaciones móviles únicamente para el sistema operativo Android para el mejoramiento de la difusión de información del transporte urbano estudiantil de la Universidad Autónoma Juan Misael Saracho.

Estos softwares están listos y si la universidad cumple con los requerimientos y reactiva el proyecto del transporte urbano estudiantil, puede utilizar los softwares mencionados.

Teniendo en cuenta lo mencionado de igual manera se concluye que:

- A través de la metodología V se pudo realizar un análisis y diseño para los distintos softwares de acuerdo a los requerimientos de los diferentes usuarios.
- El uso del Lenguaje UML permitió y facilitó el diseño del software permitiendo una mejor compresión e interpretación del software.
- Se logró desarrollar versiones betas del sistema y de las aplicaciones móviles, mas no una definitiva, por lo cual está abierta a distintas correcciones o mejoras en futuros versiones.
- Para el frontend del sistema web se utilizó el framework Angular.
- Para el desarrollo de las aplicaciones móviles se utilizó el framework React Native.
- Se desarrollaron dos backend ambos están configurados en Node.js, un backend destinado a uso único para el sistema web y el otro destinado para las aplicaciones móviles tanto la del chofer como la del estudiante.
- Se utilizó la misma Base de Datos tanto como para el sistema como para las aplicaciones móviles.
- Se utilizó una Base de Datos relacional, para ello se utilizó PostgreSQL.
- Para el desarrollo del sistema se implementó PEAN (PostgreSQL, Express, Angular, Node.js)
- Para el desarrollo de las aplicaciones se implementó PERNS (PostgreSQL, Express, React Native, Node.js, Socke.io).
- El uso de la API de Google Maps facilitó el desarrollo de algunos modulo en el sistema y para la georreferenciación en tiempo real para la aplicación móvil.
- El uso de los distintos softwares logrará en gran parte mejorar la difusión del transporte urbano estudiantil.
- En la capacitación hubo pocas dudas, dando a entender que tanto el sistema web como la aplicación móvil dirigida a los choferes ambas son de uso intuitivo.
- Durante la socialización a los estudiantes les pareció algo innovador la aplicación dirigida a los estudiantes.

### **III.1.2 Recomendaciones**

Una vez finalizado el proyecto se proponen las siguientes recomendaciones:

- Buscar metodologías de desarrollo, capacitación y socialización de fácil aplicación y entendimiento para el proyecto.
- Adecuarse a los horarios laborales de los administrativos y choferes para las capacitaciones.
- Realizar respaldos y backup a medida que se avanzando tanto para la documentación como para el desarrollo.
- Tener copias de seguridad de la Base de Datos, como prevención a futuros problemas.
- Dedicar tiempo al diseño de la Base de Datos y que esta cumpla con la normalización.
- Usar Nodemon, para que en el servidor con Node.js, facilita el reinicio del servidor cuando se hacen modificaciones.
- Para cualquier cambio primero consultar la presente documentación, si se requiere más información consultar con la documentación oficial del componente o modulo que se quiera modificar.
- Elaborar los manuales de usuario forma clara una vez finalizado el desarrollo, pero antes de las capacitaciones.
- Para mejorar la georreferenciación en tiempo real en un futuro, se recomienda usar un localizador GPS para vehículos dejando de lado la aplicación móvil dirigida a choferes.